# **SIWO** н.

# МОНИТОР С DVD-РЕСИВЕРОМ **KVT-729DVD**

# **ИHCTPУKCИЯ ПO ЭKCПЛУATAЦИИ**

Kenwood Corporation

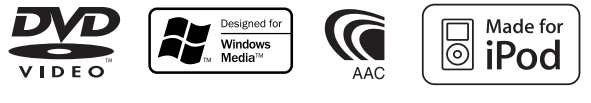

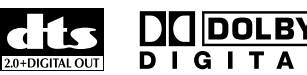

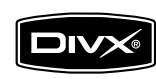

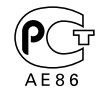

Сделано в Китае Russian/00 (KEE)

# **Cодержание**

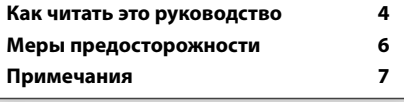

#### **Просмотр DVD/VCD 18**

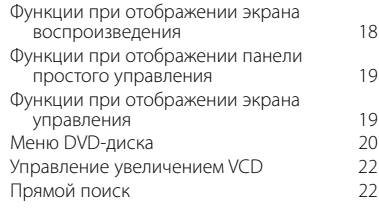

#### **Прослушивание музыкальных дисков и звуковых файлов 23**

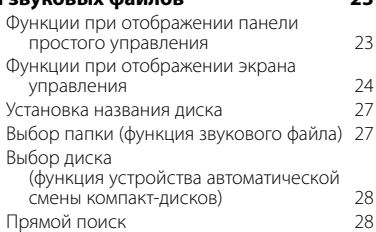

#### **Просмотр видеофайла/файла изображения 29**

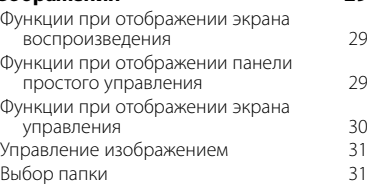

#### **Прослушивание радио 32** Функции при отображении панели простого управления 32 Функции при отображении экрана управления 32 Режим поиска 33 Автоматическое запоминание 34

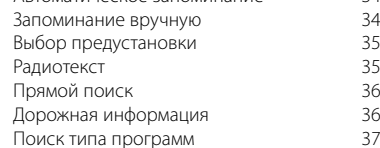

#### **Основные действия 12**

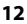

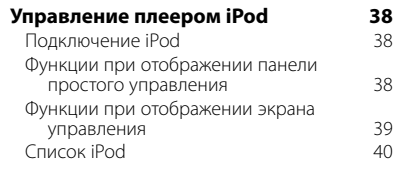

#### **Управление устройством USB 41** Функции при отображении панели простого управления 41 Функции при отображении экрана управления 41 Список USB 42 Выбор папки 43

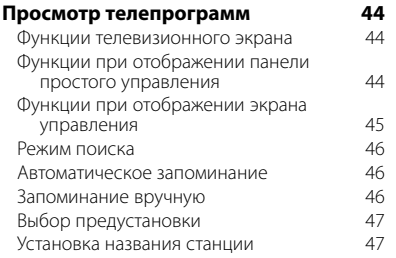

#### **Просмотр видео 48** Функции при отображении панели простого управления 48

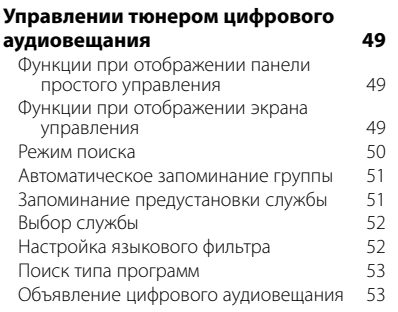

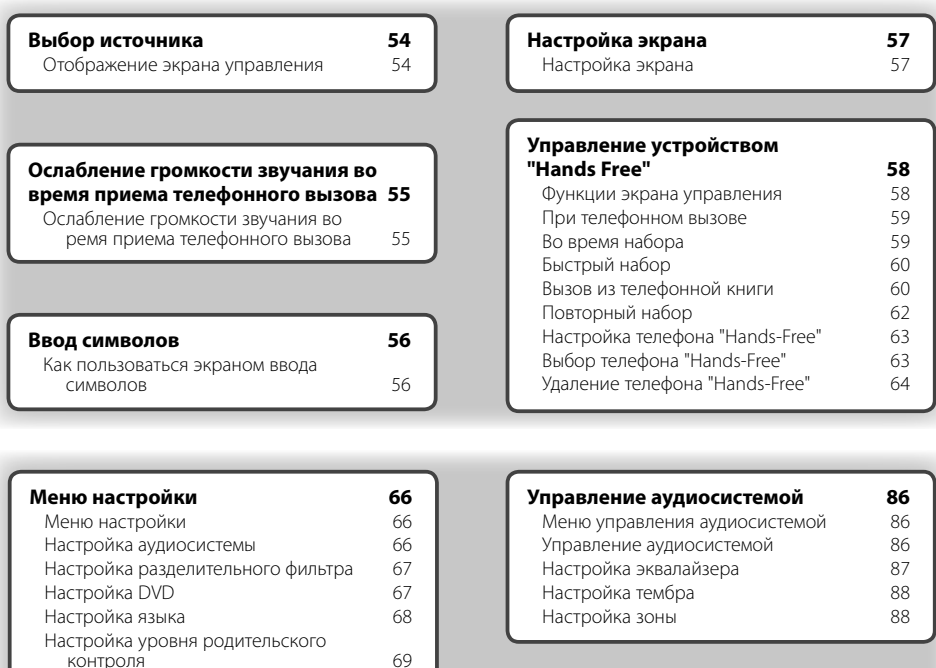

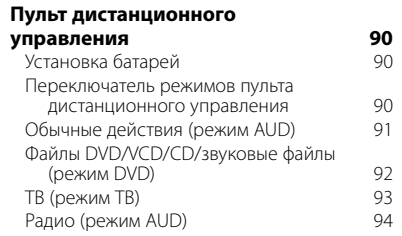

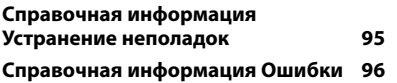

Настройка телевизионного

Настройка DivX 70 Сведения о программном обеспечении 70 Настройка iPod 70 Настройка системы 71 Настройка интерфейса аудио/видео 72 Пользовательский интерфейс 73 Ввод фона 75 Удаление фона 75 Выбор фона 76 Настройка сенсорной панели 76 Настройка часов 77 Настройка монитора 78 Настройка кода безопасности 80

изображения в 81 Настройка RDS 82 Настройка цифрового аудиовещания 82 Выбор объявления 83 Настройка усилителя 83 Запоминание настроек 84

# **Как читать это руководство**

В этом руководстве иллюстрации используются для пояснения действий.

Дисплеи и панели в этом руководстве являются примерами, позволяющими наиболее наглядно объяснять действия. Поэтому на иллюстрациях дисплеи и панели (или отдельные изображения на дисплеях) могут выглядеть иначе, чем в действительности.

- ▼ : перейти к следующей строке.
- : остановиться здесь.
- Краткое нажатие

Нажмите кнопку, обозначенную  $\begin{bmatrix} m \\ m \end{bmatrix}$ 

Ŀ.

#### "MANU" Переключение на следующую частоту вручную. **Запоминание вручную** Сохранение в памяти текущей принимаемой станции.  **1 Выберите станцию для сохранения в памяти TUNER** FM1 98.1 MHz  $\overline{\phantom{a}}$  ps  $\mathbf{H}$ ⊪. īв,  $\mathbf{F}$ . . . . . . . . . . . . . . . .  **2 Сохранение в памяти TUNER** FM<sub>1</sub> **981** MH<sub>2</sub> ps  $\overline{11}$ FM - $H P1$   $P2$

 При каждом нажатии этой кнопки режимы переключаются в следующем порядке.

**FM** 

A<sub>M</sub>

ு⊬

98.1

"AUTO1" Автоматическая настройка на станцию с хорошим приемом. "AUTO2" Настройка на станции из памяти по очереди.

**Индикация Настройка**

**Режим поиска** Установка выбора станций.

> **TUNER** FM<sub>1</sub>

> > $_{ps}$  $\Box$

> > > $H -$

MONO | AME

#### Продолжение на следующей

#### странице

Инструкция продолжается на следующей странице.

Убедитесь, что просмотрели все страницы до конца инструкции.

Приведенный выше пример действия с этой меткой отличается от действительного действия.

**Следующая страница** <sup>3</sup>

#### Действие пульта дистанционного управления

Некоторые функции можно использовать только с помощью пульта дистанционного управления. В этом случае в описаниях действий, выполняемых с помощью пульта дистанционного управления, появляется метка В.

Символы ниже метки обозначают настройку переключателя режимов пульта дистанционного управления.

#### Изменение экрана

При каждом действии экран изменяется в порядке, показанном здесь.

#### Выбор пункта на экране

Выбор пункта на экране. Выберите пункт, нажав кнопку на экране.

#### Другие метки

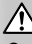

Описаны важные меры предосторожности, позволяющие избежать травм и т.д.

#### ≕}

Приведены специальные инструкции, дополнительные объяснения, ограничения и ссылки на страницы руководства.

# Æ

Описаны общие меры предосторожности и даны ссылки на страницы руководства.

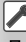

Показано исходное значение каждой настройки.

#### Нажимайте 1 секунду или дольше

Нажимайте кнопку, обозначенную  $\zeta^{\text{Im}}(\vec{v})$ , одну секунду или дольше (2-3 секунды). Указывает, что следует нажать и удерживать кнопку до тех пор, пока не начнется действие или не изменится экран. В примере слева показано, что кнопку следует нажимать 1 секунду. Нажимайте ее примерно столько секунд, сколько показано на часах.

# **Меры предосторожности**

#### 2 **ПРЕДУПРЕЖДЕНИЕ**

#### **Bо избежание травмы и/или возгорания соблюдайте следующие меры предосторожности:**

- Bо избежание коротких замыканий ни в коем случае не оставляйте металлические предметы (например, монеты или металлические инструменты) внутри аппарата.
- Во время управления автомобилем не смотрите на дисплей долгое время.
- Установка и подключение данного изделия требуют умений и опыта. Из соображений безопасности предоставьте установку и подключение специалистам.

#### 2 **ВHИMAHИE**

#### **Bо избежание повреждения устройства соблюдайте следующие меры предосторожности.**

- Cледует соединить заземление аппарата с отрицательным полюсом источника электропитания 12 B постоянного тока.
- Не устанавливайте устройство в местах, подвергающихся воздействию прямых солнечных лучей, и в местах с повышенной температурой или влажностью. Также избегайте сильно запыленных мест и мест, где на устройство могут попасть брызги воды.
- Не допускается класть переднюю панель (и её корпус) в местах, подвергаемых воздействию прямых солнечных лучей, чрезмерного тепла или влажности. Также избегайте сильно запыленных мест и мест, где на неё могут попасть брызги воды.
- Во избежание ухудшения рабочих характеристик старайтесь не дотрагиваться руками выводов аппарата или передней панели.
- Переднюю панель следует предохранять от сильных сотрясений, поскольку это очень точное устройство.
- При замене предохранителя используйте только новый предохранитель с предписанным номинальным значением. Применение предохранителя с неправильным номинальным значением может привести к повреждению устройства.
- Открывая лицевую панель, не прилагайте чрезмерных усилий и не кладите на лицевую панель какие-либо предметы. Это может привести к повреждению или сбоям в работе.
- Применяйте только винты, поставляемые вместе с устройством или предназначенные для установки. Применение других винтов может привести к повреждению устройства.

#### **Не устанавливайте трехдюймовые компакт-диски в разъем для компактдисков**

При попытке установки в устройство трехдюймового компакт-диска с адаптером адаптер может отделиться от компакт-диска и повредить устройство.

#### **Сведения о проигрывателях компактдисков/устройствах автоматической смены компакт-дисков, подключаемых к этому устройству**

К этому устройству можно подключать проигрыватели компакт-дисков/устройства автоматической смены компакт-дисков Kenwood, изготовленные в 1998 году или позднее. Смотрите каталог или обратитесь за консультацией к вашему дилеру фирмы Kenwood, чтобы узнать, какие модели проигрывателей компакт-дисков/ устройств автоматической смены компакт-дисков могут подключаться к данному устройству. Помните, что проигрыватели компакт-дисков/ устройства автоматической смены компакт-дисков Kenwood, произведенные в 1997 году или ранее, а также устройства автоматической смены компактдисков других изготовителей нельзя подключать к этому устройству.

Подключение несовместимых устройств автоматической смены компакт-дисков/ проигрывателей компакт-дисков может привести к повреждению устройства.

При подключении совместимого устройства автоматической смены компакт-дисков/ проигрывателя компакт-дисков установите переключатель "O-N" в положение "N". Функции, которыми можно воспользоваться, и информация, которая может отображаться на дисплее, зависят от подключаемых моделей.

# ∕N

• Неправильно подключив устройство к устройству автоматической смены компакт-дисков, можно повредить оба устройства.

#### **Помутнение линзы**

При включении автомобильного обогревателя в холодную погоду на линзе проигрывателя компакт-дисков возможна конденсация влаги. Это может привести к помутнению линзы, что сделает невозможным проигрывание компакт-дисков. В этом случае извлеките диск и подождите, пока влага не испарится. Если и после этого устройство не работает должным образом, обратитесь к дилеру компании Kenwood.

# **Примечания**

• При любых затруднениях во время установки обращайтесь к вашему дилеру Kenwood.

 $\begin{smallmatrix} \gamma_1^1&\gamma_2^2&\gamma_3^3&\gamma_4^2&\gamma_5^2&\gamma_6^2&\gamma_7^2&\gamma_7^2&\gamma_7^2&\gamma_7^2&\gamma_7^2&\gamma_7^2&\gamma_7^2&\gamma_7^2&\gamma_7^2&\gamma_7^2&\gamma_7^2&\gamma_7^2&\gamma_7^2&\gamma_7^2&\gamma_7^2&\gamma_7^2&\gamma_7^2&\gamma_7^2&\gamma_7^2&\gamma_7^2&\gamma_7^2&\gamma_7^2&\gamma_7^2&\gamma_7^2&\gamma_7$ 

- При приобретении дополнительных принадлежностей выясните у дилера Kenwood, будут ли эти принадлежности работать с вашей моделью и в вашей местности.
- Возможно отображение символов, соответствующих набору символов ISO 8859-1.
- Функция RDS или RBDS не работает, если служба не поддерживается станцией вещания.
- Иллюстрации дисплея и панели в настоящем руководстве по эксплуатации являются примерами, более точно объясняющими использование элементов управления. Поэтому на иллюстрациях данные, отображаемые на дисплее, могут отличаться от отображаемых в действительности. Некоторые изображения дисплея могут быть неприменимы к устройству.

#### **Как выполнять сброс этого устройства**

- Если устройство не работает должным образом, нажмите кнопку сброса. После нажатия кнопки сброса устройство возвращается к параметрам, установленным на заводе.
- Перед нажатием кнопки сброса удалите устройство USB. Нажатие кнопки сброса при установленном устройстве USB может привести к повреждению данных на устройстве USB. Об удалении устройства USB см. в разделе <Воспроизведение устройства USB> (стр. 15).
- Если устройство автоматической смены компактдисков не работает должным образом, нажмите кнопку сброса. После этого устройство должно работать нормально.

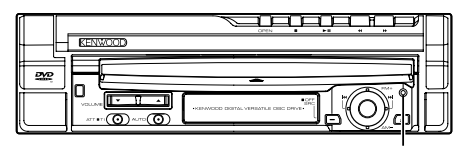

#### Kнопка сброса

#### **Чистка устройства**

При загрязнении лицевой панели устройства протрите ее сухой и мягкой тканью (например, силиконовой салфеткой).

При сильном загрязнении лицевой панели устройства протрите ее тканью, смоченной в нейтральном моющем средстве, а затем протрите еще раз сухой и мягкой тканью.

# ¤

• Нанесение аэрозольных чистящих средств непосредственно на устройство может повредить механические части. Не протирайте лицевую панель грубой тканью и не используйте для очистки летучие жидкости (например, растворители или спирт), так как при этом можно поцарапать поверхность или стереть надписи.

#### **Телевизионные тюнеры, которые можно подключать к этому устройству**

- KTC-V500E
- KTC-V300E
- KTC-D500E

#### **Устройства навигации, которые можно подключать к этому устройству**

- KNA-G520/G420
- KNA-DV3200
- KNA-DV2200

#### **Плееры iPod, которые можно подключать к этому устройству**

Можно управлять плеером iPod (имеющееся в продаже изделие), оборудованным разъемом стыковочного узла, с помощью дополнительно приобретаемого соединительного кабеля iPod (KCA-iP300V).

С этого устройства можно управлять следующими плеерами iPod.

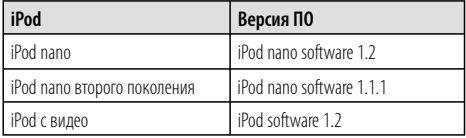

Если версия ПО ниже указанной, необходимо обновить ПО вашего iPod.

Чтобы отобразить версию ПО iPod в поле "Version", нажмите на iPod кнопку MENU, затем выберите "Set", "Information". Последнее обновление ПО iPod можно загрузить с веб-сайта компании Apple Computer.

Это устройство поддерживает набор символов ISO 8859-1.

Вместо символов, которые не могут быть отображены корректно, отображается "\*".

При подключении плеера iPod к этому устройству с помощью дополнительно приобретаемого соединительного кабеля iPod (KCA-iP300V) осуществляется подача питания к iPod, а также зарядка его аккумулятора во время прослушивания музыкальных композиций. При этом питание данного устройства должно быть включено.

#### **Обращение с компакт-дисками**

- Не касайтесь записанной поверхности компактдиска.
- Не приклеивайте на компакт-диск клейкую ленту и т. п. и не используйте компакт-диск с приклеенной на него лентой.
- Не пользуйтесь принадлежностями для дисков.
- Проводите чистку по направлению от центра диска к его краю.
- Извлекая компакт-диски из устройства, вытаскивайте их горизонтально.
- Если центральное отверстие или внешний край компакт-диска имеет неровности, используйте диск только после их удаления при помощи шариковой ручки и т.п.

#### **Компакт-диски, которые нельзя использовать**

• Компакт-диски, не имеющие круглой формы, использовать нельзя.

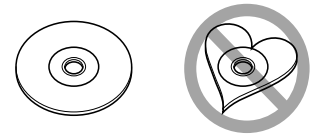

- Компакт-диски, имеющие на записанной поверхности следы краски или загрязнения, использовать нельзя.
- На этом устройстве можно воспроизводить только компакт-диски с отметкой . [ ] [ ] [ ] [ ]

 Диски, не имеющие такой отметки, могут воспроизводиться неправильно.

• Компакт-диски типа CD-R или CD-RW с незавершенной записью воспроизводить нельзя. (Информацию о завершении записи можно найти в руководстве к программе записи на диски CD-R/CD-RW и в руководстве по эксплуатации записывающего устройства CD-R/CD-RW.)

#### **Список воспроизводимых дисков**

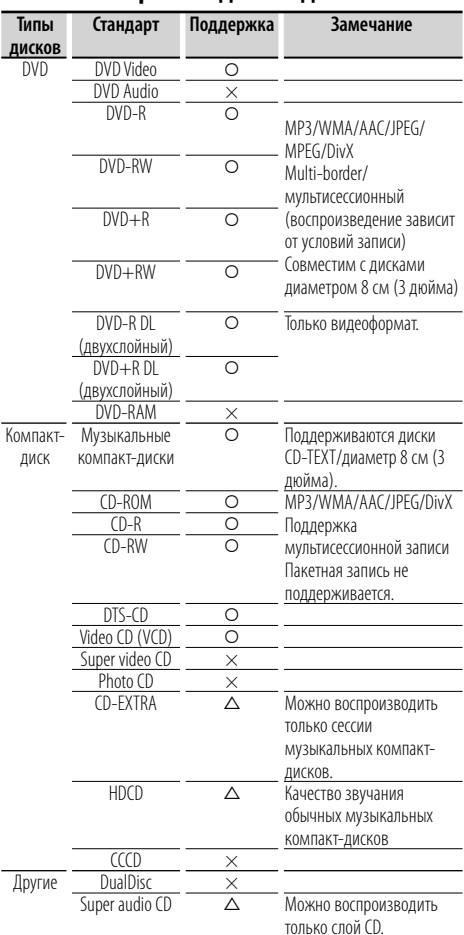

О : воспроизведение возможно.

- $\Delta$  : возможно частичное воспроизведение.
- × : воспроизведение невозможно.

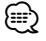

- Файл DivX должен иметь расширение ".divx", ".div" или ".avi".
- При приобретении содержимого с защитой DRM проверяйте код регистрации (см. <Настройка DivX>, стр. 70). С целью защиты от копирования код регистрации изменяется при каждом воспроизведении файла с кодом регистрации.

#### **Коды зон (регионов) в мире**

DVD-проигрывателям присваиваются коды зон (регионов) в соответствии со страной или регионом их продажи, как это показано на следующей карте.

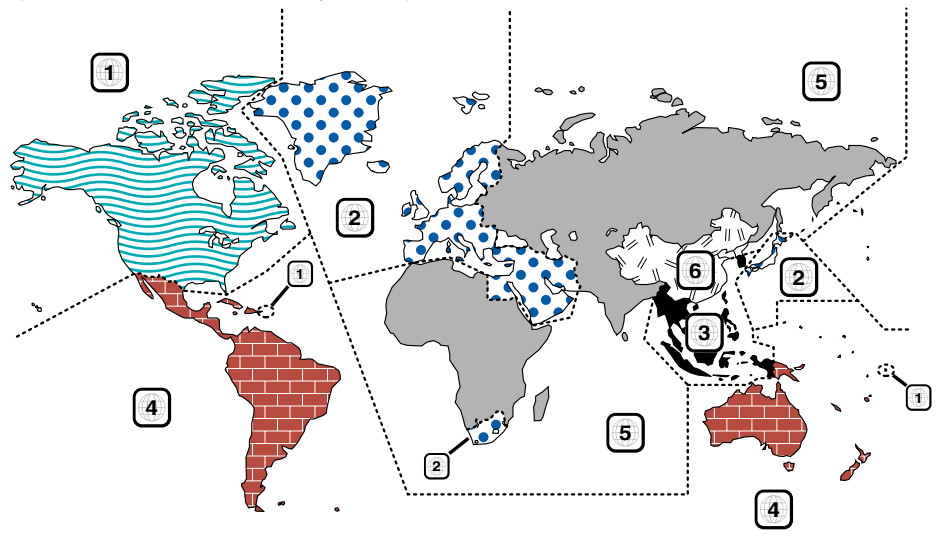

#### **Метки на DVD-диске**

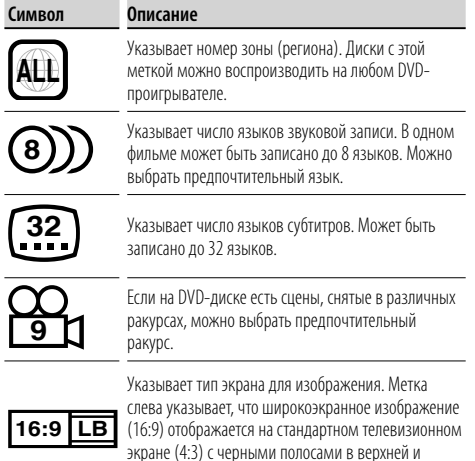

нижней части экрана (формат "letter box").

#### **Регулирующие метки**

Для этого DVD-диска некоторые функции этого устройства (воспроизведение) могут быть ограничены в зависимости от региона воспроизведения DVD-диска. В этом случае на экране появляются следующие метки. Подробнее см. в руководстве по диску.

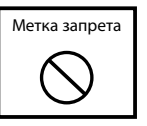

#### **Диски с ограниченным периодом использования**

Не оставляйте диски с ограниченным периодом использования в этом устройстве. После загрузки диска, срок использования которого уже истек, его извлечение из устройства может оказаться невозможным.

#### **О звуковых файлах**

#### **• Воспроизводимые звуковые файлы**

AAC-LC (.m4a), MP3 (.mp3), WMA (.wma)

## ∕⊞)

- Если на одном диске записаны музыкальные композиции с обычного компакт-диска и других систем воспроизведения, воспроизводится только система воспроизведения, записанная во время первой сессии.
- **Воспроизводимые файлы AAC** ".m4a" закодирован в формате AAC-LC. Скорость передачи в битах: 16 – 320 кбит/с Частота дискретизации: 16 – 48 кГц
- **Воспроизводимые файлы MP3** Файл MPEG 1/2 Audio Layer 3 Скорость передачи в битах: 8 – 320 кбит/с Частота дискретизации: 8 – 48 кГц
- **Воспроизводимые файлы WMA** Файл, соответствующий аудио Windows Media (кроме файла для проигрывателя Windows Media Player 9 или более поздней версии, в котором реализованы новые функции) Скорость передачи в битах: 48 – 192 кбит/с Частота дискретизации: 32, 44,1, 48 кГц
- **Воспроизводимые диски** CD-R/RW/ROM, DVD±R/RW
- **Воспроизводимый формат файлов на дисках** ISO 9660, уровень 1/2, Joliet, Romeo, длинные имена файлов.
- **Максимальное число символов для отображения (CD-R/RW/DVD±R/RW)** Имя файла/папки: 128 символов Версия тэгов ID3 MP3 1.x: 30 символов
- **Ограничение структуры для файлов и папок (CD-R/RW/DVD±R/RW/устройство USB)** Максимальное число уровней каталогов: 8 Максимальное число папок: 254 Максимальное число файлов в папке: 255 Максимальное число файлов в списке воспроизведения: 7000 (устройство USB)
- **Воспроизводимые устройства USB**  Класс запоминающего устройства USB, iPod с KCA-iP300V
- **Воспроизводимая файловая система устройств USB**

FAT16, FAT32

**• О подключении устройства USB**

 Если для подключения устройства USB необходим удлиняющий кабель, рекомендуется использовать CA-U1EX (поставляется дополнительно). При использовании кабеля, не совместимого с USB, нормальное воспроизведение не гарантируется. Подключение кабеля, общая длина которого более 5 м, может привести к некорректному воспроизведению.

Хотя звуковые файлы создаются по указанным выше стандартам, при некоторых типах или условиях носителей или устройств их воспроизведение может оказаться невозможным.

**• Порядок воспроизведения звуковых файлов** В примере дерева папок/файлов, показанном выше, файлы воспроизводятся в порядке от  $\mathbb D$ 

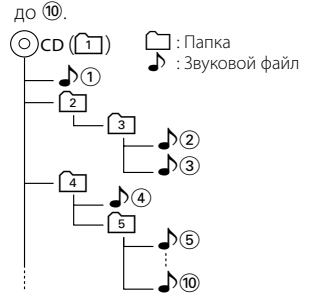

 Звуковые файлы воспроизводятся в том порядке, в каком они были записаны программным обеспечением для записи компакт-дисков. Можно установить порядок воспроизведения, записав номера последовательности воспроизведения (например, от "01" до "99"), в начале имени файла.

 Звуковые файлы воспроизводятся в том порядке, в каком они были записаны. Можно указать порядок воспроизведения, пронумеровав фалы в папке и записав их папкой (устройство USB).

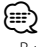

- В настоящем руководстве термин "устройство USB" используется для карт флэш-памяти и цифровых аудио-проигрывателей, используемых в качестве запоминающих устройств USB.
- Термин "iPod" в этом руководстве означает плеер iPod, подключенный к KCA-iP300V (дополнительная принадлежность). Плеером iPod, подключенным с помощью KCA-iP300V, можно управлять с этого устройства. К плеерам iPod, которые можно подключить с помощью KCA-iP300V, относятся iPod nano и iPod с поддержкой видео. Если iPod подключен с помощью имеющегося в продаже кабеля USB, он рассматривается как запоминающее устройство.
- Для получения сведений о поддерживаемых форматах и типах устройств USB посетите веб-сайт **www.kenwood. com/usb/**.
- Присвойте правильное расширение звуковому файлу (AAC: ".M4A", MP3: ".MP3", WMA: ".WMA")
- Не присваивайте эти расширения файлам, не являющимся звуковыми файлами. Если присвоить это расширение файлу, который не является звуковым файлом, он будет воспроизводиться и издавать громкий шум, в результате чего будут повреждены акустические системы.
- Файлы с защитой от копирования не могут воспроизводиться.
- Это устройство может быть несовместимо с обновленным стандартом формата сжатия и дополнительными характеристиками.
- Компакт-диски CD-RW, отформатированные программой записи быстрым способом, использоваться не могут.
- При записи максимального объема носителя CD-R/RW за один раз устанавливается параметр программы записи "Disc at once".
- Имя файла/папки состоит из определенного числа символов, включая расширения.
- Это устройство отображает следующие версии тэгов ID3 MP3: версия 1.0/ 1.1/ 2.2 (устройство USB)/ 2.3 (устройство USB)
- Тэги ID3 AAC не отображаются.
- Для уточнения соответствия устройства USB характеристикам запоминающих устройств USB обращайтесь к продавцу устройства.
- Использование неподдерживаемого устройства USB может привести к некорректному воспроизведению или отображению звукового файла.

Даже в случае использования устройства USB, соответствующего вышеуказанным характеристикам, звуковые файлы могут воспроизводиться некорректно в зависимости от вида или состояния устройства USB.

• Не оставляйте устройство USB в автомобиле надолго. Оно может повредиться или выйти из строя в результате воздействия прямого солнечного света, высокой температуры и т.д.

#### **О видеофайлах**

#### **Допустимые видеофайлы**

- Формат: MPEG1, MPEG2, DivX
- Размер изображения: MPEG1: 320 × 240, 352 × 240 MPEG2: 640 × 480, 704 × 480 DivX: 352 x 240, 352 x 288, 720 x 450, 720 x 576
- Звуковой формат: MPEG1/2: MPEG Audio Layer 2 DivX: MP3, Dolby Digital
- Частоты дискретизации звука: 32/ 44,1/ 48 кГц
- Скорость передачи звуковых данных: 32–384 кбит/сек (только постоянные скорости)

#### **Расширения**

Видеофайлы должны иметь одно из следующих расширений:

mpg, mpeg, mpe, m1v, m2v

Форматы дисков, имена файлов и папок и порядок воспроизведения такие же, как для звуковых файлов. См. <О звуковых файлах> (стр. 10).

#### **О файлах изображений**

#### **Допустимые файлы изображений**

- Формат: **JPFG**
- Базовый формат: до 8192 (Ш) × 7680 (В) пикселей
- Прогрессивный формат: до 1600 (Ш) × 1200 (В) пикселей

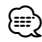

- Увеличение и уменьшение изображений до размера, показанного выше, для соответствия размеру экрана.
- Файлы изображений с вложенной информацией (например, Exif ) могут отображаться и обрабатываться неправильно (например, с поворотом).

#### **Расширения**

Файлы изображений должны иметь одно из следующих расширений:

jpg, jpeg, jpe

Допустимые диски, форматы дисков, имена файлов и папок и порядок воспроизведения такие же, как для звуковых файлов. См. <О звуковых файлах> (стр. 10).

#### **Об устройстве USB**

- Установите устройство USB в том месте, где оно не помешает управлению автомобилем.
- Нельзя подключить устройство USB через концентратор USB.
- Сделайте резервные копии звуковых файлов, используемых с этим устройством. Эти файлы могут быть стерты в зависимости от условий эксплуатации устройства USB.

 Мы не несем никакой ответственности за ущерб, понесенный в связи с удалением хранящихся данных.

• С этим устройством не поставляются устройства USB. Необходимо приобрести одно из устройств USB, имеющихся в продаже.

#### **Использование дисков стандарта "DualDisc"**

При воспроизведении дисков "DualDisc" на этом устройстве сторона диска, которая не воспроизводится, может быть поцарапана во время вставки или извлечения диска. Поскольку сторона компакт-диска, содержащая музыкальные композиции, не соответствует стандарту CD, воспроизведение может оказаться невозможным. ("DualDisc" представляет собой диск, одна сторона которого содержит стандартные сигналы DVD, а другая — сигналы музыкального компакт-диска.)

# **Основные действия**

**Когда монитор oткрывание**

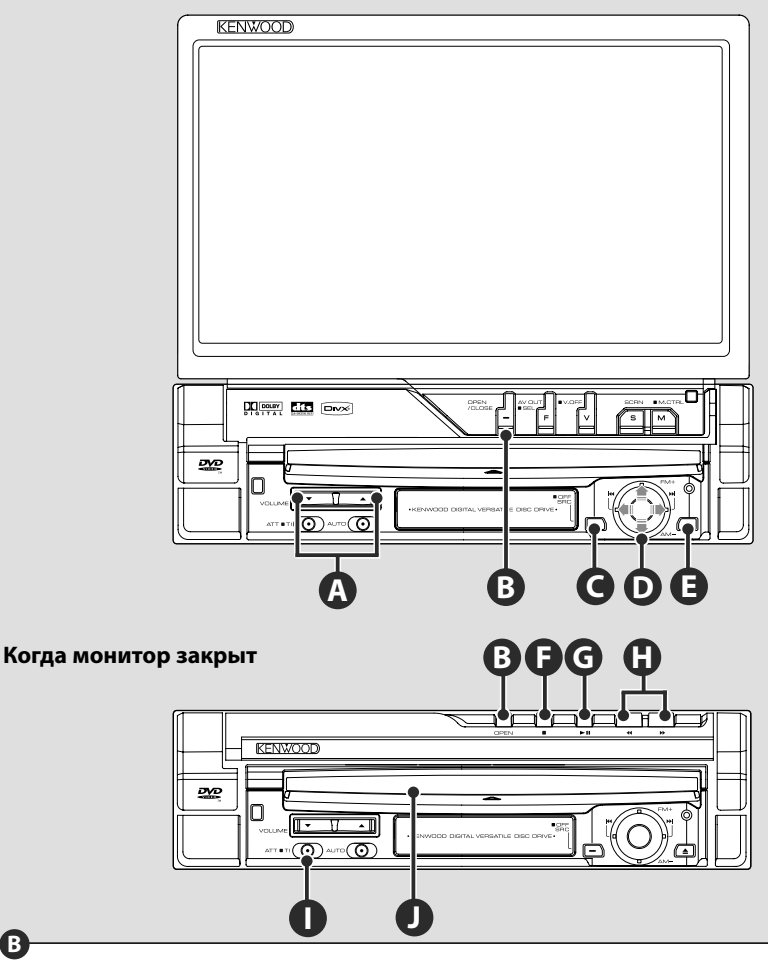

#### **Открывание/закрывание монитора**

Нажмите, чтобы открыть или закрыть панель монитора.

# $\bigwedge$

**B**

- Открывая или закрывая монитор, не прикасайтесь к его движущимся компонентам. Касание движущихся компонентов может стать причиной травмы или повреждения оборудования.
- Не пытайтесь открывать или закрывать монитор рукой.

# ∤⊞`

- Монитор можно автоматически открыть или закрыть, включив или выключив ключ зажигания (стр. 78).
- Если движение монитора блокируется рычагом переключения передач или другим объектом, когда монитор открыт, то движение монитора отменяется функцией безопасности. Если объект, препятствующий движению монитора, защемляется при закрывании, то движение монитора также отменяется функцией безопасности. В этом случае удалите препятствие и нажмите кнопку [OPEN/CLOSE] еще раз.

#### **Включение/выключение питания**

При нажатии этой кнопки включается питание.

Если эта кнопка удерживается нажатой

1 секунду и более, питание отключается.

**Регулировка громкости**

#### **Ослабление громкости**

Чтобы отменить ослабление громкости, нажмите еще раз.

### **Воспроизведение диска**

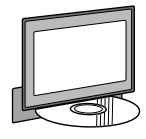

При загрузке диска в прорезь для загрузки дисков  $\bullet$  начинается воспроизведение этого диска.

**A**

**I**

 Если при воспроизведении видеодиска отображается меню, выберите необходимый пункт.

∤⊞՝

**E J**

**C**

• Список поддерживаемых дисков и форматов см. в разделе <Список воспроизводимых дисков> (стр. 8).

#### **Извлечение диска**

Нажмите кнопку [4] (Извлечь)  $\bullet$ .

#### **Воспроизведение/пауза**

Нажмите кнопку **[**38**]** один раз, чтобы сделать паузу.

**G D**

Чтобы возобновить воспроизведение, нажмите еще раз.

# **F G**

#### **Остановка воспроизведения**

Нажмите кнопку **[■] <b>●**, чтобы остановить воспроизведение.

Нажмите кнопку **[**38**]** Ì, чтобы возобновить воспроизведение, начиная с места предыдущей остановки.

### **H**

#### **Быстрое сканирование вперед/назад**

Нажмите кнопку **[**¡**]** и удерживайте ее для быстрого сканирования дорожки вперед. Нажмите кнопку **[**1**]** и удерживайте ее для быстрого сканирования дорожки назад.

### **Выберите главу/сцену/дорожку/ частоту**

Переместите ручку управления  $\bullet$  вправо или влево.

Выберите музыкальную композицию или главу, дорожку или частоту.

# **D**

#### **Выберите диапазон/папку**

Переместите ручку управления  $\bullet$  вверх, чтобы изменить радиодиапазон на FM1/2/3 или перейти к следующей папке/диску.

Переместите ручку управления  $\bullet$  вниз, чтобы изменить радиодиапазон на AM или перейти к предыдущей папке/диску.

**Следующая страница** <sup>3</sup>

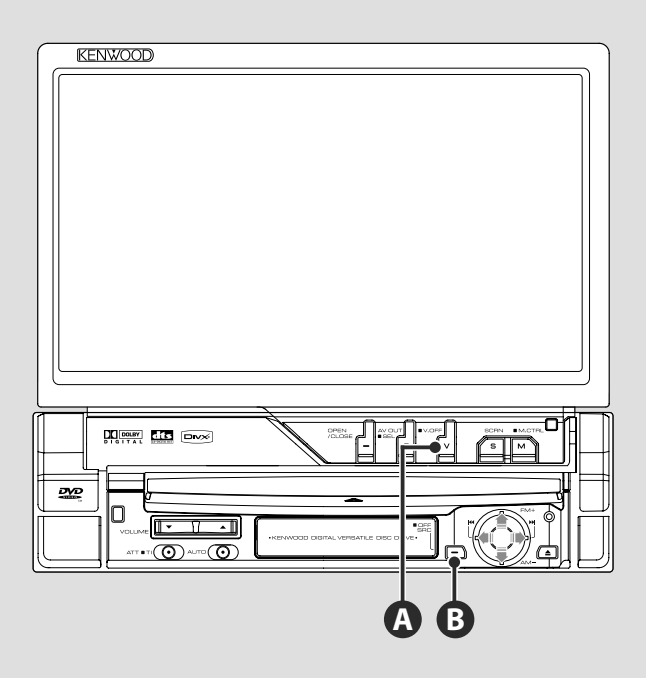

#### **Переключение источника видео**

При нажатии этой кнопки источник видео переключается в следующем порядке.

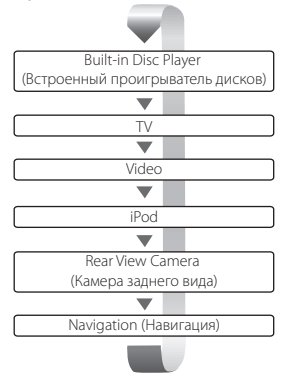

#### При нажатии этой кнопки дольше 1 секунды отображение видео отключается. При повторном нажатии кнопки возобновляется предыдущее отображение видео. {≕}

- Видеоизображение камеры заднего вида отображается, когда включена задняя передача ("Reverse").
- Чтобы отобразить видеоизображение навигации, установите параметр "NAVIGATION" (см. <Настройка интерфейса аудио/видео> (стр. 72)) в значение "RGB"/"AV-IN".

**A**

#### **Воспроизведение устройства USB**

При подключении устройства USB воспроизведение начинается автоматически.

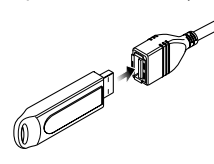

#### **Извлечение устройства USB**

Нажмите на экране управления USB, чтобы войти в режим приостановки USB, затем извлеките устройство USB. См. <Управление устройством USB> (стр. 41).

- $\triangle$
- Извлечение устройства USB до входа в режим приостановки USB может привести к повреждению данных, хранящихся на устройстве USB.

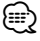

**B**

- Если устройство USB не подключено, и вход USB выбран в качестве источника, отображается сообщение "No Device".
- При повторном запуске после остановки воспроизведение начинается с того места, на котором было остановлено в последний раз. Даже если устройство USB было извлечено и вновь подключено, воспроизведение начинается с того места, на котором было остановлено в последний раз (если содержимое устройства USB не изменялось).
	- Убедитесь, что устройство USB подключено надежно.

#### **Переключение источника звучания**

При нажатии этой кнопки источник звучания переключается в следующем порядке.

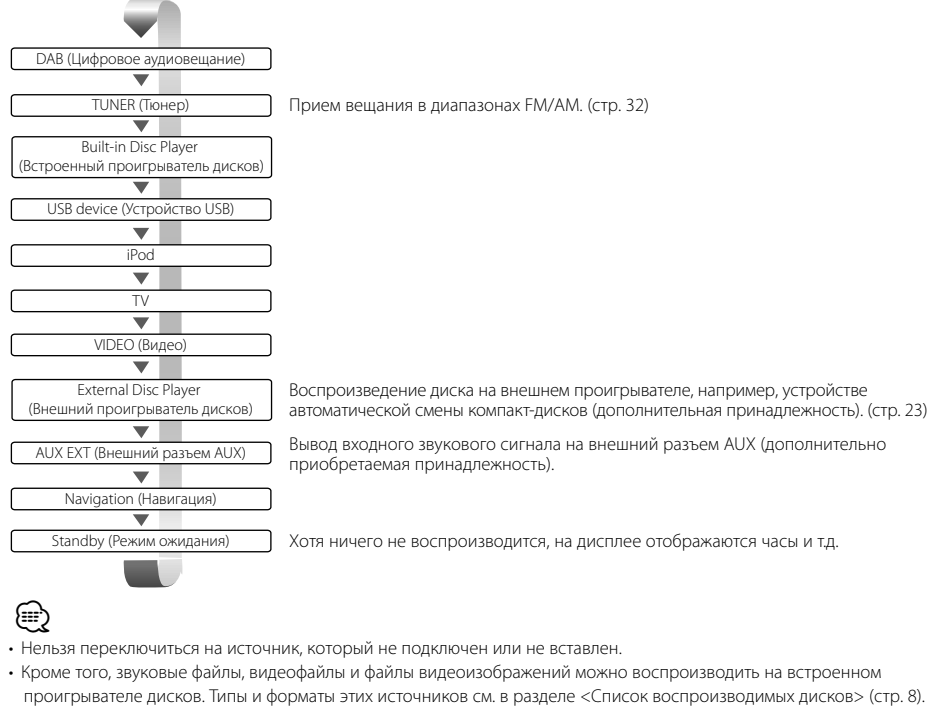

• Чтобы добавить навигацию в качестве источника звучания, который можно выбрать кнопкой [SRC], установите настройку "NAVIGATION Source" (см. <Настройка интерфейса аудио/видео> (стр. 72)) в значение "On".

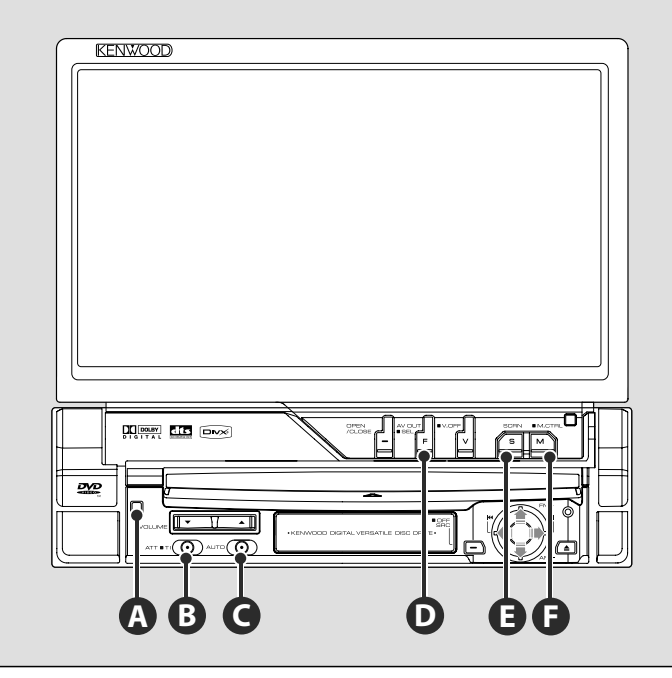

#### **Переключение экрана функций**

При нажатии этой кнопки экран управления функциями переключается в следующем порядке.

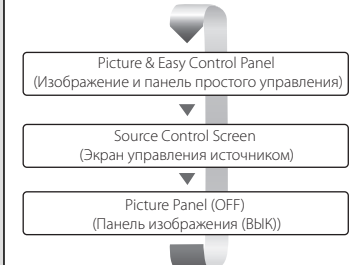

#### Следующие кнопки всегда отображаются на экране управления источником.

{≡)

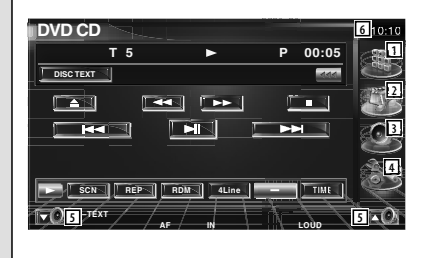

- 1 Отображение экрана выбора источника (стр. 54).
- 2 Возврат в экран управления источником.
- 3 Отображение экрана меню управления аудиосистемой (стр. 86).
- 4 Отображение экрана меню настройки (стр. 66).
- 5 Регулировка громкости.
- 6 Отображение часов
- Нажмите  $\blacktriangleright$  (отображается в правом нижнем углу различных экранов), чтобы вернуться на исходный экран.

**D**

#### **Прослушивание дорожной информации**

Нажимайте дольше 1 секунды для включения или выключения дорожной информации (стр.36).

### **Переключение режима поиска**

Нажмите кнопку , чтобы выбрать режим поиска. (см. раздел <Режим поиска> на стр. 33, 46, 50)

#### **Переключение источника AV OUT**

При нажатии дольше 1 секунды выполняется переключение источника, который выводится на разъем AV OUTPUT.

#### **Настройка экрана**

Нажмите кнопку.

Отображение экрана настройки экрана (стр. 57).

# **F**

**E**

**D**

**C**

**B**

#### **Переключение режима экрана**

Нажмите кнопку, чтобы переключить режим экрана.(стр. 78).

При нажатии этой кнопки дольше 1 секунды отображается экран меню DVD-диска. (стр. 20).

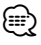

• Меню DVD-диска недоступно, если отображается главное меню DVD.

# **A**

#### **Защитная панель для предотвращения кражи**

Защитную панель устройства можно снять и забрать с собой, что способствует предотвращению кражи устройства.

#### **Съем защитной панели**

Нажмите кнопку освобождения <sup>•</sup> Сдвинув защитную панель в левую сторону, потяните ее вперед и снимите.

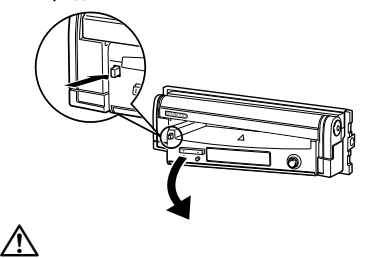

- Прежде чем снимать или прикреплять защитную панель, сначала закройте монитор.
- После съема защитной панели управлять ресивером невозможно.
- После съема защитной панели может мигать лампа, сигнализирующая о попытке кражи (стр. 80).

#### **Прикрепление защитной панели на место**

Поместите правый край защитной панели на крючки и нажмите до щелчка и фиксации панели на месте. Нажимайте на защитную панель в направлении внутрь до щелчка. Защитная панель зафиксирована на месте, и теперь вы можете пользоваться устройством.

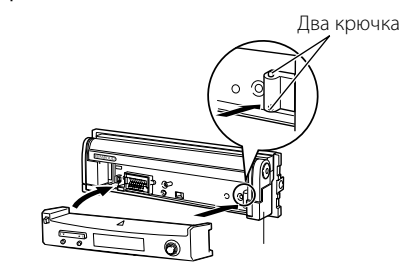

# **Просмотр DVD/VCD**

#### DVD/VCD можно воспроизводить с помощью различных функций.

- Ð
- Об основном способе просмотра DVD/VCD см. в разделе <Основные действия> (стр. 12).
- О переключении режимов пульта дистанционного управления в режим "DVD" до начала действий см. в разделе <Переключатель режимов пульта дистанционного управления> (стр. 90).

#### **Функции при отображении экрана воспроизведения**

Основные функции доступны даже при отображении экрана воспроизведения.

#### **Отображение экрана воспроизведения**

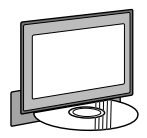

или

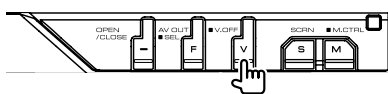

#### **Экран воспроизведения DVD**

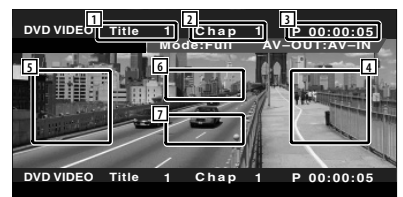

- 1 Отображение номера названия
- 2 Отображение номера главы
- 3 Отображение времени воспроизведения
- 4 Область поиска следующих глав

 Выполняется выбор следующей главы. 5 Область поиска предыдущих глав

- Выполняется выбор предыдущей главы.
- 6 Область кнопок управления меню DVDдиска

Отображаются кнопки управления меню диска (стр. 20).

7 Область кнопок информационного дисплея

#### **Экран воспроизведения VCD**

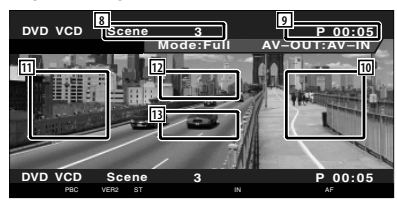

- 8 Отображение номера сцены/дорожки
- 9 Отображение времени воспроизведения
- p Область поиска следующей сцены/ дорожки Выбор следующей сцены (если функция PBC включена) или дорожки (если

функция PBC выключена).

11 Область поиска предыдущей сцены/ дорожки Выбор предыдущей сцены (если функция PBC включена) или дорожки (если

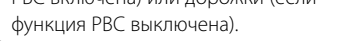

- 12 Область кнопок управления увеличением Отображаются кнопки управления увеличением (стр. 22).
- 13 Область кнопок информационного дисплея

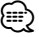

• Информация автоматически перестает отображаться приблизительно через 5 секунд. При обновлении эта информация автоматически отображается.

#### **Функции при отображении панели простого управления**

На экране отображается перемещаемая панель управления.

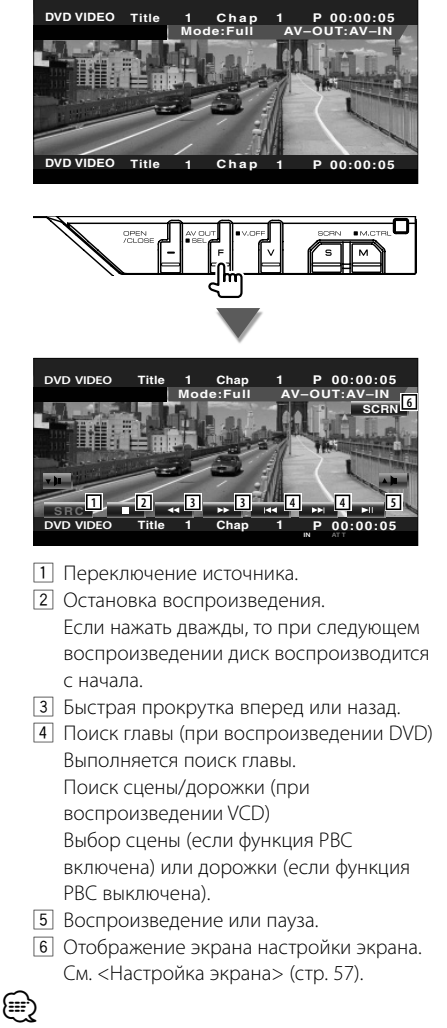

• При нажатии центральной части монитора панель простого управления скрывается.

#### **Функции при отображении экрана управления**

Выполняется переключение на экран управления для использования разных функций воспроизведения.

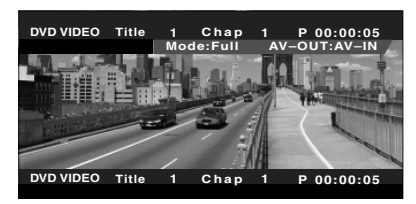

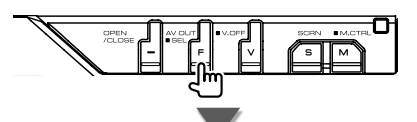

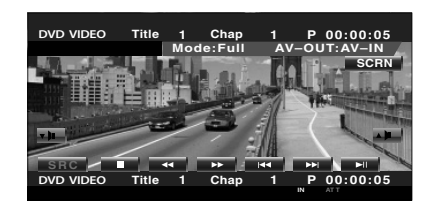

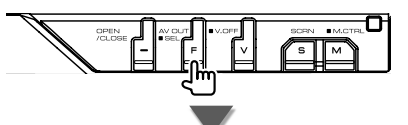

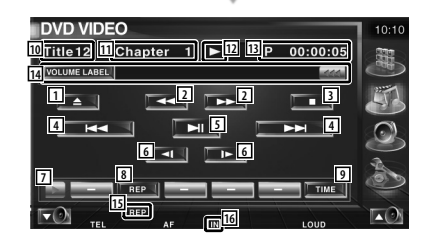

**Следующая страница** <sup>3</sup>

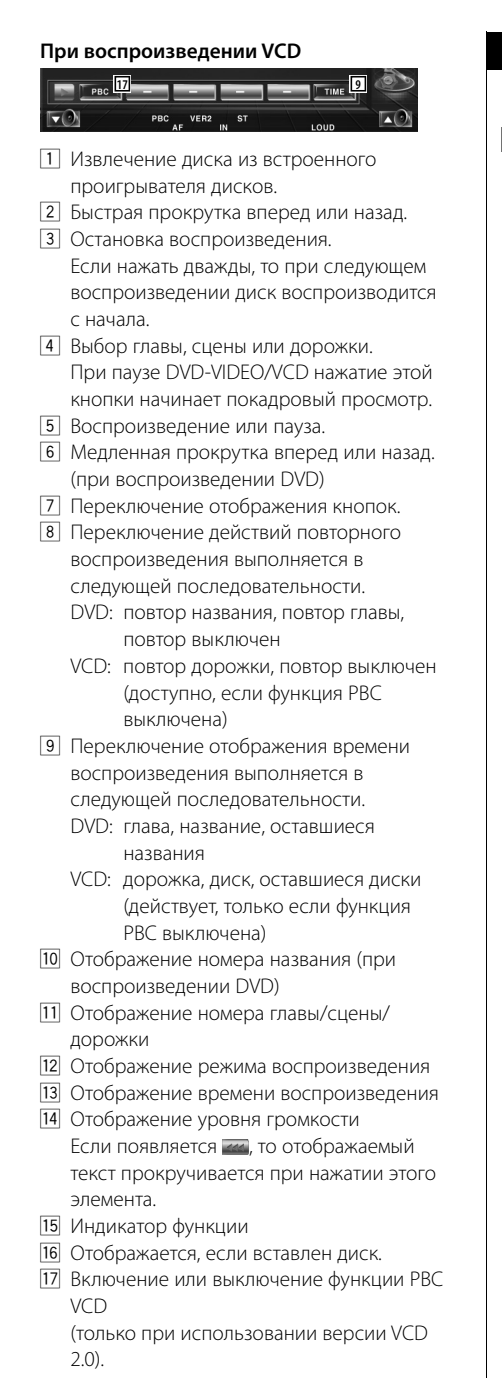

#### **Меню DVD-диска**

Выбор параметров в меню DVD-диска.

 **1 Отобразите экран управления меню диска**

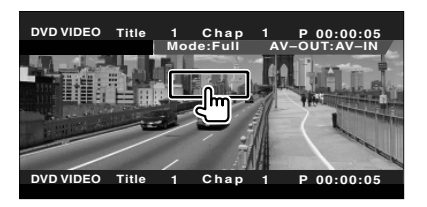

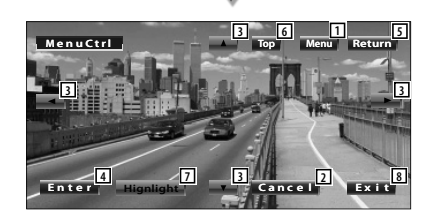

- 1 Выполняется вызов меню.
- 2 Возврат к экрану меню диска.
- 3 Выбор пункта меню.
- 4 Вход в выбранный пункт меню.
- 5 Возврат к предыдущему экрану меню.
- 6 Отображение верхнего меню.
- 7 Управление выделением.
- 8 Сброс управления меню диска.

#### **Управление выделением**

Можно выбрать главу и название для экрана меню DVD. При нажатии этого экрана можно выбрать меню DVD.

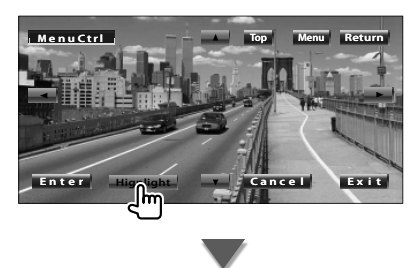

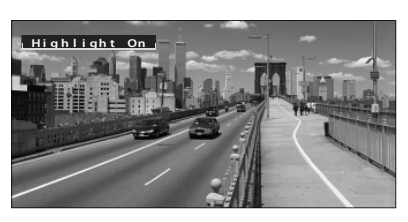

### **⊕**

• Чтобы отменить управление выделением, нажмите кнопку [V.SEL].

#### **2 Выберите параметры меню диска**

#### **Меню диска**

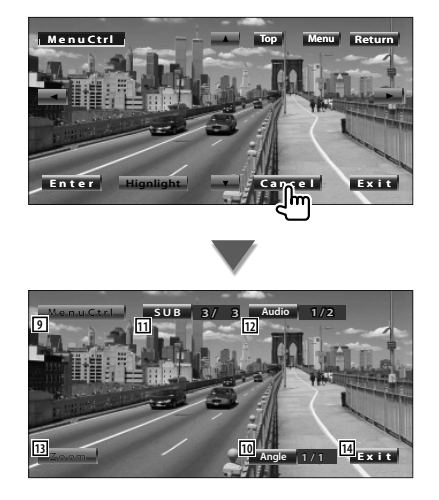

- 9 Вызов управления меню.
- По Переключение угла изображения. (только при воспроизведении программы)
- П1 Переключение языка субтитров. (только при воспроизведении программы)
- П2 Переключение языка голосового звучания. (только при воспроизведении программы)
- 13 Отображение экрана управления увеличением.
- 14 Сброс управления меню диска.

#### **Управление увеличением**

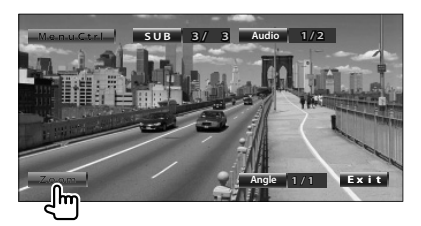

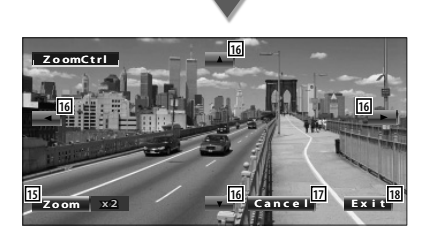

- П5 При каждом нажатии устанавливается один из 4-х коэффициентов увеличения (в 2, 3, 4 раза, или выключено).
- 16 Прокрутка экрана в выбранном направлении.
- 17 Возврат к экрану управления меню диска.
- П8 Сброс управления меню диска.

#### **Управление увеличением VCD**

Отображение увеличенного экрана VCD.

#### **1 Отобразите экран управления увеличением**

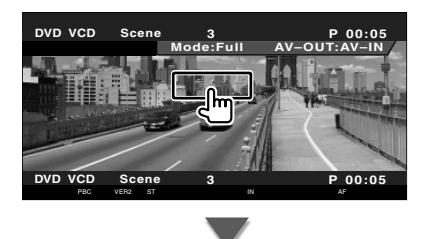

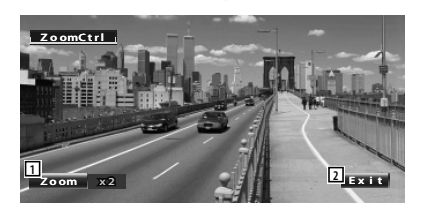

- 1 При каждом нажатии устанавливается один из 2-х коэффициентов увеличения (в 2 раза или выключено).
- 2 Кнопка сброса управления увеличением.

#### **Прямой поиск**

Можно выполнять поиск главы, сцены или дорожки DVD/VCD, вводя соответствующий номер.

#### **1 Выберите режим прямого поиска**

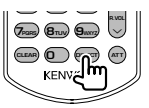

При каждом нажатии можно выполнять прямой поиск одного из следующих элементов.

DVD: название, глава, время, номер VCD (если функция PBC включена): сцена, номер

VCD (если функция PBC выключена): дорожка Однако прямой поиск может не поддерживаться на некоторых дисках.

#### **2 Введите номер или время**

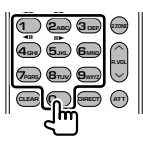

При воспроизведении VCD введите номер сцены PBC (если функция PBC включена) или номер дорожки (если функция PBC выключена).

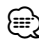

• Чтобы сбросить неверный ввод, нажмите **СНА** (ОЧИСТИТЬ).

#### **3 Поиск**

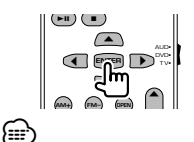

- Эта операция автоматически прекращается, если в течение 10 секунд не выполняется никаких действий.
- В зависимости от конкретного диска функция поиска по времени может работать неправильно при установке времени.

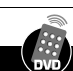

### **Прослушивание музыкальных дисков и звуковых файлов**

При воспроизведении компакт-дисков/звуковых файлов/с устройства автоматической смены компакт-дисков.

- 圭
- Об основном способе воспроизведения музыкальных дисков/звуковых файлов см. раздел <Основные действия> (стр. 12).
- О воспроизводимых дисках см. в разделе <Список воспроизводимых дисков> (стр. 8).
- О воспроизводимых файлах см. в разделе <О звуковых файлах> (стр. 10).

#### **Функции при отображении панели простого управления**

На экране отображается перемещаемая панель управления.

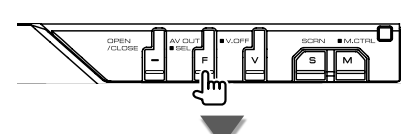

**При воспроизведении компакт-дисков**

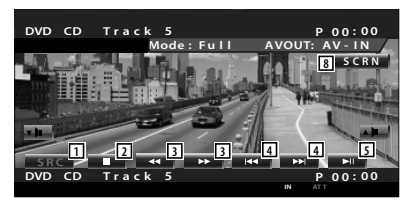

#### **При воспроизведении звукового файла**

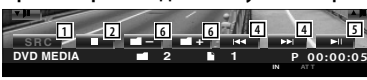

**При воспроизведении с устройства автоматической смены компакт-дисков**

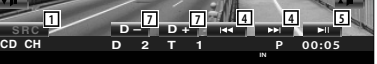

- 1 Переключение источника.
- 2 Остановка воспроизведения.
- 3 Быстрая прокрутка вперед или назад. (только при воспроизведении компактдиска на встроенном проигрывателе компакт-дисков)
- 4 Выбор музыкальных композиций. Если кнопка удерживается нажатой: быстрая прокрутка вперед или назад. Отключено, если воспроизводится компакт-диск (на встроенном проигрывателе компакт-дисков).
- 5 Воспроизведение или пауза.
- 6 Выбор папки. (только при воспроизведении звукового файла на встроенном проигрывателе компактдисков)
- 7 Выбор диска. (только при воспроизведении диска на устройстве автоматической смены компакт-дисков)
- 8 Отображение экрана настройки экрана (стр. 57, <Настройка экрана>).

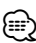

• При нажатии центральной части монитора панель простого управления скрывается.

#### **Функции при отображении экрана управления**

Выполняется переключение на экран управления для использования разных функций воспроизведения.

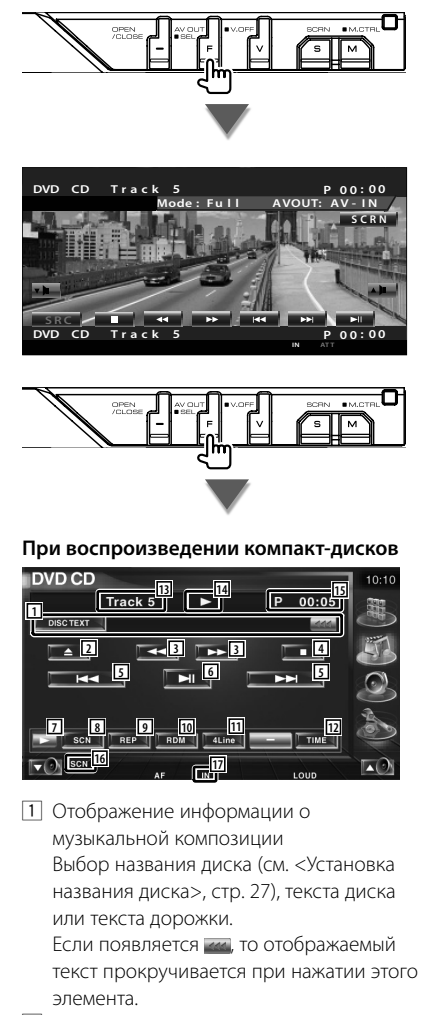

- 2 Извлечение диска из встроенного проигрывателя дисков.
- 3 Быстрая прокрутка вперед или назад.
- 4 Остановка воспроизведения во встроенном проигрывателе компактдисков. Если нажать дважды, то при следующем воспроизведении диск воспроизводится с начала.
- 5 Выбор дорожки.
- 6 Воспроизведение или пауза.
- 7 Переключение отображения кнопок.
- 8 Запуск или остановка сканирующего воспроизведения (по очереди воспроизводятся начальные фрагменты каждой музыкальной композиции).
- 9 Повтор воспроизведения (текущей дорожки).
- 10 Запуск или остановка воспроизведения в случайном порядке (воспроизведение музыкальных композиций в случайном порядке).
- П1 Переключение числа линий. отображаемых на информационном дисплее.
- 12 Переключение отображения времени воспроизведения между дорожками, дисками и оставшимся временем диска.
- 13 Отображение номера дорожки (музыкальной композиции)
- 14 Отображение режима воспроизведения
- 15 Отображение времени воспроизведения
- 16 Индикатор функции
- 17 Отображается, если вставлен диск.

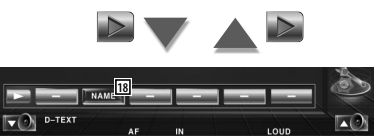

18 Установка названия воспроизводимого диска. См. <Установка названия диска> (стр. 27).

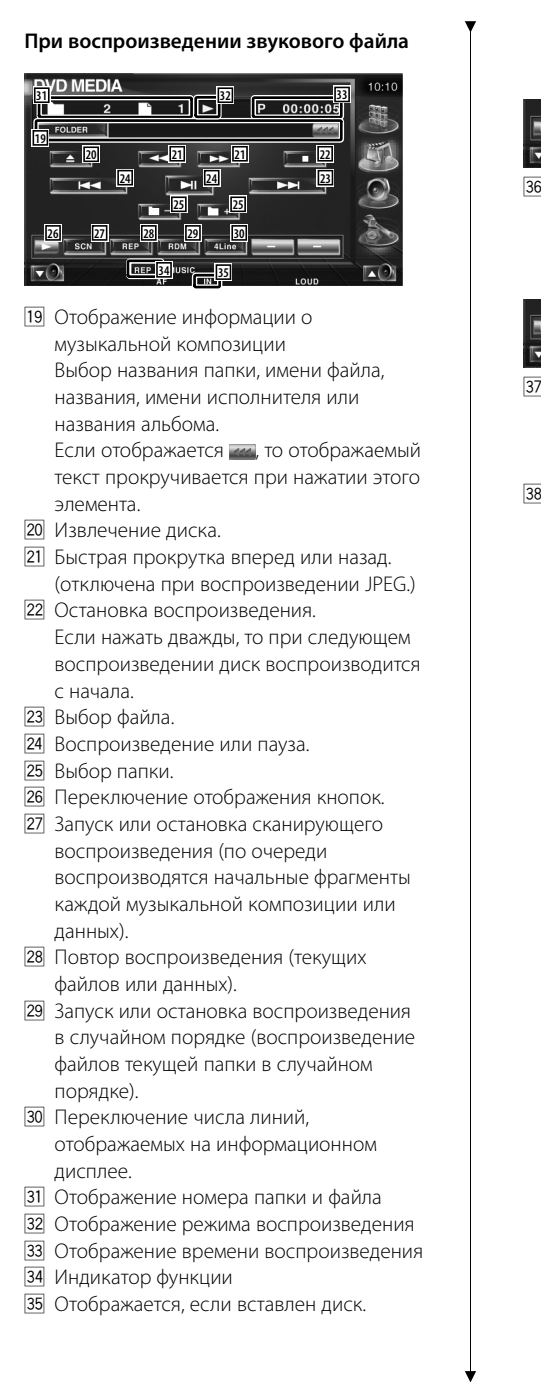

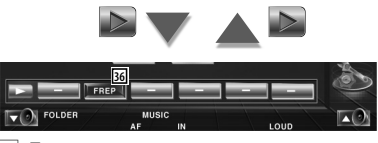

**Повтор воспроизведения музыкальных** композиций или данных текущей папки.

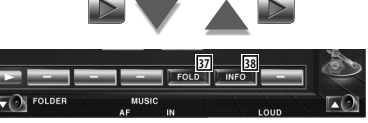

- m Можно выполнять поиск папок и звуковых файлов в иерархии. См. <Выбор папки (функция звукового файла)> (стр. 27).
- , Отображение информации о музыкальной композиции (тэг и свойства содержимого) воспроизводимого звукового файла.

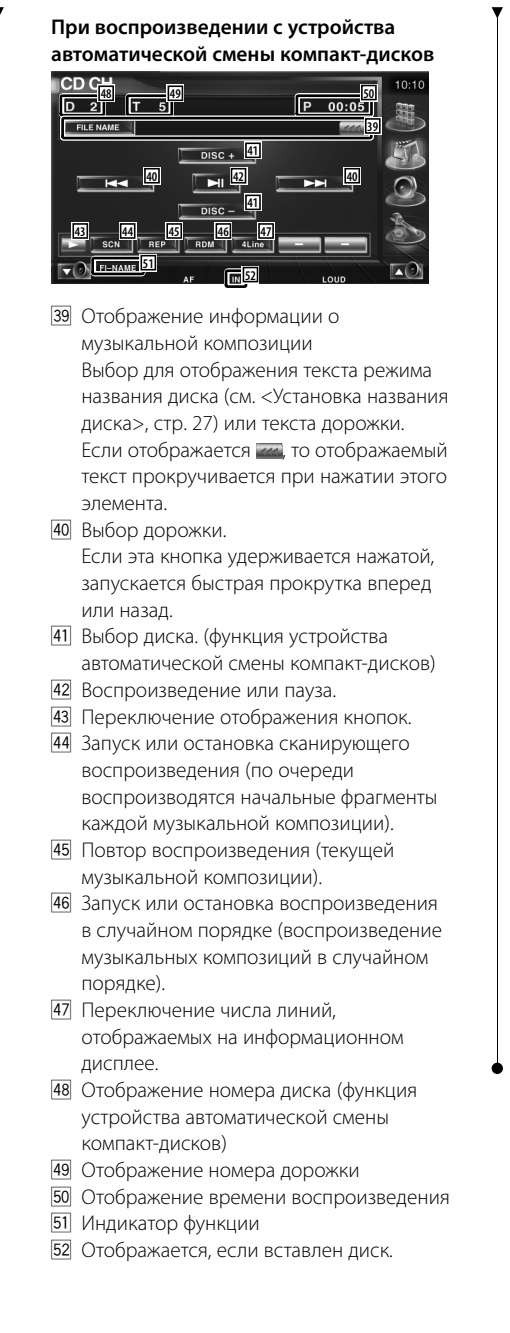

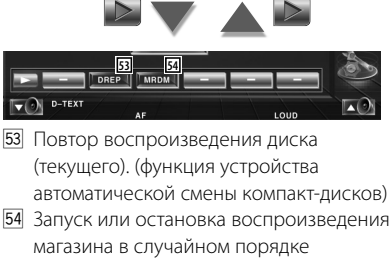

(воспроизведение музыкальных композиций с устройства автоматической смены компакт-дисков в случайном порядке). (функция устройства автоматической смены компакт-дисков)

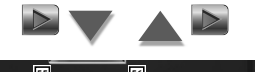

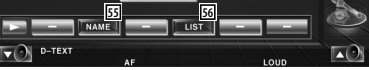

- Б5 Установка названия воспроизводимого диска. (стр. 27)
- Б Отображение списка дисков в устройстве автоматической смены компакт-дисков с возможностью выбора диска для прослушивания. См. <Выбор диска> (стр. 28).

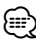

- Функции, которые могут быть использованы, и информация, которая может быть представлена на дисплее, различаются в зависимости от подключаемых моделей.
- Отображаемая информация различается в зависимости от используемого устройства автоматической смены компакт-дисков.
- Кнопки и отображаемая информация зависят от воспроизводимого звукового файла и функций компакт-диска и устройства автоматической смены компакт-дисков.

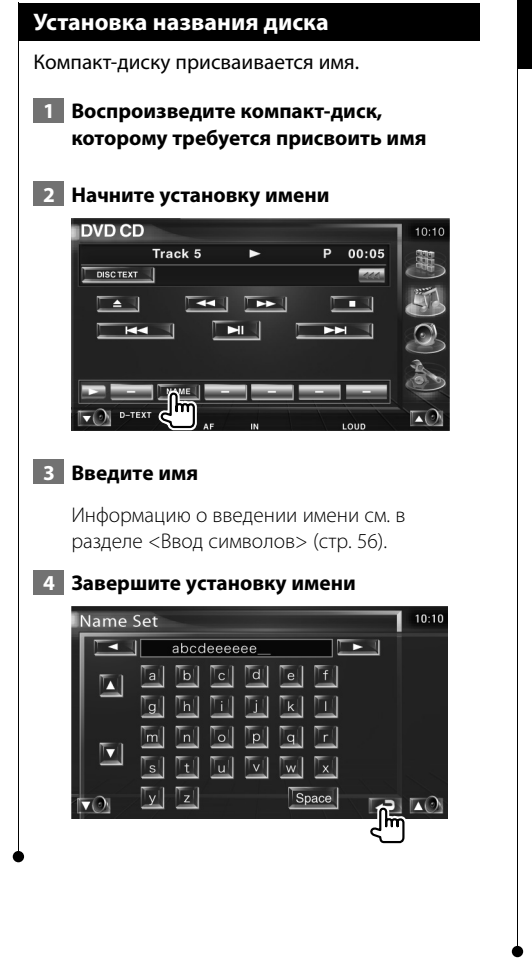

#### **Выбор папки (функция звукового файла)**

Выполняется иерархический поиск папок и звуковых файлов, сохраненных на носителе и устройствах.

#### **1 Начните выбор папки**

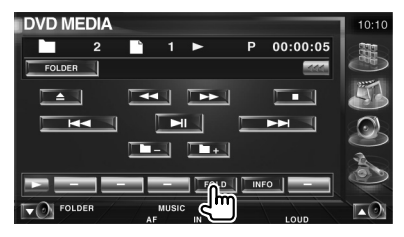

 **2 Выберите музыкальную композицию**

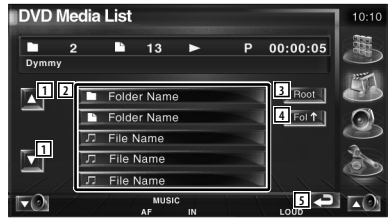

- 1 Прокрутка списка.
- 2 Списки папок и звуковых файлов При нажатии папки открываются, а звуковые файлы воспроизводятся.
- 3 Перемещение на верхний уровень иерархии.
- 4 Повышение на один уровень в иерархии.
- 5 Возврат к исходному экрану.

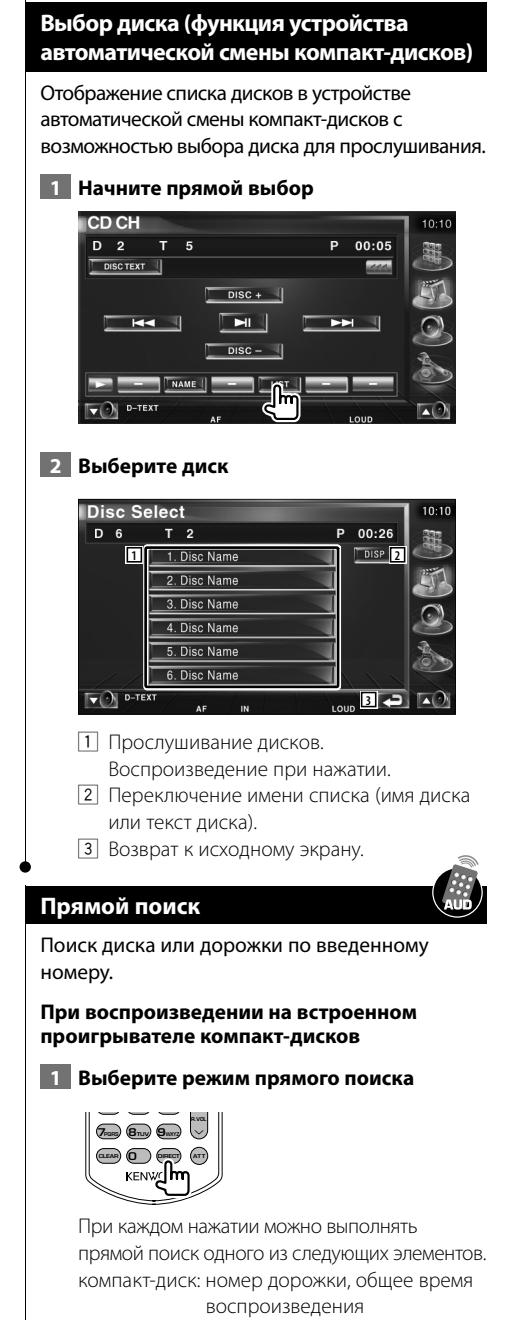

звуковой файл: папка, файл

 **2 Введите номер дорожки**

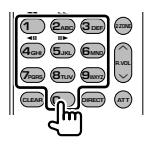

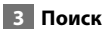

**При поиске дорожки:**

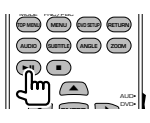

**При воспроизведении на внешнем проигрывателе компакт-дисков или устройстве автоматической смены компакт-дисков** 

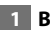

 **1 Введите номер диска или дорожки**

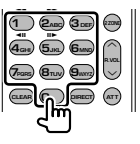

 **2 Поиск**

**При поиске дорожки:**

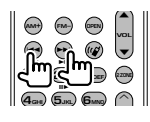

#### **При поиске диска:**

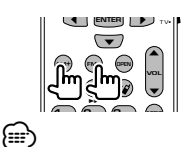

• Эта операция автоматически прекращается, если в течение 10 секунд не выполняется никаких действий.

# **Просмотр видеофайла/файла изображения**

Можно вызывать различные экраны управления во время воспроизведения видеофайла (MPEG 1, MPEG 2 и DivX) или файла изображения (JPEG).

#### **Функции при отображении экрана воспроизведения**

Основные функции доступны даже при отображении экрана воспроизведения.

#### **Отображение экрана воспроизведения**

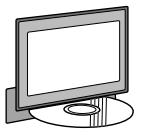

или

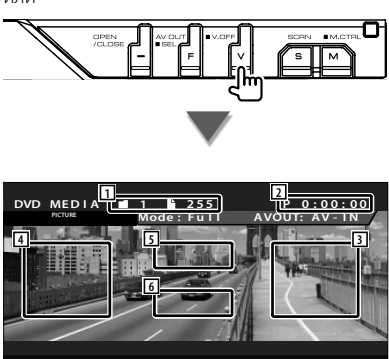

- 1 Отображение номера папки/файла
- 2 Отображение времени воспроизведения
- 3 Область поиска следующих файлов Выполняется выбор следующего файла.
- 4 Область поиска предыдущих файлов Выполняется выбор предыдущего файла.
- 5 JPEG: область кнопок управления изображением (стр. 31)
	- DivX: Sub=выкл, аудио 1/1
	- MPEG: не действует
- 6 Область кнопок информационного дисплея

#### **Функции при отображении панели простого управления**

На экране отображается перемещаемая панель управления.

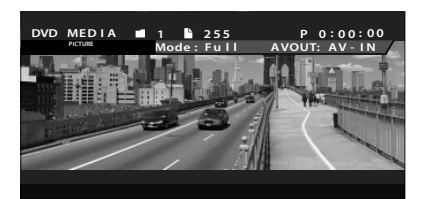

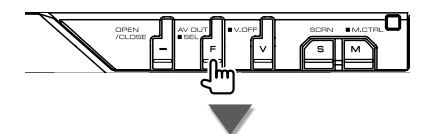

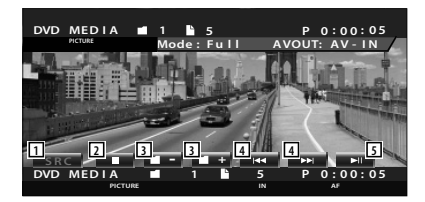

- 1 Переключение источника.
- 2 Остановка воспроизведения.
- 3 Выбор папки.
- 4 Выбор файла.
- 5 Воспроизведение или пауза.

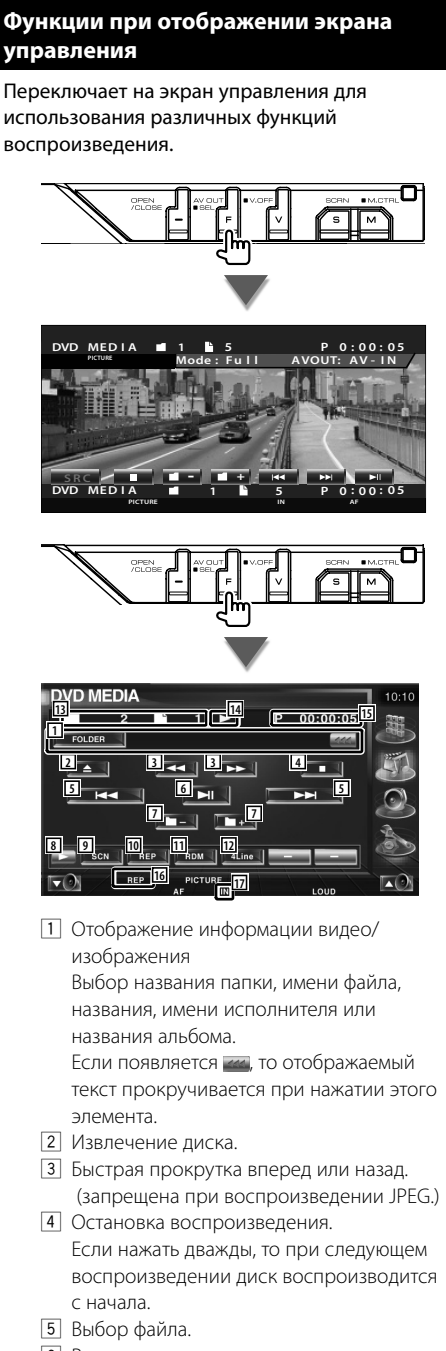

6 Воспроизведение или пауза.

- 7 Выбор папки.
- 8 Переключение отображения кнопок.
- 9 Запуск или остановка сканирующего воспроизведения (по очереди воспроизводятся начальные фрагменты каждой музыкальной композиции или данных).
- p Повтор воспроизведения (текущих файлов или данных).
- 11 Запуск или остановка воспроизведения в случайном порядке (воспроизведение файлов текущей папки в случайном порядке).
- П2 Переключение числа строк, отображаемых на информационном дисплее.
- 13 Отображение номера папки и файла
- 14 Отображение режима воспроизведения
- 15 Отображение времени воспроизведения
- 16 Индикатор функции
- 17 Отображается, если вставлен диск.

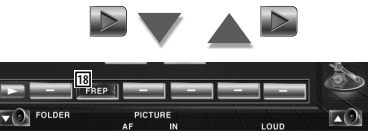

18 Повтор воспроизведения файла текущей папки.

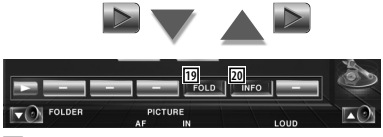

- 49 Можно выполнять поиск папок и файлов в иерархии. См. <Выбор папки> (стр. 31).
- 20 Отображение информации воспроизводимого файла.

#### **Управление изображением**

Настройка отображения видео.

#### **1 Запуск управления изображением**

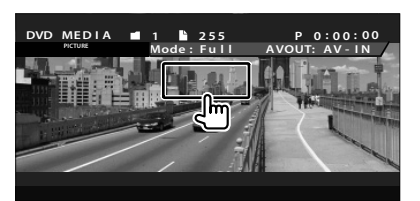

#### **2 Настройте отображение видео**

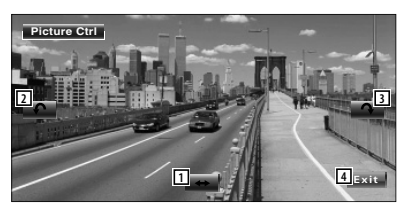

- 1 Поворот изображения по горизонтали.
- 2 Поворот против часовой стрелки.
- 3 Поворот по часовой стрелке.
- 4 Завершение управления изображением.

#### **Выбор папки**

Выполняется поиск в иерархии папок и видеофайлов/изображений, сохраненных на носителе и устройствах.

#### **1 Начните выбор папки**

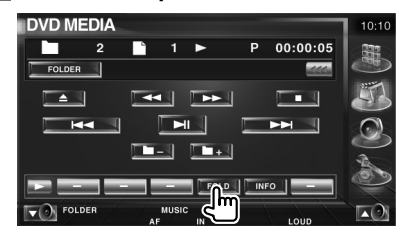

#### **2 Выберите файл**

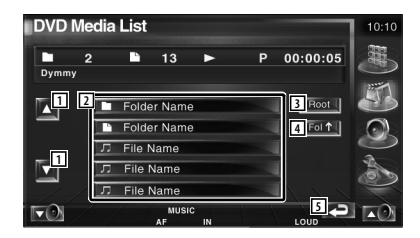

1 Прокрутка списка.

2 Списки папок и видеофайлов/файлов изображений.

При нажатии папки открываются, а видеофайлы/файлы изображений воспроизводятся.

- 3 Перемещение на верхний уровень иерархии.
- 4 Повышение на один уровень в иерархии.
- 5 Возврат к исходному экрану.

# **Прослушивание радио**

畫

В режиме источника тюнера отображаются различные экраны управления.

- Об основном способе действий кнопок ресивера см. в разделе <Основные действия> (стр. 12).
- О переключении режимов пульта дистанционного управления в режим "AUD" до начала действий см. в разделе <Переключатель режимов пульта дистанционного управления> (стр. 90).

#### **Функции при отображении панели простого управления**

На экране отображается перемещаемая панель управления.

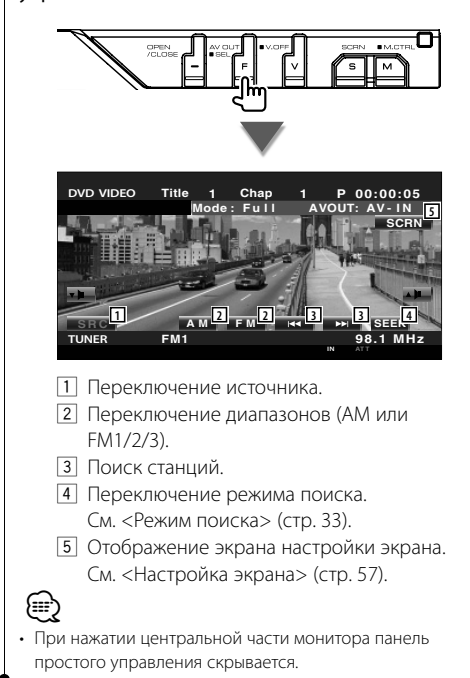

#### **Функции при отображении экрана управления**

Переключение на экран управления для использования различных функций.

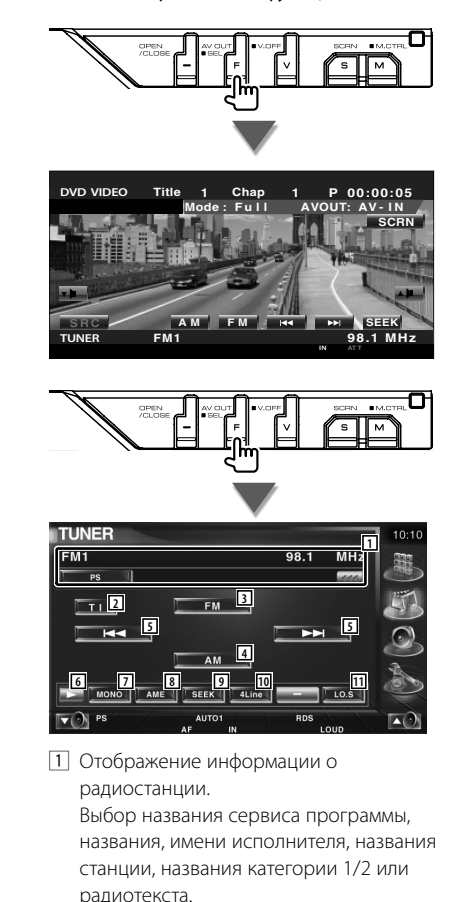

- 2 Включение или выключение функции дорожной информации.
	- См. <Дорожная информация>, (стр. 36).
- 3 Переключение диапазонов FM1/2/3.
- 4 Переключение в диапазон AM.

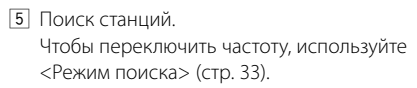

6 Переключение отображения кнопок.

- 7 Выбор режима монофонического приема. (только при приеме вещания FM)
- 8 Выбор режима автоматического запоминания. (см. стр. 34, <Автоматическое запоминание>)
- 9 Переключение режима поиска (см. стр. 33, <Режим поиска>).
- 10 Переключение числа линий, отображаемых на информационном дисплее.
- 11 Включение или выключение функции местного поиска.

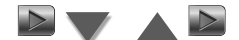

**12** P | P1 | P2 | P3 | P4 | P5  $\blacktriangledown$   $\downarrow$  PS

12 Если отображаются кнопки с  $\mathbb{R}$  и  $\mathbb{R}$  по **ПРВ 4, МОЖНО ВЫЗЫВАТЬ СТАНЦИИ ИЗ ПАМЯТИ.** О запоминании станций вещания см. в разделе <Автоматическое запоминание> (стр. 34) или <Запоминание вручную> (стр. 34).

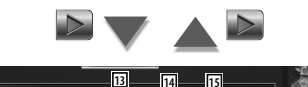

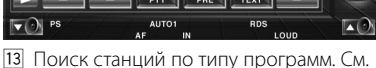

- <Поиск типа программ> (стр. 37).
- 14 Перечисление и выбор запомненных станций. См. <Выбор предустановки> (стр. 35).
- 15 Отображение экрана радиотекста. См. <Радиотекст> (стр. 35).

#### **Режим поиска**

#### Установка выбора станций.

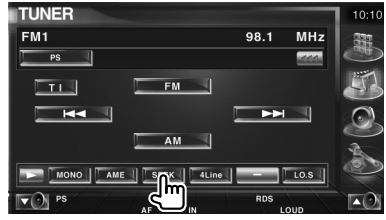

 При каждом нажатии этой кнопки режимы переключаются в следующем порядке.

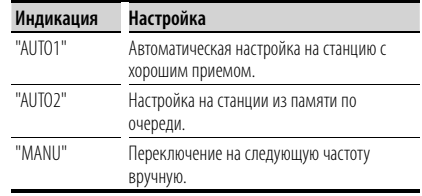

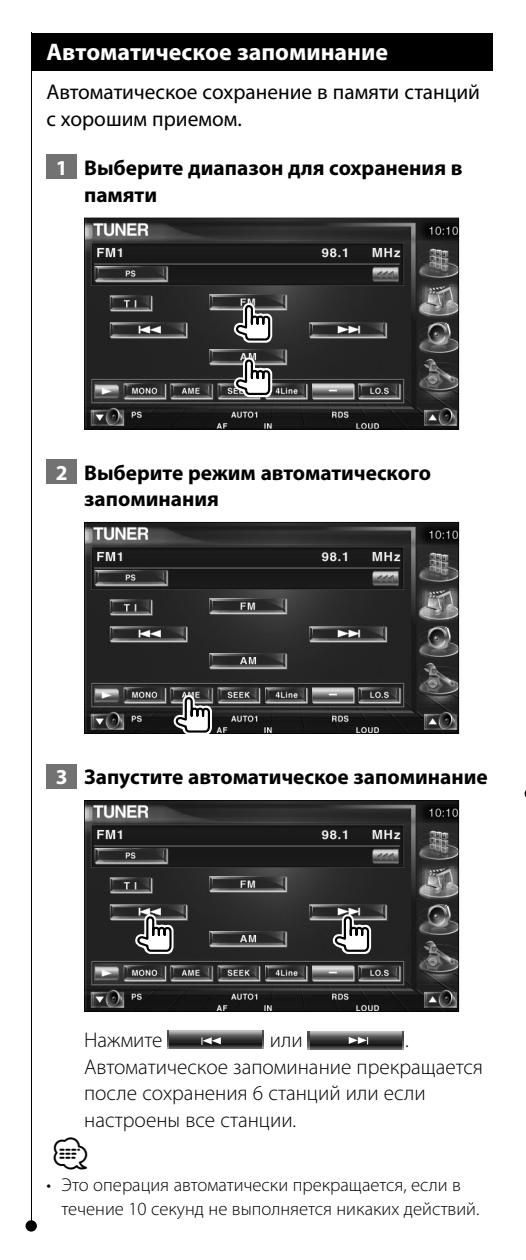

#### **Запоминание вручную**

Сохранение в памяти текущей принимаемой станции.

 **1 Выберите станцию для сохранения в памяти**

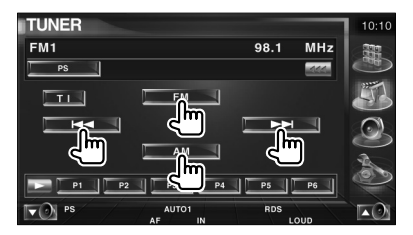

#### **2 Сохранение в памяти**

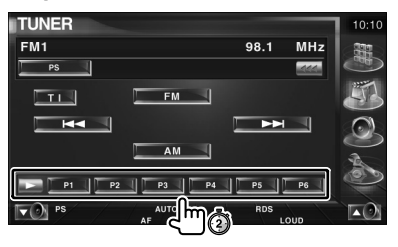

Удерживайте нажатой, пока не отобразится номер станции в памяти.

#### **Выбор предустановки**

Перечисление и выбор запомненных станций.

#### **1 Начните выбор предустановки**

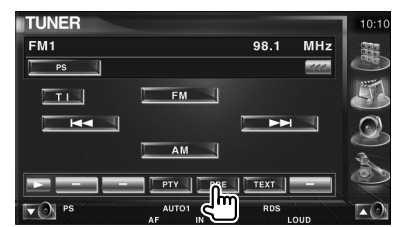

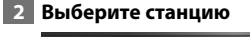

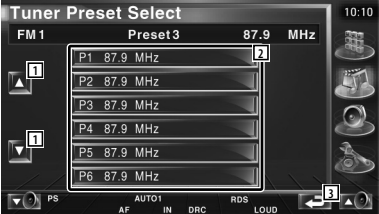

- 1 Прокрутка списка.
- 2 Отображаются запомненные станции. Нажмите, чтобы настроить.
- 3 Возврат к исходному экрану.

#### **Радиотекст**

Возможно отображение радиотекста(только при приеме вещания FM).

#### **1 Выберите станцию**

#### **2 Отобразите радиотекст**

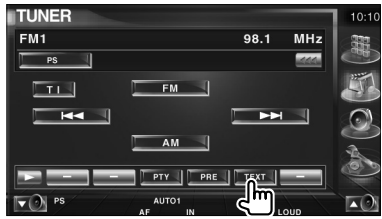

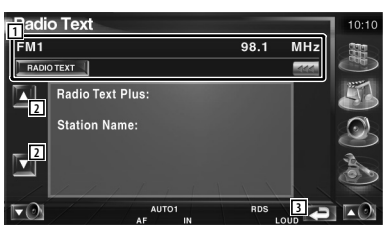

1 Выбор названия сервиса программы, названия и имени исполнителя, названия станции, радиотекста плюс или радиотекста для отображения текста. Если отображается им, то отображаемый текст прокручивается при нажатии этого элемента.

- 2 Прокрутка отображения радиотекста плюс.
- 3 Возврат к исходному экрану.

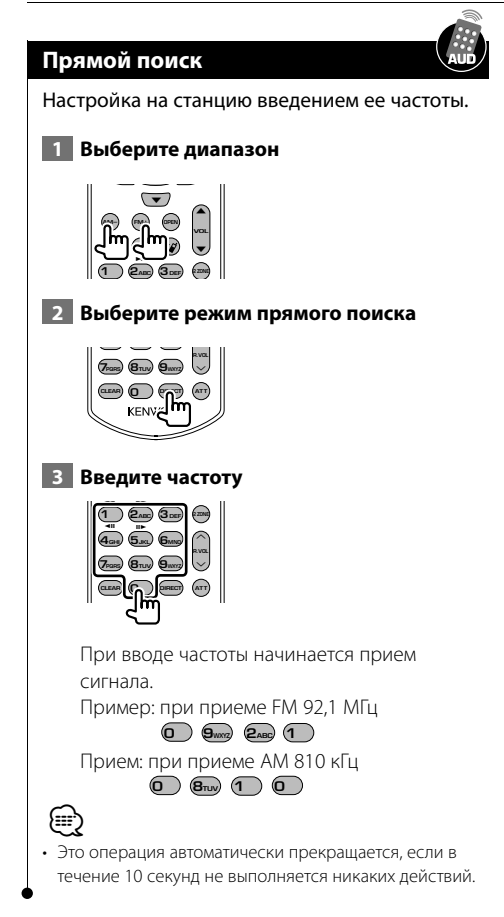

#### **Дорожная информация**

Когда начинается бюллетень новостей, любой источник переключается на дорожную информацию. Дорожная информация автоматически отображается.

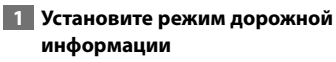

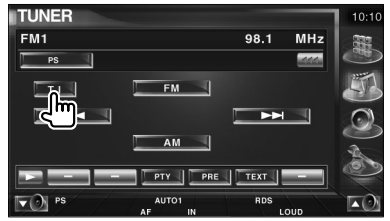

#### **При начале бюллетеня дорожных новостей...**

Автоматически отображается экран дорожной информации.

#### **Экран дорожной информации**

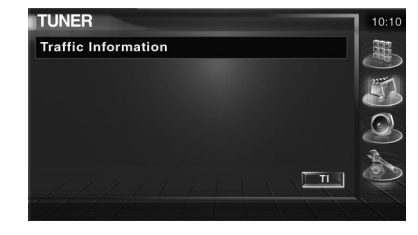

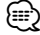

- Чтобы экран дорожной информации отображался автоматически, функция дорожной информации должна быть включена.
- Во время приема дорожной информации выбранная громкость запоминается, и при следующем включении дорожная информация передается с тем же уровнем громкости.
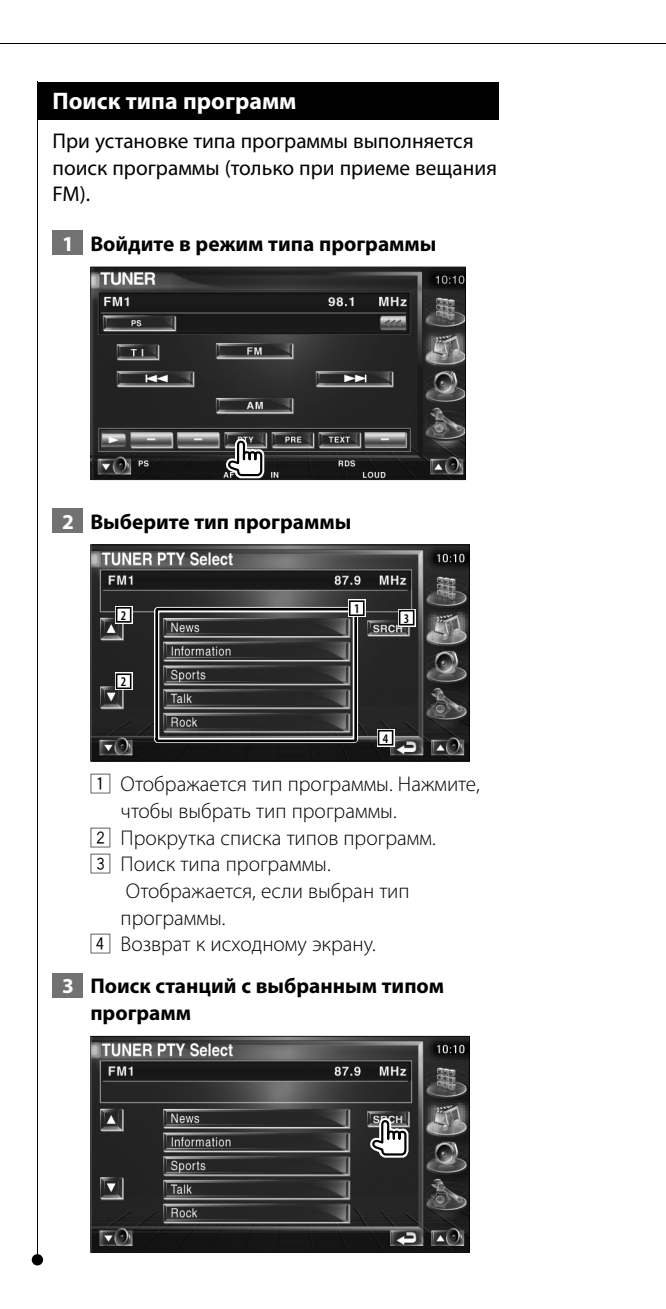

### **Управление плеером iPod**

Можно управлять и прослушивать музыкальные композиции с плеера iPod, подключив iPod с поддержкой видео или iPod nano к этому устройству с помощью кабеля KCA-iP300V (дополнительная принадлежность). При подключении iPod с поддержкой видео возможно отображение видео.

### **Подключение iPod**

Подключите iPod к этому устройству. **Mode : Fu l l AUTO MAIN ST TI iPod P 00:00:00 AVOUT: AV- IN 2 1** 1 Область поиска музыкальной композиции/видео вперед Выбор следующей музыкальной композиции/видео. 2 Область поиска музыкальной композиции/видео назад Выбор предыдущей музыкальной композиции/видео. 3 Область кнопок информационного дисплея Эта информация отображается 5 секунд. ⁄ • Перед подсоединением плеера iPod отключите все принадлежности (наушники и т.д.). Управление плеером iPod может быть невозможно, если он подсоединен к устройству при подключенных принадлежностях. • При подсоединении плеера iPod к этому устройству воспроизведение начинается с композиции, которая воспроизводилась на плеере iPod до подсоединения

• Если воспроизводится композиция без видео, на видеоэкране отображается сообщение "No iPod Video Signal".

• При подсоединении плеера iPod на нем отображается сообщение "KENWOOD", а элементы управления плеера iPod отключаются.

### **Функции при отображении панели простого управления**

На экране отображается перемещаемая панель управления.

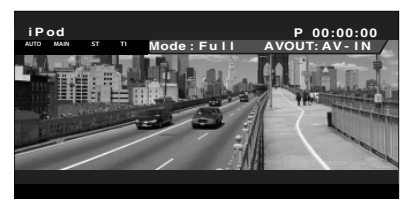

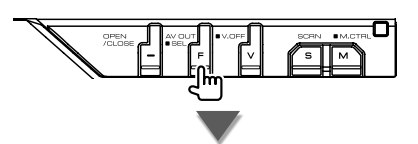

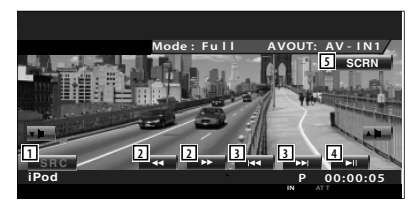

- 1 Переключение источника.
- 2 Быстрая прокрутка вперед или назад.
- 3 Поиск музыки/видео.
- 4 Воспроизведение или пауза.
- 5 Отображение экрана настройки экрана. (см. в разделе <Настройка экрана> (стр. 57))

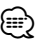

• При нажатии центральной части монитора панель простого управления скрывается.

(функция возобновления).

### **Функции при отображении экрана управления**

Выполняется переключение на экран управления для использования различных функций воспроизведения.

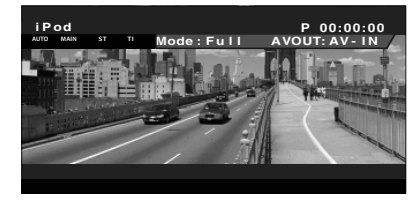

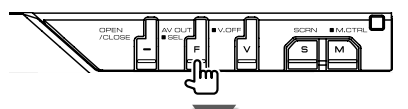

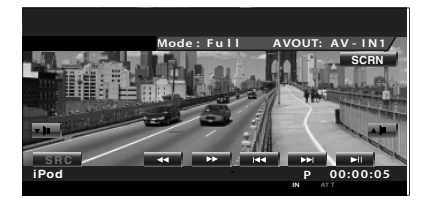

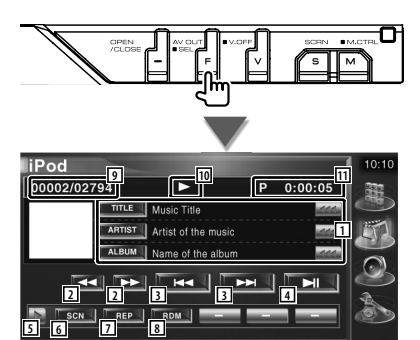

1 Отображение информации музыкальной

композиции/видео Выбор названия, имени исполнителя, названия альбома или названия плеера iPod.

Если появляется **им**, то отображаемый текст прокручивается при нажатии этого элемента.

2 Быстрая прокрутка вперед или назад.

- 3 Поиск музыкальной композиции/видео.
- 4 Воспроизведение или пауза.
- 5 Переключение отображения кнопок.
- 6 Запуск или остановка сканирующего воспроизведения (по очереди воспроизводятся начальные фрагменты каждой музыкальной композиции или видео).
- 7 Повтор воспроизведения (текущих файлов или данных).
- 8 Запуск или остановка воспроизведения в случайном порядке.\*
- 9 Отображение общего числа музыкальных композиций на плеере iPod, а также номера композиции
- 10 Отображение режима воспроизведения
- 11 Отображение времени воспроизведения

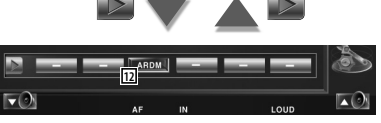

12 Запуск или остановка воспроизведения альбома в случайном порядке (текущий альбом воспроизводится в случайном порядке).\*

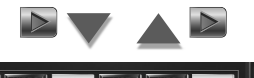

- **13 14 15 16**
- 13 Отображение списка категорий музыки. См. <Список iPod> (стр. 40).
- 14 Отображение списка категорий видео. См. <Список iPod> (стр. 40).
- 15 Отображение предыдущей музыкальной композиции/видео. См. <Список iPod> (стр. 40).
- 16 Отображение экрана информации о воспроизводимой музыкальной композиции/видео.

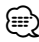

Отключено при воспроизведении видео.

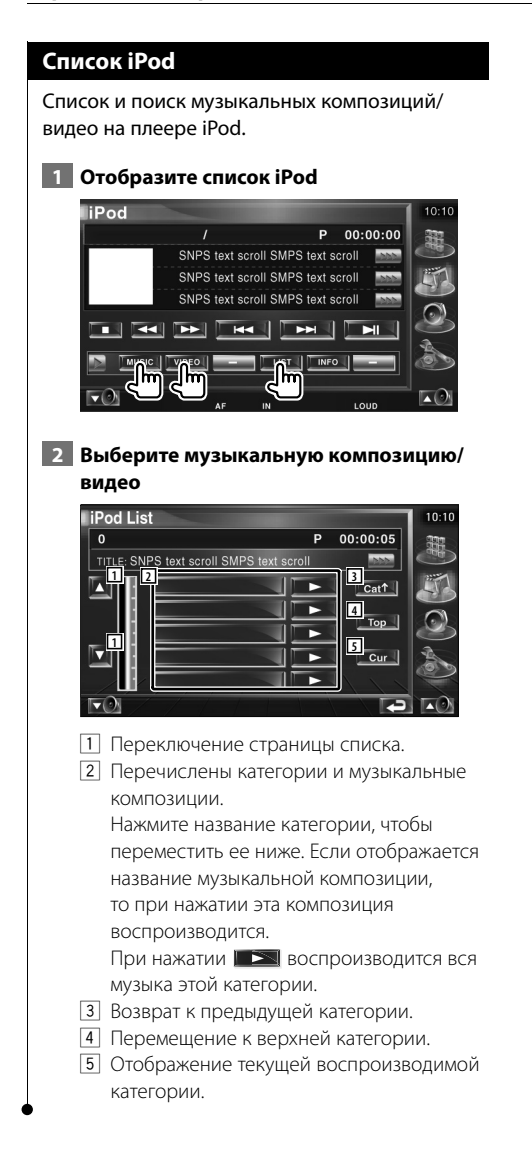

### **Управление устройством USB**

Подключив устройство USB к разъему USB на устройстве, можно управлять прослушиванием композиций, хранящихся на устройстве USB.

圭

• О подключении устройства USB см. в разделе <Основные действия> (стр. 12).

### **Функции при отображении панели простого управления**

На экране отображается перемещаемая панель управления.

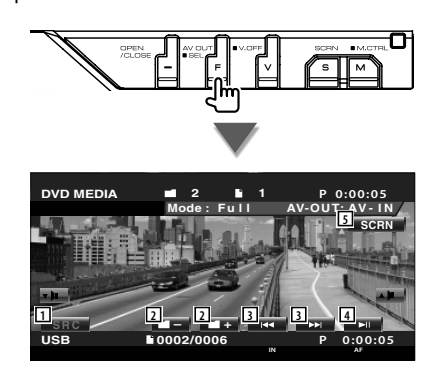

- 1 Переключение источника.
- 2 Выбор папки. (только в режиме выбора папки)
- 3 Выбор файла.

⁄⊞՝

- 4 Воспроизведение или пауза.
- 5 Отображение экрана настройки экрана. (см. <Настройка экрана> (стр. 57))

• При нажатии центральной части монитора панель простого управления скрывается.

### **Функции при отображении экрана управления**

Выполняется переключение на экран управления для использования различных функций воспроизведения.

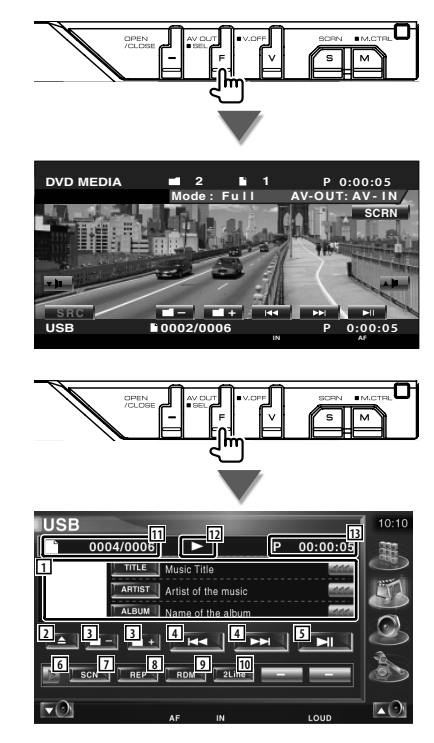

1 Отображение информации о музыкальной композиции Выбор названия папки, имени файла, названия, имени исполнителя или названия альбома.

Если появляется и то отображаемый текст прокручивается при нажатии этого элемента.

**Следующая страница** <sup>3</sup>

- 2 Извлечение устройства USB.
	- Если отображается сообщение "No Device", устройство USB можно безопасно извлечь. Чтобы воспроизвести повторно, нажмите эту кнопку еще раз, пока устройство USB подключено.
- 3 Выбор папки. (только в режиме выбора папки)
- 4 Выбор файла.
- 5 Воспроизведение или пауза.
- 6 Переключение отображения кнопок.
- 7 Запуск или остановка сканирующего воспроизведения (по очереди воспроизводятся начальные фрагменты каждой музыкальной композиции).
- 8 Повтор воспроизведения (текущей музыкальной композиции).
- 9 Запуск или остановка воспроизведения в случайном порядке (воспроизведение композиций в случайном порядке). (только в режиме выбора папки)\*
- По Переключение числа линий, отображаемых на информационном дисплее.
- 11 Отображение номера дорожки (музыкальной композиции)
- 12 Отображение режима воспроизведения
- 13 Отображение времени воспроизведения

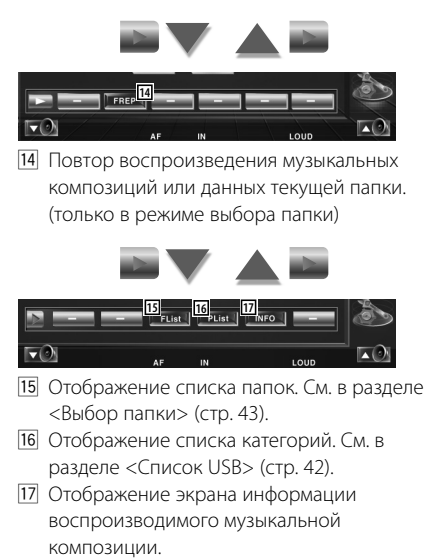

### **Список USB**

Список и поиск музыкальных композиций на устройстве USB.

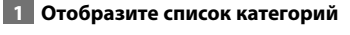

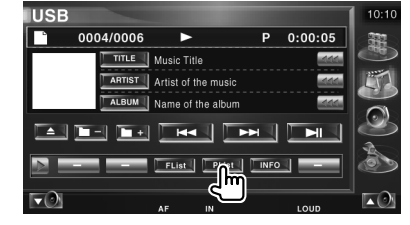

### **2 Выберите категорию**

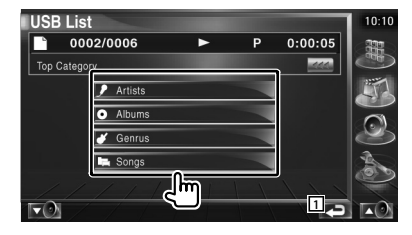

1 Возврат к исходному экрану.

### **3 Выберите музыкальную композицию**

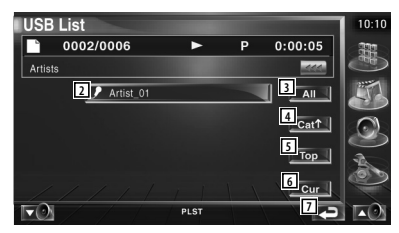

- 2 Переключение на нижний уровень категории.
- 3 Список всех музыкальных композиций выбранной категории.
- 4 Перемещение на верхний уровень категории.
- 5 Перемещение к верхней категории.
- 6 Отображение текущей воспроизводимой категории. (только в режиме категории)
- 7 Возврат к исходному экрану.

Отключено в режиме списка воспроизведения.

{≕

#### **Выбор папки** Выполняется иерархический поиск папок и звуковых файлов, сохраненных на устройстве USB. **1 Начните выбор папки USB**  $10:10$ n 0004/0006  $\blacktriangleright$  $P = 0:00:05$ 弼 TITLE \ Music Title ARTIST | Artist of the music ALBUM | Name of the album  $\mathbf{r}$  $\mathbb{R}$  $\overline{\phantom{a}}$  $\mathbf{m}$ PList п.  $\mathbf{L}(\mathcal{O})$  **2 Выберите музыкальную композицию USB List**  $10:10$  $\frac{1}{D_{\text{ymmy}}}$  0002/0006 嚻 P 00:00:05 **1 2 1 2 3 3 3 3 3** Te Folder Name **4** Fol 1 Transference Tuesday **1** Б Folder Name **5** m Folder Name **6 MUSIC**  $\Box$ 1 Прокрутка списка. 2 Список папок и звуковых файлов При нажатии папки открываются, а звуковые файлы воспроизводятся. 3 Перемещение на верхний уровень иерархии. 4 Повышение на один уровень в иерархии. 5 Отображение текущего

- воспроизводимого файла.
- 6 Возврат к исходному экрану.

### **Просмотр телепрограмм**

В режиме источника телепрограмм отображаются различные экраны управления. (просмотр телепрограмм возможен только про подключении телевизионного тюнера (дополнительная принадлежность).)

### **Функции телевизионного экрана**

Основные функции доступны даже во время отображения телевизионного экрана.

### **Отображение телевизионного экрана**

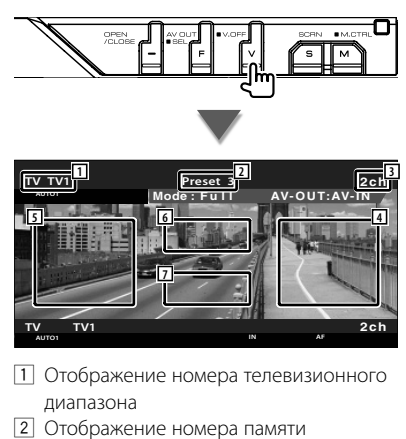

- 3 Отображение номера канала
- 4 Область следующего канала Увеличение номера канала.
- 5 Область предыдущего канала Уменьшение номера канала.
- 6 Область переключения диапазонов Переключение между TV1 и TV2.
- 7 Область кнопок информационного дисплея
- ∤≡:
- О выборе телевизионного изображения и действии кнопок ресивера см. в разделе <Основные действия> (стр. 12).
- Информация автоматически перестает отображаться приблизительно через 5 секунд. При обновлении эта информация автоматически отображается.

### **Функции при отображении панели простого управления**

На экране отображается перемещаемая панель управления.

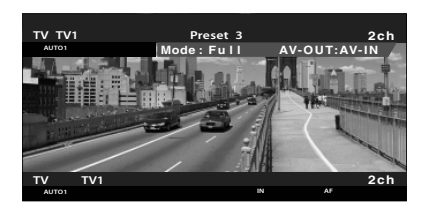

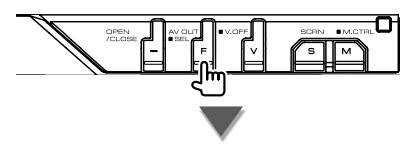

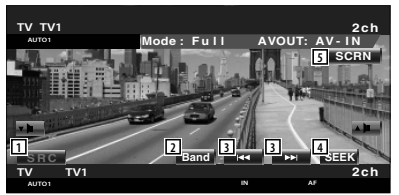

- 1 Переключение источника.
- 2 Переключение телевизионных диапазонов (TV1 и TV2).
- 3 Выбор канала. Чтобы переключить частоту настройки канала, используйте <Режим поиска> (стр. 46).
- 4 Переключение режима поиска (стр. 46, <Режим поиска>).
- 5 Отображение экрана настройки экрана (стр. 57, <Настройка экрана>).

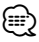

• При нажатии центральной части монитора панель простого управления скрывается.

### **Функции при отображении экрана управления**

Выполняется переключение на экран управления для использования различных функций воспроизведения.

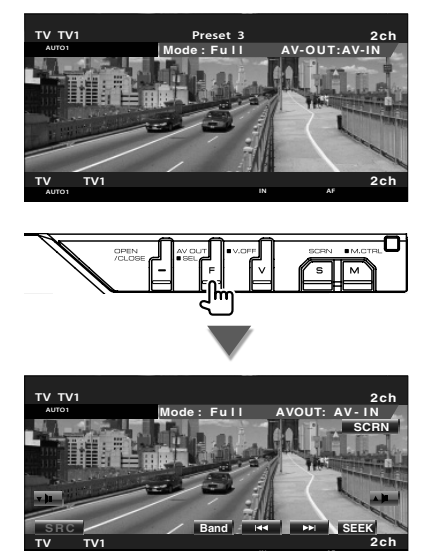

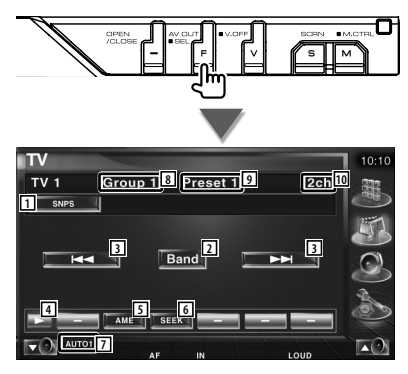

**AUTO1 AF**

- 1 Отображение информации канала
- 2 Переключение между TV1 и TV2.
- 3 Выбор канала. Чтобы переключить частоту настройки канала, используйте <Режим поиска> (стр. 46).
- 4 Переключение отображения кнопок.

5 Выбор режима автоматического запоминания.

См. <Автоматическое запоминание> (стр. 46).

- 6 Переключение режима поиска. См. <Режим поиска> (стр. 46).
- 7 Указывает текущий режим поиска.
- 8 Отображение группы области ТВ См. в разделе <Настройка телевизионного изображения> (стр. 81).
- 9 Отображение номера памяти
- p Отображение номера канала

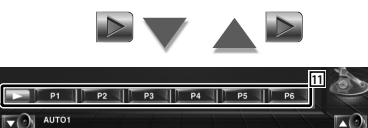

11 Если отображаются кнопки с по **Ге С**, каналы можно вызывать из памяти. О запоминании станций вещания см. в разделе <Автоматическое запоминание> (стр. 46) или <Запоминание вручную> (стр. 46).

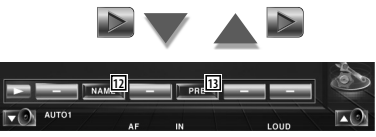

- 12 Установка названия настроенной станции. (стр. 47)
- 13 Перечисление и выбор запомненных станций. См. <Выбор предустановки> (стр. 47).

### **Режим поиска** Установка выбора станций. **ITV**  $TV<sub>1</sub>$ Group 1 Preset 1  $2ch$  $\overline{\phantom{a}}$  snps **Take** Band AME **AUTO** При каждом нажатии этой кнопки режимы

переключаются в следующем порядке.

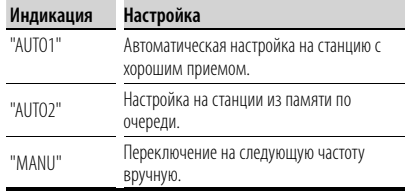

### **Автоматическое запоминание**

Автоматическое сохранение в памяти станций с хорошим приемом.

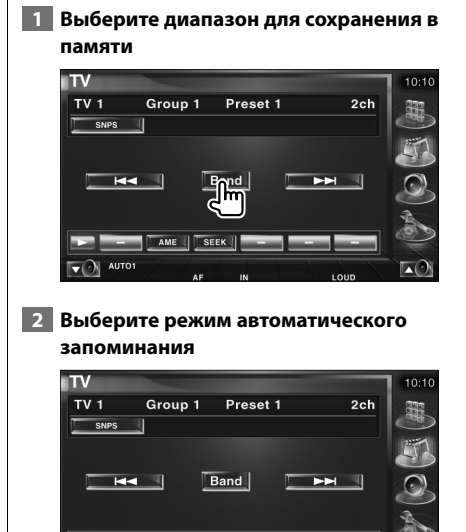

SEEK |

### **3 Запустите автоматическое запоминание**

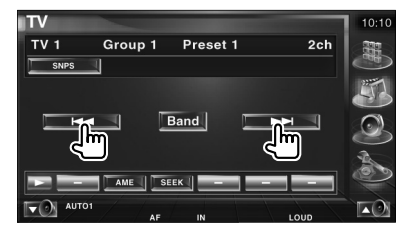

Автоматическое запоминание прекращается после сохранения 6 станций или если настроены все станции.

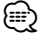

• Эта операция автоматически прекращается, если в течение 10 секунд не выполняется никаких действий.

### **Запоминание вручную**

Сохранение в памяти текущего принимаемого канала.

 **1 Выберите станцию для сохранения в памяти**

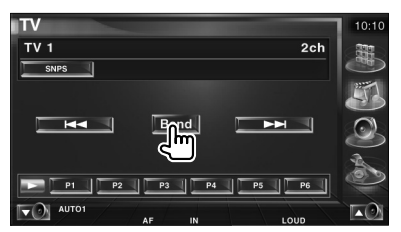

### **2 Сохранение в памяти**

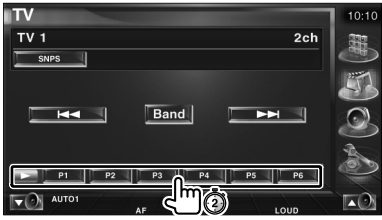

Удерживайте нажатой, пока не отобразится номер станции в памяти.

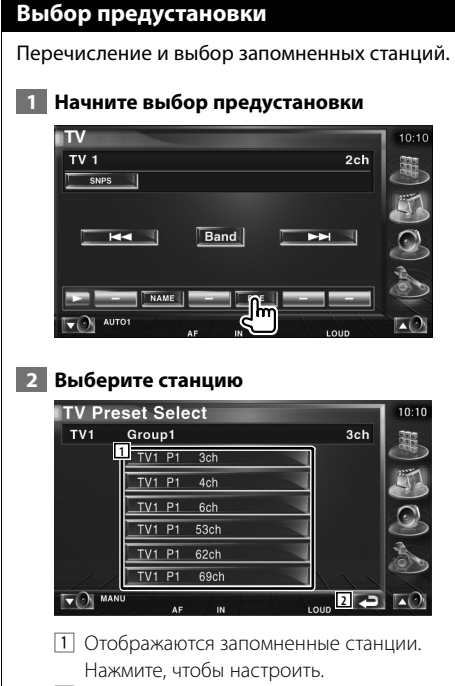

2 Возврат к исходному экрану.

### **Установка названия станции**

Станции присваивается название.

 **1 Выберите станцию, которую требуется назвать**

### **2 Начните выбор названия**

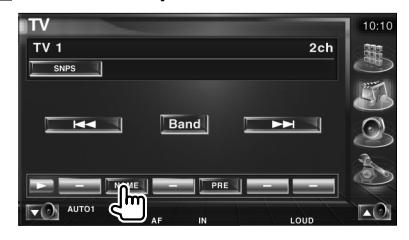

### **3 Введите название**

Информацию о введении названия см. в разделе <Ввод символов> (стр. 56).

### **4 Завершите установку названия**

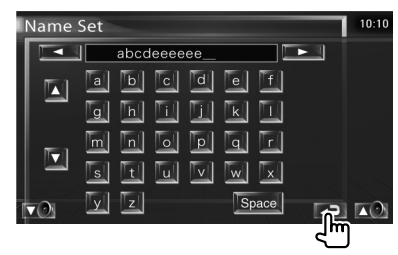

## **Просмотр видео**

### **Функции при отображении панели простого управления**

На экране отображается перемещаемая панель управления.

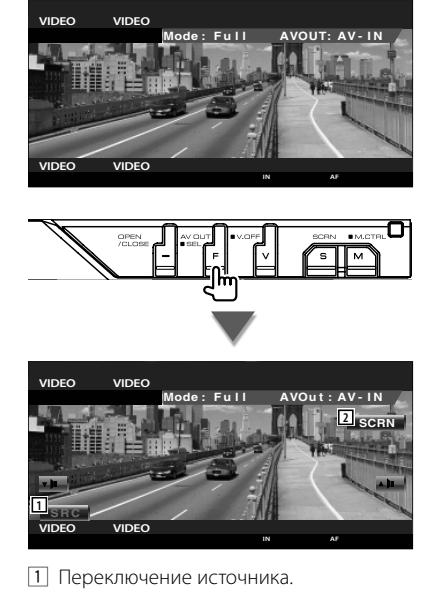

2 Отображение экрана настройки экрана. (стр. 57, <Настройка экрана>)

• При нажатии центральной части монитора панель простого управления скрывается.

(≕)

### **Управлении тюнером цифрового аудиовещания**

В режиме источника тюнера цифрового аудиовещания отображаются различные экраны управления (только при подключенном тюнере цифрового аудиовещания (дополнительная принадлежность)).

### **Функции при отображении панели простого управления**

На экране отображается перемещаемая панель управления.

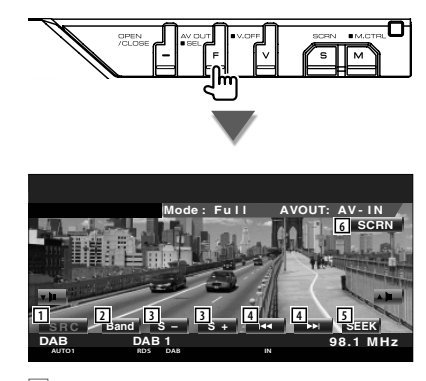

- 1 Переключение источника.
- 2 Переключение диапазонов (DAB1/2/3).
- 3 Выбор службы.
- 4 Выбор группы.

{≕}

- 5 Переключение режима поиска (см. стр. 50, <Режим поиска>).
- 6 Отображение экрана настройки экрана (стр. 57, <Настройка экрана>).

• При нажатии центральной части монитора панель простого управления скрывается.

### **Функции при отображении экрана управления**

Переключение на экран управления для использования различных функций.

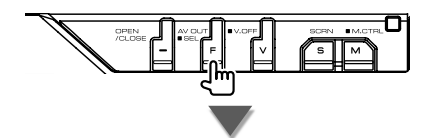

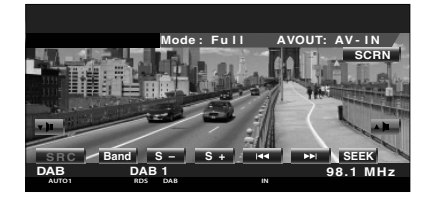

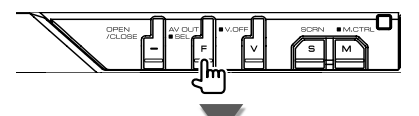

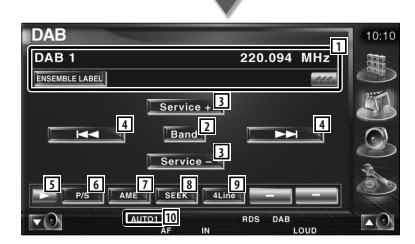

1 Отображение информации о воспроизводимой музыкальной композиции.

Переключение отображения между меткой группы, меткой PTY, меткой компонента, меткой области и качеством звучания. Если появляется и то отображаемый текст прокручивается при нажатии этого элемента.

2 Переключение диапазонов (DAB1/2/3).

### **Следующая страница** <sup>3</sup>

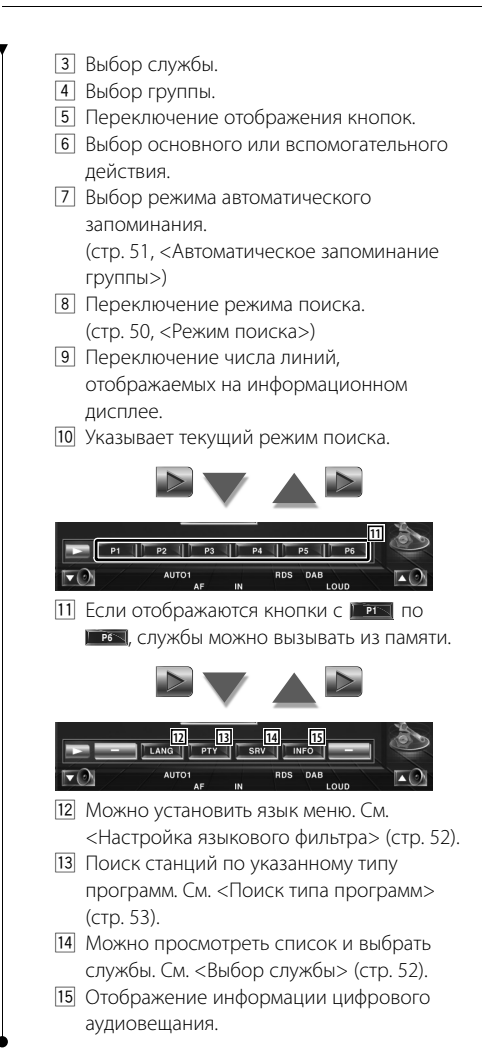

### **Режим поиска**

#### Установка режима выбора станций.

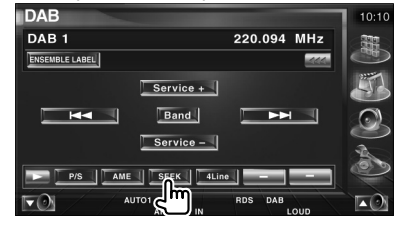

При каждом нажатии этой кнопки режимы переключаются в следующем порядке.

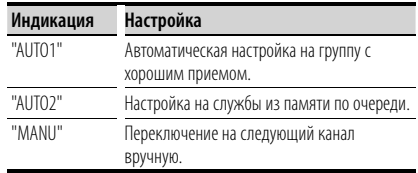

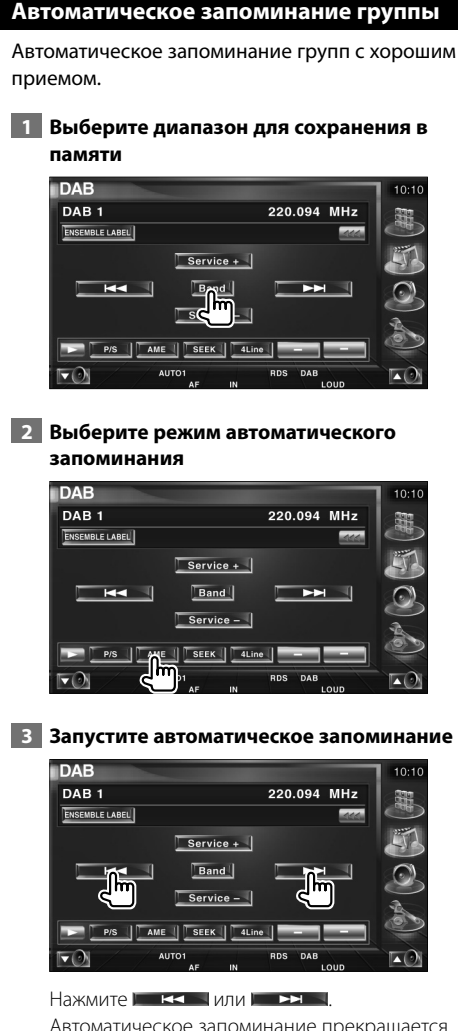

Автоматическое запоминание прекращается после сохранения 6 станций или если настроены все станции.

### **Запоминание предустановки службы**

Сохранение в памяти текущей принимаемой службы.

 **1 Выберите службу для сохранения в памяти**

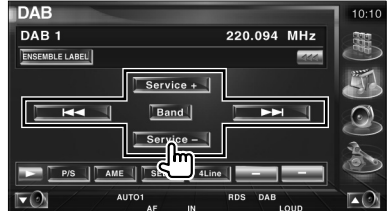

### **2 Сохранение в памяти**

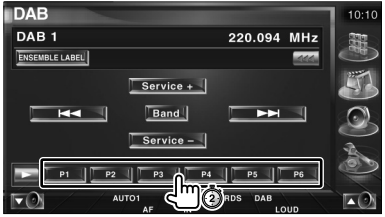

Удерживайте нажатой, пока не отобразится номер службы в памяти.

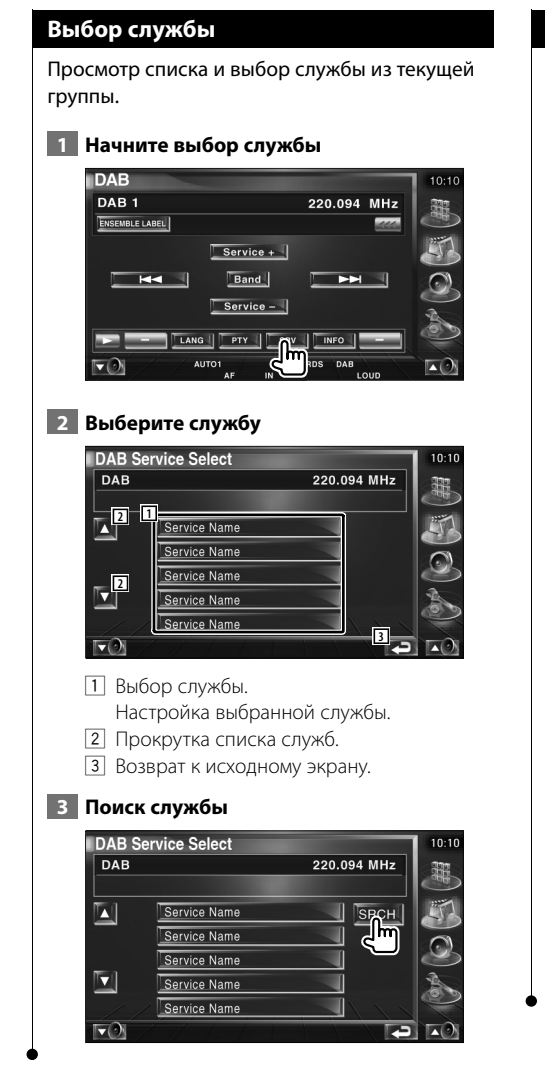

### **Настройка языкового фильтра**

Настройка языка меню.

### **1 Начните настройку языкового фильтра**

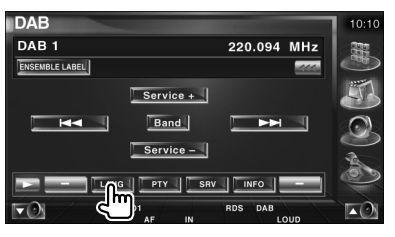

### **2 Выберите язык**

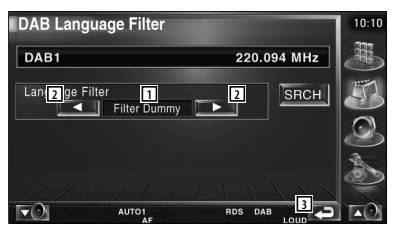

- 1 Отображение языка
- 2 Переключение списка языков.
- 3 Возврат к исходному экрану.

### **3 Поиск языка**

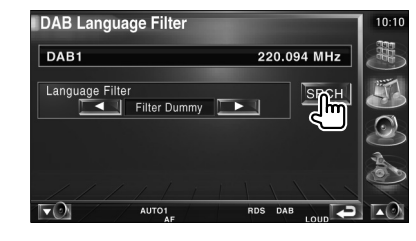

### **Поиск типа программ** Указание типа программы и поиск службы. **1 Запустите режим типа программ IDAB**  $10:10$ DAB<sub>1</sub> 220.094 MHz 鹞 ENSEMBLE LABEL  $Service +$ Band  $H =$  $\blacktriangleright$  $Service -$ **TLANG TOWER**  $S$  SRV  $\parallel$  INFO  $\parallel$ **AUT 2 Выберите тип программ** DAB PTY Select  $10:11$ 220.094 MHz  $DAB$ **12 1 1 1 1**  $SRCH$ News **LANG<sup>1</sup> 5 1 5 1 5 1 5 1 5 1 5 1 5 1 5 1 5 1 5 1 5 1 5 1 5 1 5 1 5 1 5 1 5 1 5 1 5 1 5 1 5 1 5 1 5 1 5 1 5 1 5 1 5 1 5 1 6**  $\nabla$ 1 Отображение типа программы 2 Переключение типа программы. 3 4 5 отображаются, и можно переключать язык. При повторном нажатии исчезают  $\boxed{4}$  и  $\boxed{5}$ , и можно переключать тип программы. 4 Отображение языка. 5 Переключение списка языка. 6 Возврат к исходному экрану.  **3 Поиск служб с выбранным типом программы** DAB PTY Select  $\overline{DAB}$ 220.094 MHz PTY ∍ News Language

English

 $\blacksquare$ ĪА

 $\blacktriangledown$ 

### **Объявление цифрового аудиовещания**

При начале передачи настроенного объявления любой источник автоматически переключается на объявление.

### **При начале объявления...**

Автоматически отображается экран объявления.

### **Экран объявления**

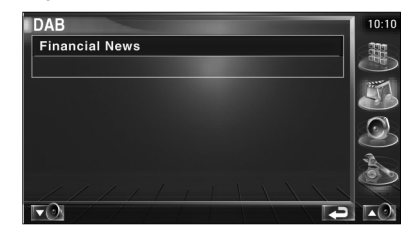

**Выбор источника**

Можно быстро выбрать источник, который требуется прослушивать.

解釈

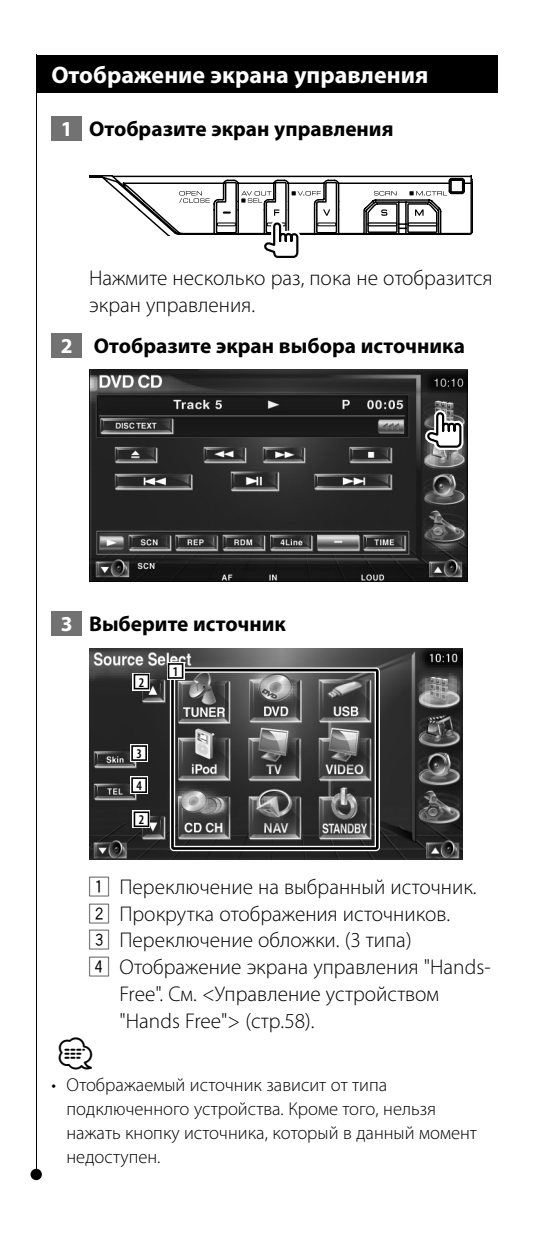

### **Ослабление громкости звучания во время приема телефонного вызова**

### **Ослабление громкости звучания во время приема телефонного вызова**

При телефонном вызове система автоматически устанавливается на паузу.

### **При телефонном вызове...**

Отображается экран телефонного вызова ("CALL"), и система устанавливается на паузу.

### **Экран телефонного вызова ("CALL")**

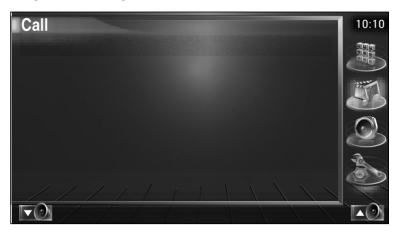

### **Если необходимо продолжить прослушивание источника звучания во время телефонного разговора...**

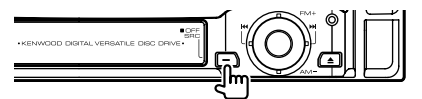

Система возобновляет воспроизведение звучания во время телефонного звонка.

### **При завершении телефонного вызова...**

#### **Завершите разговор.**

Система автоматически возобновляет воспроизведение.

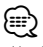

• Чтобы воспользоваться функцией отключения при входящем телефонном вызове, необходимо подсоединить провод отключения при входящем звонке к вашему телефону, используя имеющийся в продаже дополнительную принадлежность для телефона. См. <ИНСТРУКЦИЯ ПО УСТАНОВКЕ>.

# **Ввод символов**

### **Как пользоваться экраном ввода символов**

Если выбран режим установки названия диска или другой, отображается следующий экран для ввода символов.

#### **Экран ввода символов**

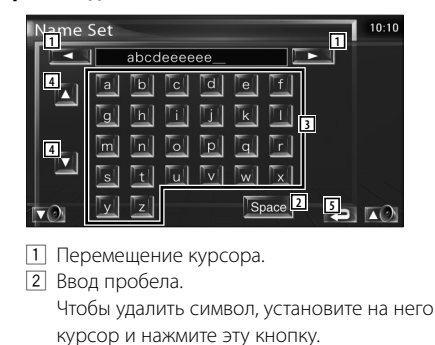

- 3 Вводимые символы.
- 4 Прокрутка экрана кнопок символов вверх или вниз.
- 5 Выход из режима введения символов и возврат на предыдущий экран.

• Символы можно вводить только при установке автомобиля на стояночный тормоз.

(≡)

### **Настройка экрана**

### **Настройка экрана**

Настройка экрана.

### **1 Отобразите панель простого управления**

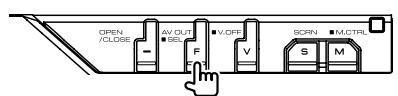

### **2 Отобразите экран настройки экрана**

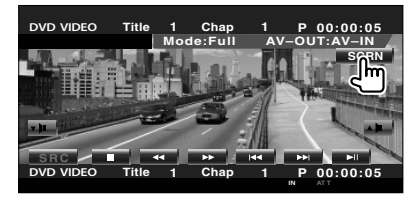

 **3 Настройте качество изображения**

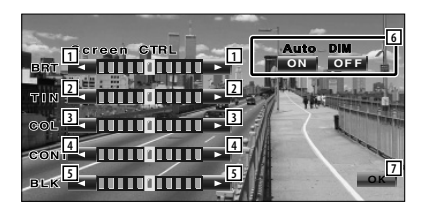

- 1 Настройка яркости Отключено, если включен автоматический регулятор яркости.
- 2 Настройка оттенка Отображается для изображений в системе NTSC (телевизионных, видеоизображений, плеера iPod или камеры заднего вида).
- 3 Настройка цвета Отображается только для экрана телевизионных изображений, видеоизображений, плеера iPod или камеры заднего вида.
- 4 Настройка контрастности
- 5 Настройка уровня черного

6 Настройка автоматического регулятора яркости

 Если установлено в значение "On" (Включено), экран затемняется автоматически, если окружающее освещение темнеет.

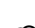

iya<br>Shir

7 Возврат к предыдущему экрану.

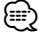

- Экран настройки экрана отображается только при установке автомобиля на стояночный тормоз.
- Качество изображения можно настроить для любого источника.
- Можно настроить качество изображения экранов, например, меню в <Настройка монитора> (стр. 78) в <Меню настройки>.

### **Управление устройством "Hands Free"**

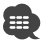

• Сначала нужно зарегистрировать сотовый телефон в модуле Bluetooth "Hands Free". Обязательно прочитайте руководство по эксплуатации модуля Bluetooth "Hands Free".

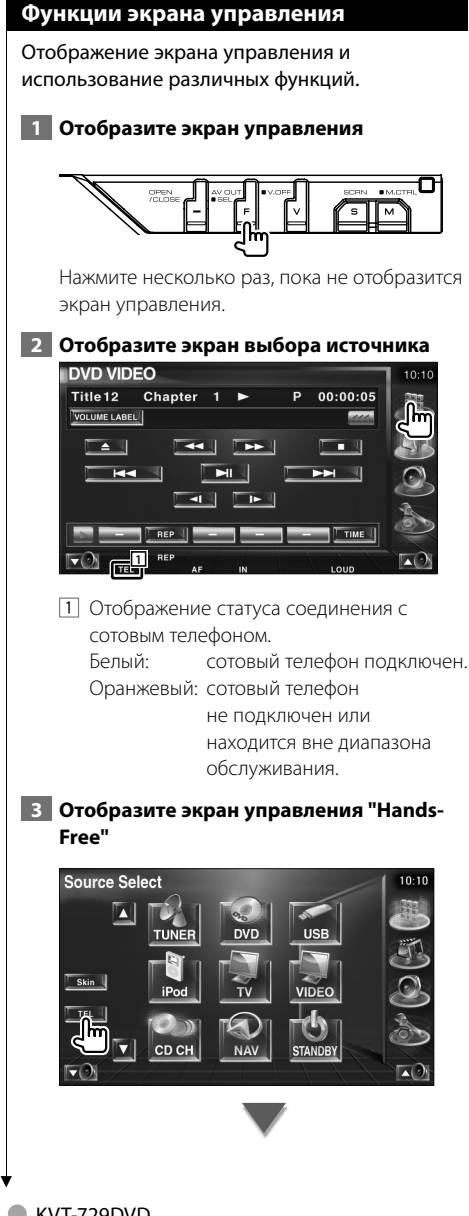

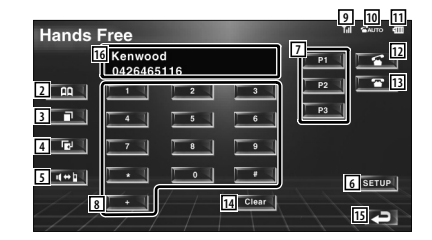

- 2 Отображение экрана поиска в телефонной книге. (См. <Вызов из телефонной книги>, стр. 60).
- 3 Отображение экрана исходящих вызовов. (См. <Повторный набор>, стр. 62).
- 4 Отображение экрана входящих вызовов. (См. <Повторный набор>, стр. 62).
- 5 Переключение между частным режимом и режимом "hands-free" (только во время разговора).
- 6 Отображение экрана настройки "Hands-Free".

(См. <Настройка телефона "Hands-Free">, стр. 63).

7 Ввод телефонного номера для быстрого набора.

(См. <Быстрый набор>, стр. 60).

- 8 Ввод телефонного номера. (См. <Во время набора>, стр. 59).
- 9 Отображается уровень сигнала.\* Чем больше сегментов шкалы отображается, тем сильнее сигнал.
- p Отображение текущего статуса автоответчика Если автоответчик включен: **AUTO** Если автоответчик выключен:
- q Отображение заряда батареи сотового телефона.\* Чем больше сегментов шкалы отображается, тем выше уровень заряда батареи.
- 12 Начало вызова.
- 13 Завершение вызова. Очистка введенного номера телефона.
- 14 Очистка введенного номера телефона.
- 15 Возврат к предыдущему экрану.
- 16 Отображение телефонных номеров вызывающего и вызываемого абонента. Если телефонный номер зарегистрирован в телефонной книге, отображается имя вызываемого абонента.
- ∤։։։∗
- Во время движения автомобиля некоторые функции отключены по соображениям безопасности. Кнопки, относящиеся к отключенным функциям, не работают.
- При отображении экрана управления "Hands-Free" название подключенного сотового телефона отображается в течение 5 секунд.
- \* Поскольку число этапов при настройке устройства и при настройке сотового телефона не одинаково, статус, отображаемый на устройстве, может отличаться от статуса сотового телефона. Если информация о статусе не получена, статус не отображается.
- При установке сотового телефона в частный режим функция "hands-free" может отключиться.

### **При телефонном вызове**

При входящем вызове можно использовать телефон "hands-free".

### **1 Прием вызова**

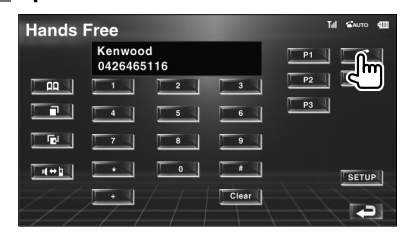

При входящем вызове автоматически отображается экран управления "Hands-Free".

### **2 Завершение вызова**

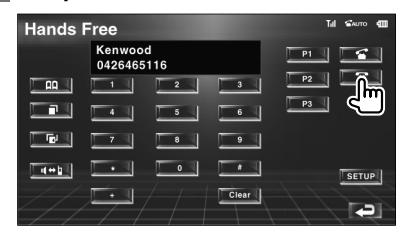

Отображается предыдущий экран.

### **Во время набора**

Ввод номера телефона и вызов.

#### **1 Введите номер телефона**

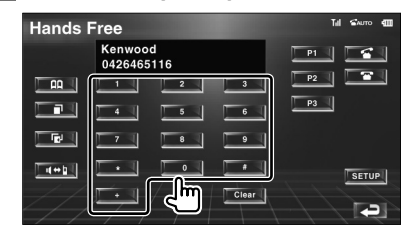

#### **2 Выполните вызов**

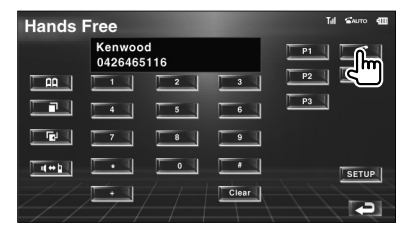

При ответе вызываемого абонента можно начинать разговор по телефону.

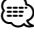

• Чтобы очистить неверно введенный номер, нажмите Clear .

#### **3 Завершите вызов**

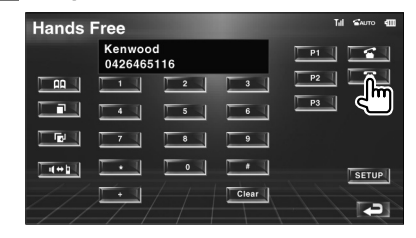

Отображается предыдущий экран.

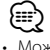

• Можно ввести до 32 цифр.

### **Быстрый набор**

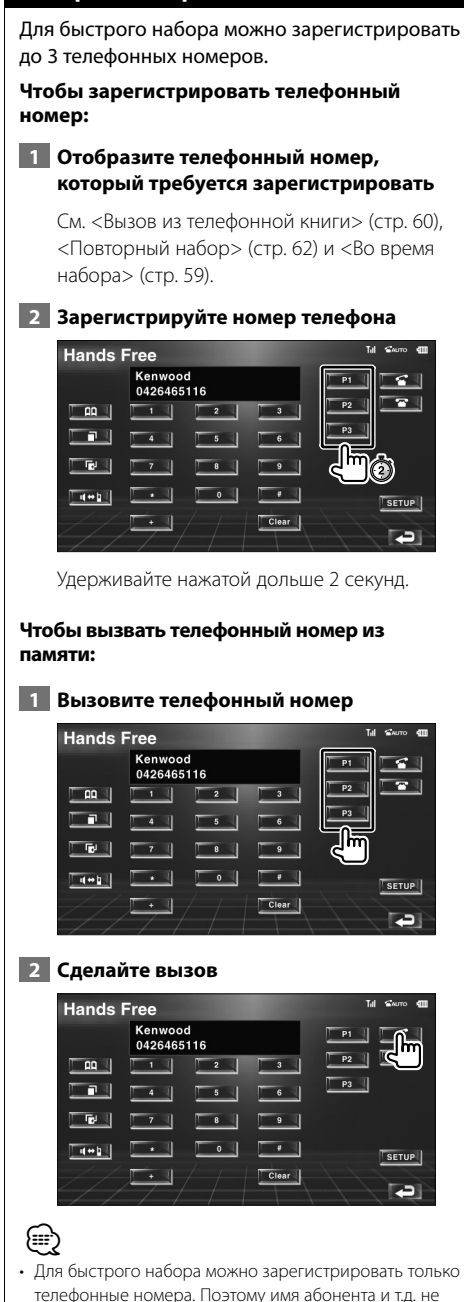

### **Вызов из телефонной книги**

Можно позвонить абоненту, используя его/ее телефонный номер, зарегистрированный в телефонной книге.

### **1 Отобразите экран телефонной книги**

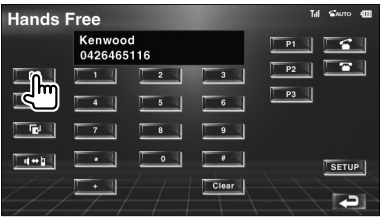

Отображается начальный экран ввода.

### **Начальный экран ввода**

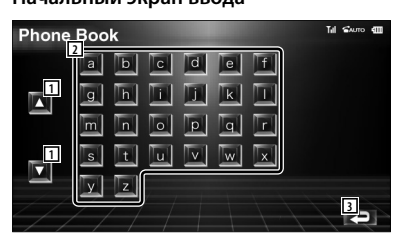

- 1 Отображение стрелки прокрутки символов.
- 2 Отображение телефонной книги начиная с имени, первая буква которого была нажата.
- 3 Возврат к экрану управления "Hands-Free".

### **2 Выберите первую букву имени абонента из памяти**

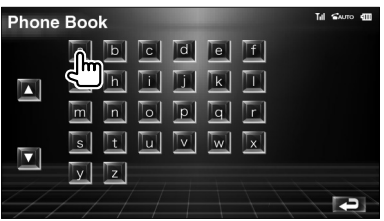

Отображается экран списка телефонной книги.

отображаются при наборе.

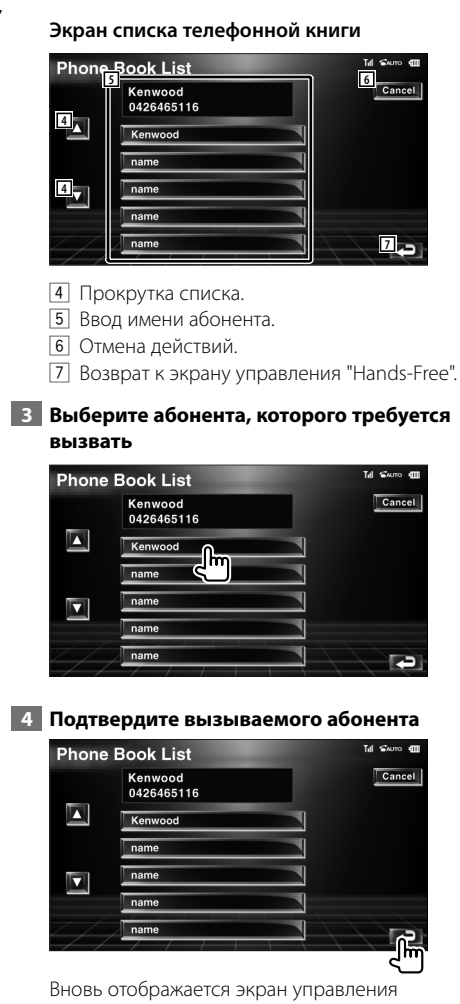

"Hands-Free". Отображаются данные выбранного абонента.

### **5 Сделайте вызов**

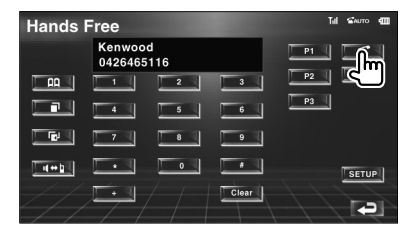

 При ответе вызываемого абонента можно начинать разговор по телефону.

### **6 Завершите вызов**

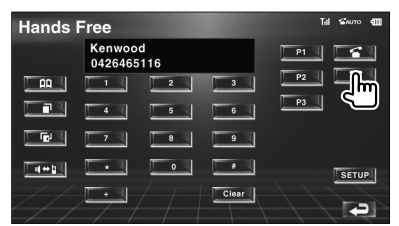

Отображается предыдущий экран.

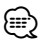

- Чтобы пользоваться телефонной книгой, ее необходимо загрузить из сотового телефона. Подробнее см. руководство по эксплуатации модуля bluetooth "Hands Free" и сотового телефона.
- Для каждого имени в телефонной книге возможно отображение до 20 символов.
- Начальные буквы, которым не соответствуют имена, не отображаются.
- При поиске вместо символов с надстрочными знаками (ü) выполняется поиск символов без надстрочных знаков (u).

### **Повторный набор**

Можно выполнить повторный набор одного из 10 набранных или принятых телефонных номеров.

### **1 Отобразите экран исходящих или входящих вызовов**

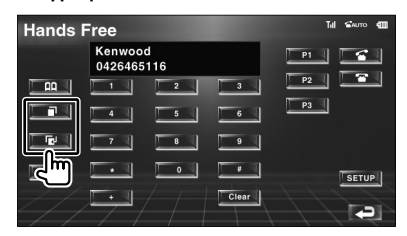

**THE : ИСХОДЯЩИЕ ВЫЗОВЫ** 

: входящие вызовы

Отображается экран со списком исходящих или входящих вызовов.

### **Экран исходящих или входящих вызовов.**

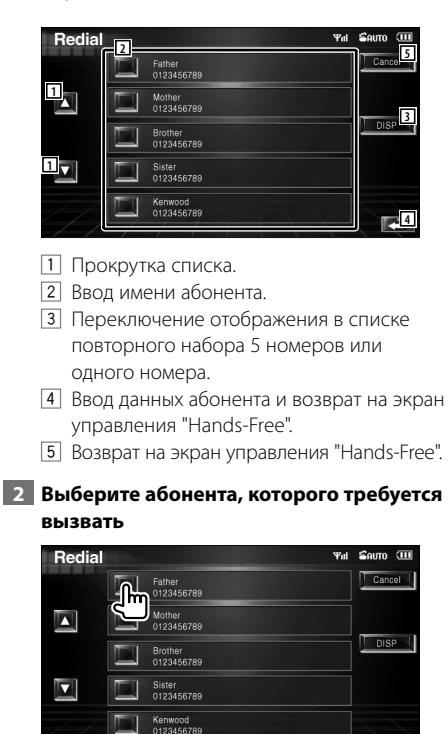

### **3 Подтвердите абонента**

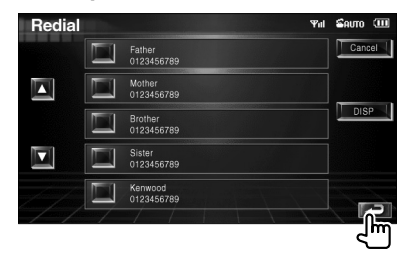

Вновь отображается экран управления "Hands-Free". Отображаются данные выбранного абонента.

### **4 Сделайте вызов**

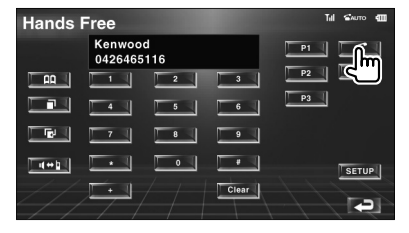

При ответе вызываемого абонента можно начинать разговор по телефону.

### **5 Завершите вызов**

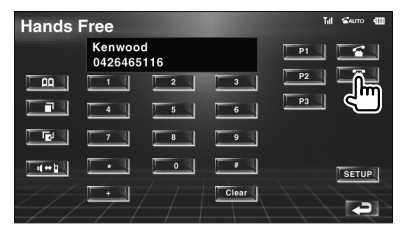

Отображается предыдущий экран.

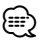

• На экране списка исходящих вызовов или на экране списка входящих вызовов отображаются списки исходящих вызовов или вызовов, принятых этим устройством. На этих экранах не отображаются вызовы, сохраненные в памяти сотового телефона.

### **Настройка телефона "Hands-Free"**

Систему "Hands-Free" можно настроить следующим образом.

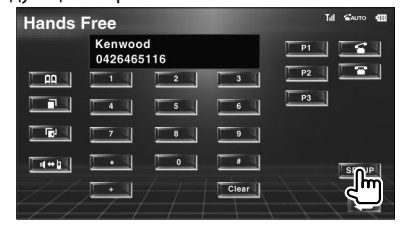

### **Экран настройки "Hands-Free"**

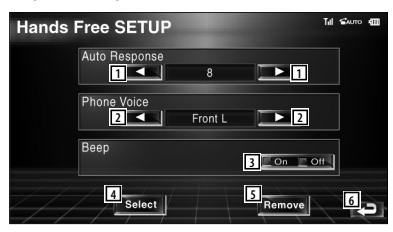

- 1 Настройка времени автоматического ответа после завершения вызова. ( "8") "Off": эта функция не используется. "0-99": настройка времени вызова (секунд).
- 2 Настройка позиции вывода тона звонка исходящего вызова. ( "Front-R") "Front-L": тон звонка подается
	- из фронтальной левой акустической системы.
	- "Front-R": тон звонка подается из фронтальной правой акустической системы.
	- "Front All": тон звонка подается из обеих фронтальных акустических систем.
- 3 Настройка сигнала входящего вызова.  $(\triangleright$  "On")
	- "On": сигнал слышен.
	- "Off": сигнал отменен.
- 4 Отображение экрана выбора телефона.
- 5 Отображение экранSа удаления телефона. 6 Возврат к экрану управления "Hands-Free". (≡≡)
- Если интервал для автоматического ответа установлен на этом устройстве и на сотовом телефоне, срабатывает более короткий интервал.
- Для предотвращения искажений звучания или возникновения эха выберите акустическую систему, которая находится дальше от микрофона.

### **Выбор телефона "Hands-Free"**

Можно выбрать телефон "Hands-Free" из списка.

**1 Отобразите экран настройки "Hands-Free"**

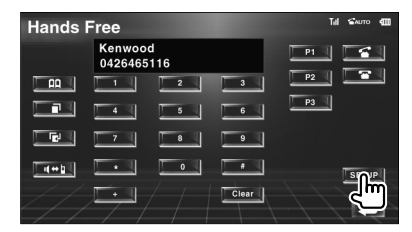

### **2 Отобразите список выбора телефона**

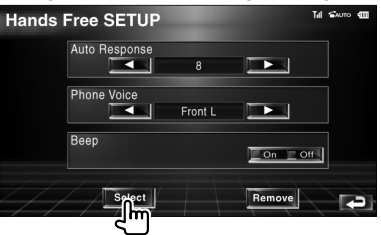

### **Экран выбора телефона**

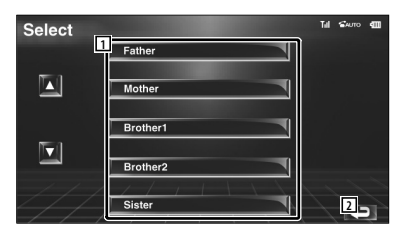

- 1 Выбор телефона, который предполагается использовать как телефон "hands-free".
- 2 Возврат к экрану настройки "Hands-Free".

### **3 Выберите телефон "Hands-Free", который требуется использовать**

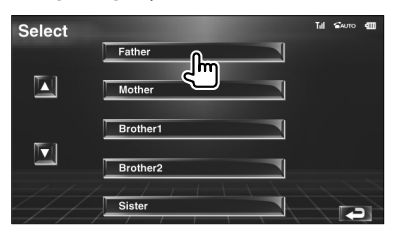

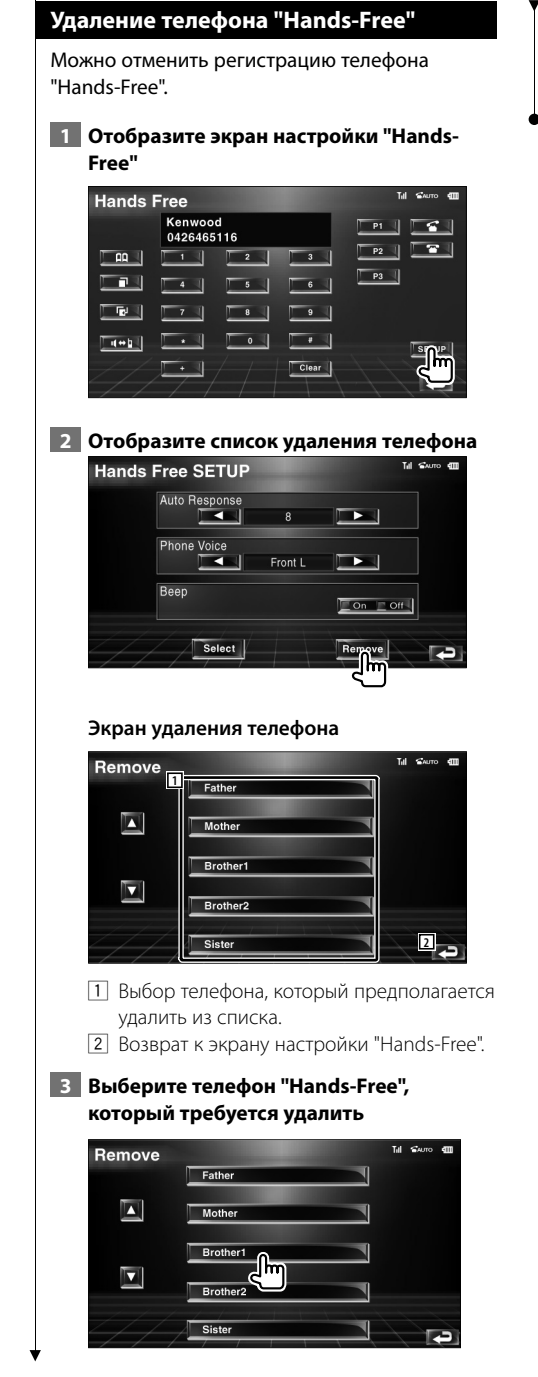

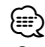

• Вместе с удаляемым телефоном "Hands-Free" удаляется телефонная книга, а также списки входящих и исходящих вызовов.

### **Меню настройки**

Можно настраивать различные параметры ресивера.

### **Меню настройки**

Отображение меню настройки для настройки различных функций.

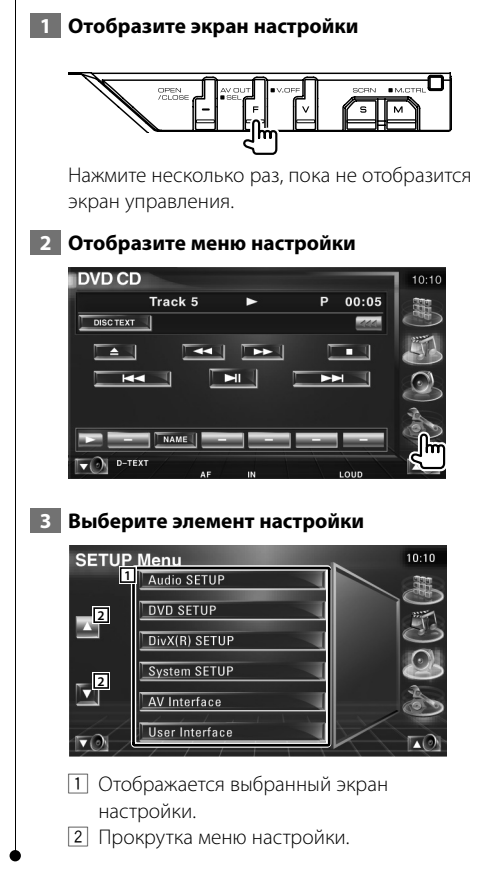

### **Настройка аудиосистемы**

Можно настроить сеть акустических систем и т.д.

### **1 Отобразите экран настройки аудиосистемы**

Нажмите [Audio SETUP] на экране "SETUP Menu" (стр. 66).

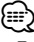

• Пункт [Audio SETUP] невозможно выбрать, если не выбран источник.

### **2 Настройте каждый пункт**

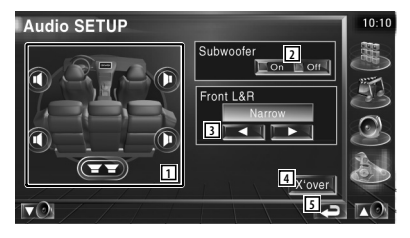

- 1 Выбор акустических систем для настройки разделительного фильтра. См. <Настройка разделительного фильтра> (стр. 67).
- 2 Установка доступности сабвуферов.
- 3 Выбор типа фронтальных акустических систем.
	- "Standard": настройка для акустических систем основного диаметра "Narrow": настройка для акустических

систем малого диаметра

 "Middle": настройка для акустических систем среднего диаметра "Wide": настройка для акустических

систем большого диаметра 4 Переключение на экран настройки

разделения. См. <Настройка разделительного

фильтра> (стр. 67).

5 Возврат к исходному экрану.

### **Настройка разделительного фильтра**

Можно настроить частоту разделения акустических систем.

 **1 Выберите акустическую систему для настройки разделительного фильтра**

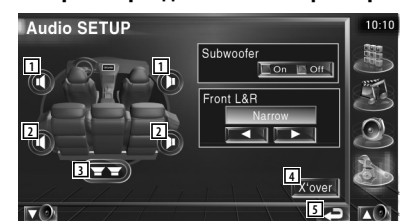

- 1 Установка фильтра среза высоких частот фронтальной акустической системы.
- 2 Установка фильтра среза высоких частот тыловой акустической системы.
- 3 Установка фильтра среза низких частот сабвуфера.
- 4 Переключение на экран настройки разделения.
- 5 Возврат к исходному экрану.

### **2 Отобразите экран настройки разделения**

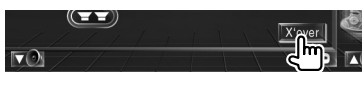

 **3 Установите разделение**

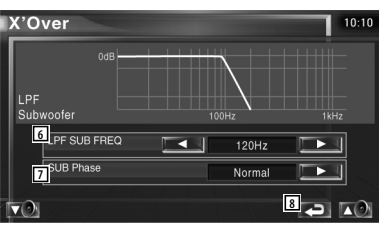

- 6 Установка частоты разделения.
- 7 Установка фазы сабвуфера (только если значение настройки "Subwoofer" установлено на "On" в настройке аудиосистемы, а значение настройки "LPF SUB FREQ" установлено не на "Through").
- 8 Возврат к исходному экрану.

### **Настройка DVD**

Можно настроить воспроизведение DVD.

**1 Отобразите экран настройки DVD** 

Нажмите [DVD SETUP] на экране "SETUP Menu" (стр. 66).

### **2 Настройте каждый пункт**

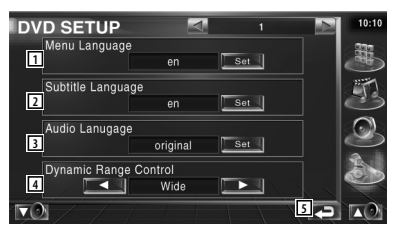

- 1 Выбор языка меню диска\* (см. <Настройка языка>, стр. 68).
- 2 Выбор языка субтитров \* (см. <Настройка языка>, стр. 68).
- 3 Выбор языка звучания \* (см. <Настройка языка>, стр. 68).
- 4 Установка динамического диапазона.\* ( Wide)

Динамический диапазон уменьшается при изменении от "Wide" к "Normal" и от "Normal" к "Dialog". В режиме "Dialog" общая громкость звучания выше, чем в режимах "Wide" и "Normal", что позволяет отчетливее слышать диалоги в кинофильмах.

Действует только при использовании программного обеспечения Dolby Digital.

5 Возврат к исходному экрану.

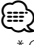

• \* Отключено при воспроизведении DVD.

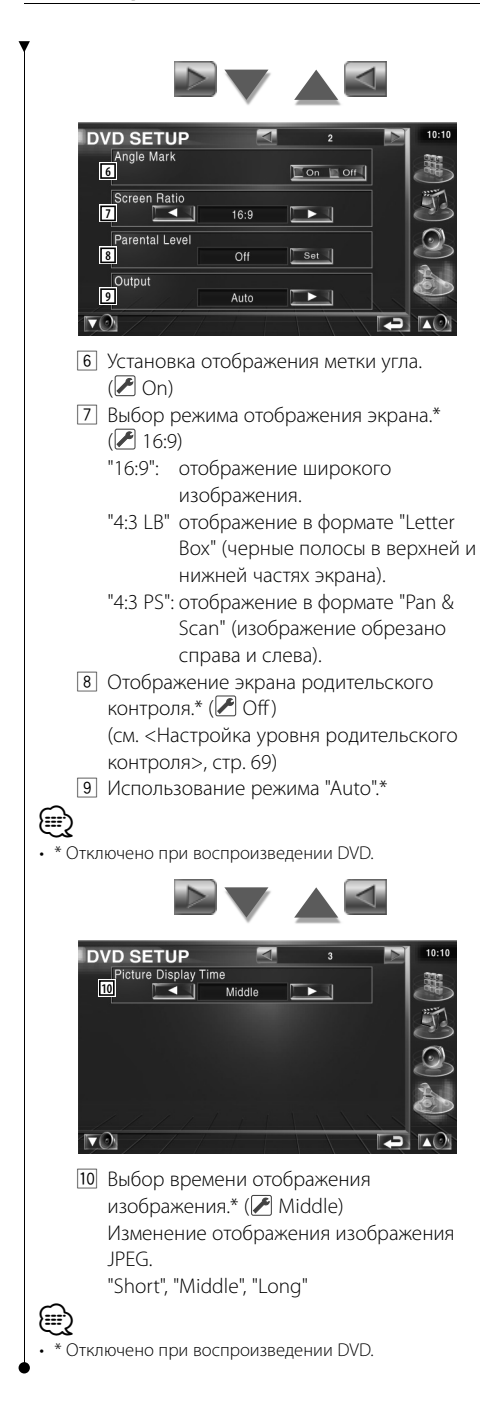

### **Настройка языка**

Выбор языка, который будет использоваться для речи и меню.

### **1 Выберите пункт меню языка для настройки**

Выберите [Menu Language], [Subtitle Language] и [Audio Language] (см. <Настройка DVD>, стр. 67).

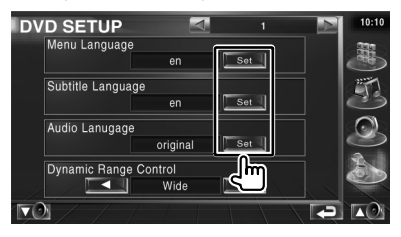

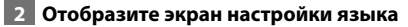

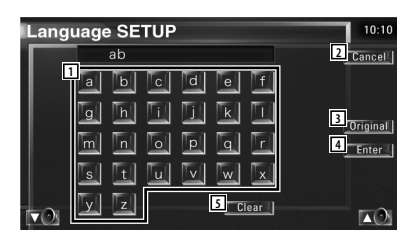

- 1 Ввод кода языка.
- 2 Отмена настройки языка и возврат к первому экрану настройки DVD (DVD SETUP 1).
- 3 Установка исходного языка звучания (отображается при настройке языка звучания).
- 4 Установка языка и возврат к первому экрану настройки DVD (DVD SETUP 1). (отображается после ввода кода языка.)
- 5 Очистка кода языка.

 **3 Введите код языка**

Выберите необходимый язык (см. <Коды языков DVD>, стр. 97).

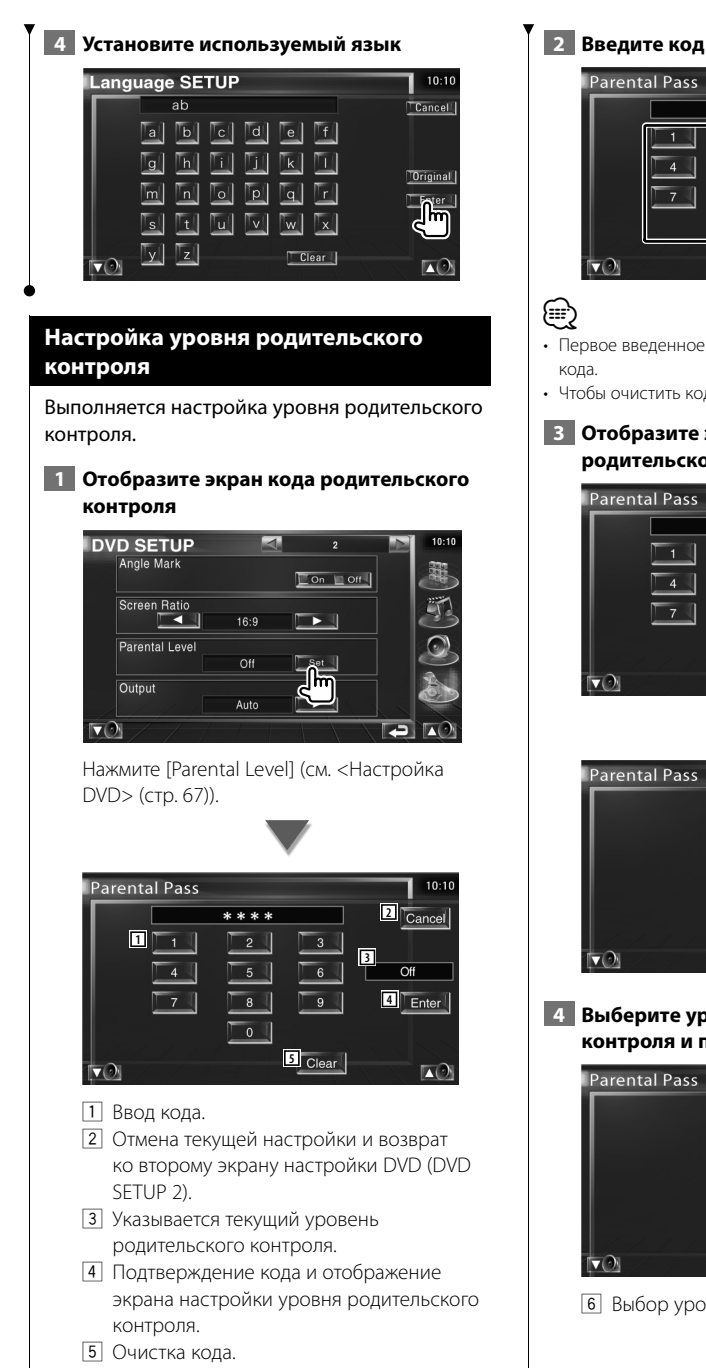

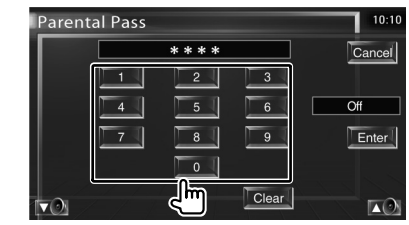

- Первое введенное число устанавливается в качестве
- Чтобы очистить код, нажмите кнопку сброса.

### **3 Отобразите экран настройки уровня родительского контроля**

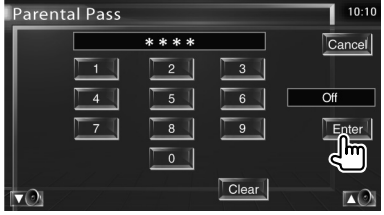

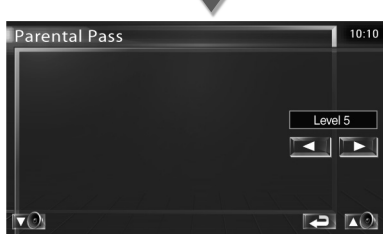

 **4 Выберите уровень родительского контроля и подтвердите настройки**

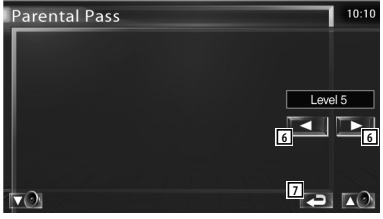

6 Выбор уровня родительского контроля.

**Следующая страница** <sup>3</sup>

### **Меню настройки**

{≡}

- 7 Завершение настройки уровня родительского контроля и возврат ко второму экрану настройки DVD (DVD SETUP 2).
- Если на диске установлен высокий уровень родительского контроля, то потребуется вводить код.
- Уровень родительского контроля различается в зависимости от установленного диска.
- Если на диске нет функции родительского контроля, то любой пользователь может воспроизвести этот диск, даже если родительской контроль установлен на устройстве.

### **Настройка DivX**

Проверка кода регистрации. Этот код необходим при использовании диска с функцией DRM (Сиcтема управления цифровыми правами при копировании).

### **1 Отобразите экран настройки DivX**

Нажмите [DivX SETUP] на экране "SETUP Menu" (стр. 66).

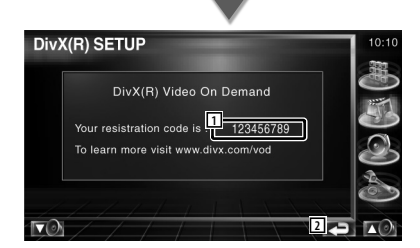

- 1 Отображается код регистрации.
- 2 Возврат к исходному экрану.

• При загрузке файла DivX VOD с функцией DRM регистрационный код отображается на экране (см. выше). В противном случае этот файл может не воспроизводиться на устройстве.

 При воспроизведении файла DivX VOD с ограниченным числом просмотров отображается число оставшихся просмотров. Если число оставшихся просмотров равно 0, отображается предупреждение, и воспроизведение файла невозможно.

### **Сведения о программном обеспечении**

Проверка версии программного обеспечения этого устройства.

 **1 Отобразите экран сведений о программном обеспечении**

> Нажмите [Software Information] на экране "SETUP Menu" (стр. 66).

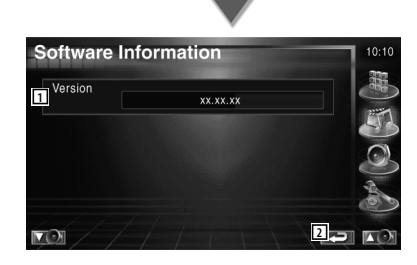

- 1 Отображение версии программного обеспечения.
- 2 Возврат к исходному экрану.

### **Настройка iPod**

Выполняется настройка при использовании плеера iPod.

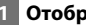

### **1 Отобразите экран настройки iPod**

Нажмите [iPod SETUP] на экране "SETUP Menu" (стр. 66).

### **2 Настройте каждый пункт**

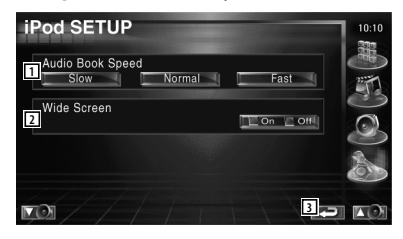

- 1 Установка скорости воспроизведения аудиокниги.
- 2 Включение или выключение широкого экрана.
- 3 Возврат к исходному экрану.

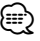

• Пока подключен плеер iPod, нельзя установить режим "Wide Screen" (широкий экран).

∤⊞՝

### **Настройка системы**

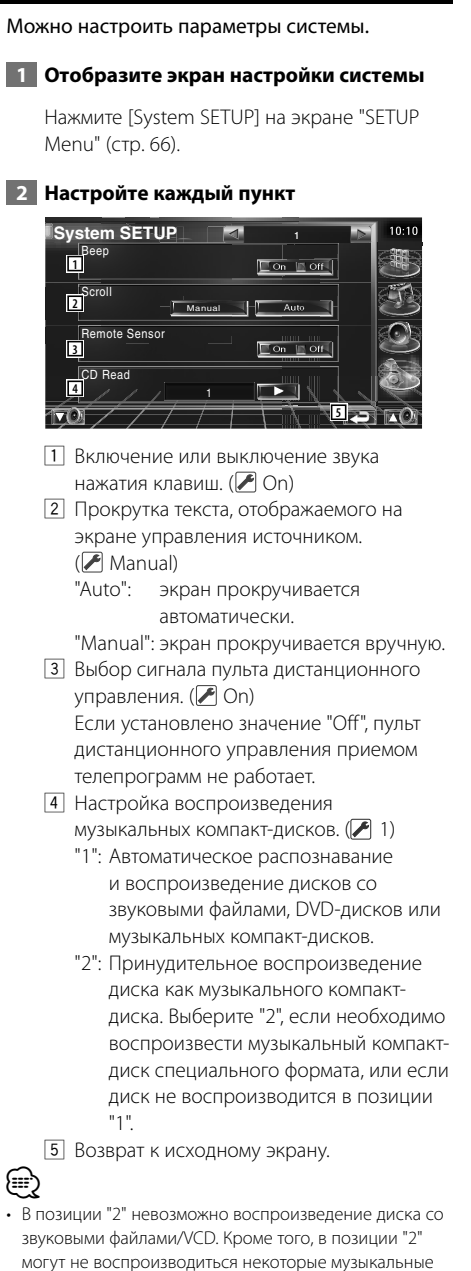

• Во время воспроизведения эта настройка отключена.

компакт-диски.

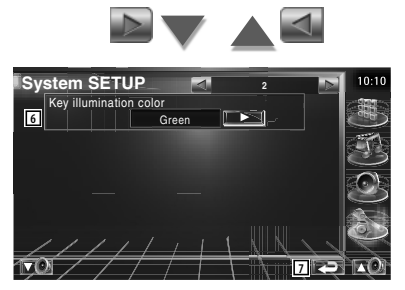

- 6 Выберите цвет подсветки кнопок ресивера. (<sup>8</sup> Red) "Green": зеленый "Red": красный
- 7 Возврат к исходному экрану.

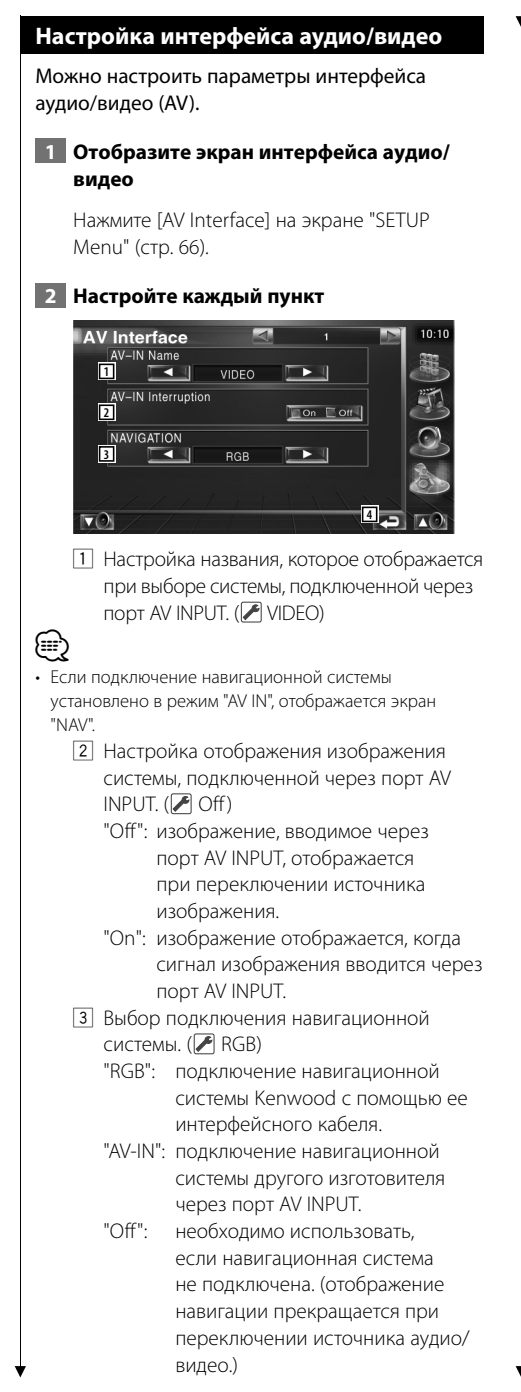

4 Возврат к исходному экрану.

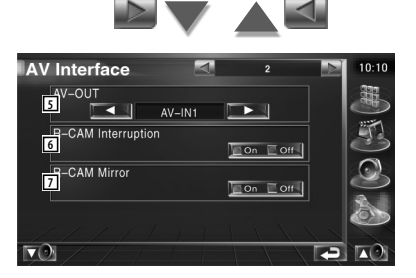

- 5 Выбор источника аудио/видео для вывода через порт AV OUTPUT. (А AV-IN)
- 6 Установка способа переключения на видеоизображение камеры заднего вида.  $(\triangleright$  Off)
	- "On": видеоизображение камеры заднего вида включается, если ручка переключения передач установлена в положение "Reverse".
	- "Off": видеоизображение камеры заднего вида включается, если ручка переключения передач установлена в положение "Reverse", а затем несколько раз нажат переключатель [V.SEL].
- 7 Видеоизображение камеры заднего вида можно разворачивать вправо и влево. При установке ручки переключения передач на "Reverse" на экране будет отображаться обычное или зеркально развернутое изображение.  $(\blacktriangleright)$  Off)
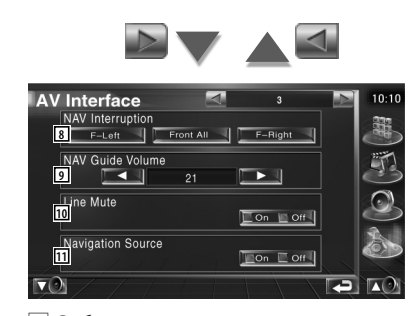

- 8 Выбор акустических систем, используемых для голосовых команд навигационной системы. ( F-Left) "F-Left": для голосовых команд
	- используется фронтальная левая акустическая система. "F-Right": для голосовых команд
	- используется фронтальная правая акустическая система. "Front All": для голосовых команд
	- используются обе фронтальные акустические системы.
- 9 Регулировка громкости голосовых команд навигационной системы. ( 21)
- p Уменьшение громкости во время голосовых команд навигационной системы.  $(\mathcal{F}|\mathcal{O}_n)$ Если установлено значение "On", уровень

громкости снижается для голосовой команды.

- 111 Установка способа выбора источника звучания из навигационной системы.  $(\sqrt{\phantom{a}}\,$  Off)
	- "On": можно выбирать входящий источник звучания с помощью навигационной системы. Для этого необходимо нажать [SRC] или выбрать источник на экране выбора источника.
	- "Off": источник звучания невозможно выбрать с помощью [SRC] или экрана источника звучания.

# **Пользовательский интерфейс**

Можно установить параметры пользовательского интерфейса.

 **1 Отобразите экран пользовательского интерфейса**

Нажмите [User Interface] на экране "SETUP Menu" (стр. 66).

## **2 Настройте каждый пункт**

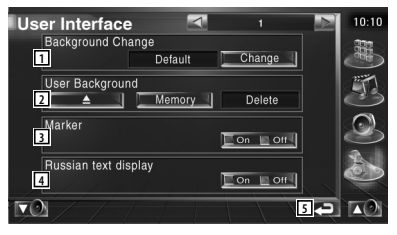

- 1 Выбор фона для отображения.
	- "Change": изменение изображений, введенных в это устройство. См. в разделе <Выбор фона> (стр. 76).
- 2 Ввод и удаление фоновых изображений с устройства.

Нажмите **, чтобы войти в режим** приостановки USB, а затем удалить устройство USB.

- "Memory": ввод фоновых изображений. См. в разделе <Ввод фона> (стр. 75).
- "Delete": удаление фоновых изображений, введенных в устройство. См. в разделе <Удаление фона> (стр. 75).
- 3 Установка области отображения элемента при нажатии на панель.
- 4 Установка способа отображения нераспознанных символов. "On": отображение русских символов.
	- "Off": отображение европейских символов.
- 5 Возврат к исходному экрану.

**Следующая страница** <sup>3</sup>

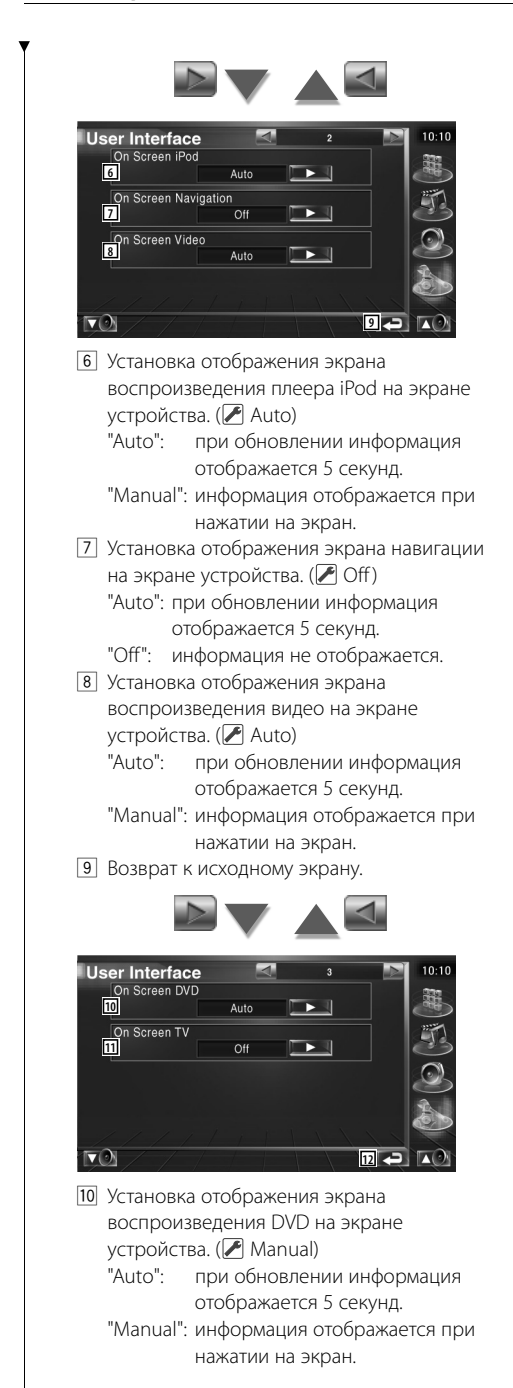

11 Установка отображения телевизионного экрана на экране устройства. ( Auto) (только при подключенном телевизионном тюнере (дополнительная

принадлежность)) "Auto": при обновлении информация

отображается 5 секунд. "Manual": информация отображается при нажатии на экран.

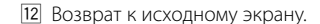

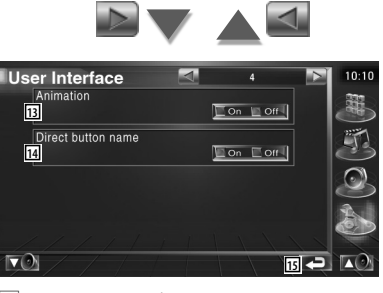

- 13 Установка отображения анимации при переключении экранов.
- 14 Установка отображения названий кнопок

**О в правой** части экрана меню.

15 Возврат к исходному экрану.

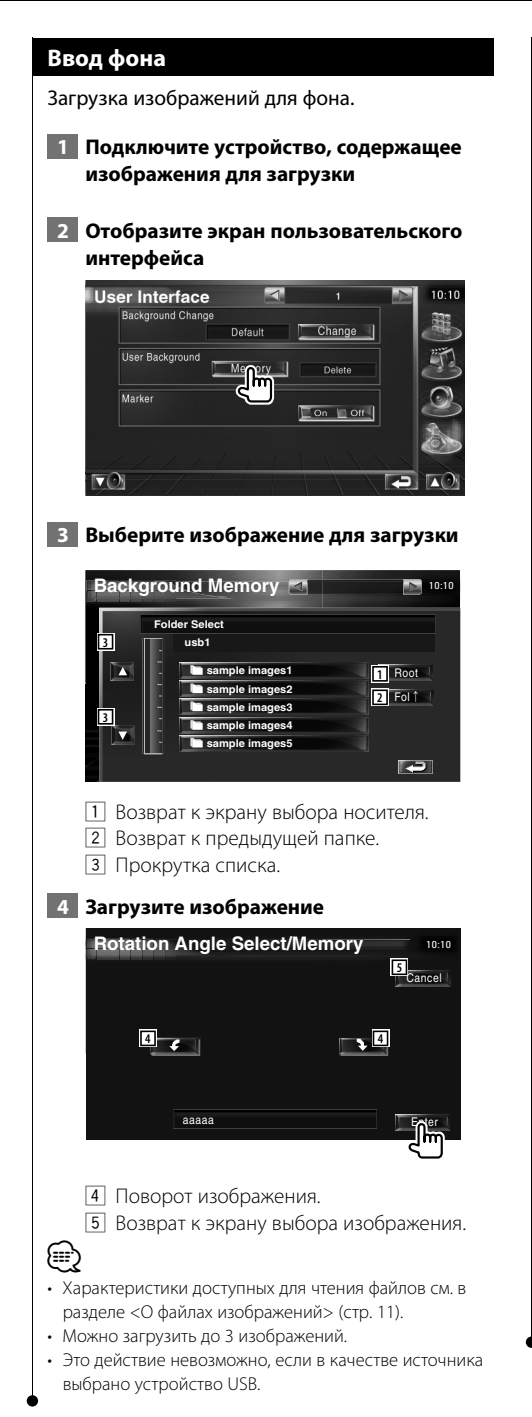

## **Удаление фона**

Удаление фонового изображения.

 **1 Отобразите экран выбора изображения для удаления**

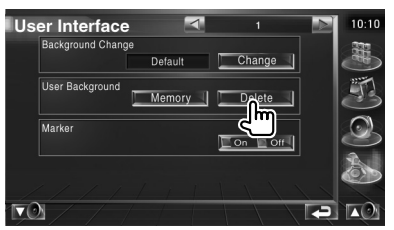

 **2 Выберите изображение для удаления**

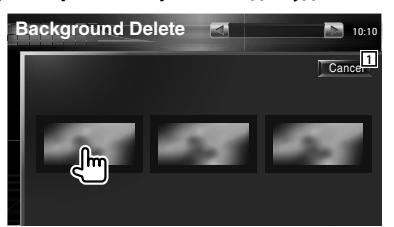

- 1 Возврат к исходному экрану.
- **3 Удалите изображение**

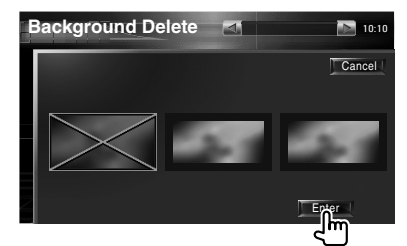

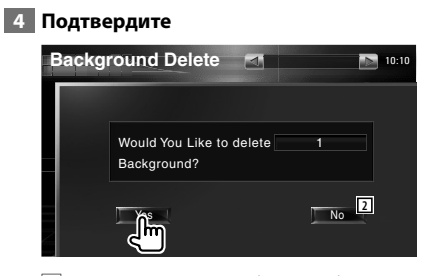

2 Возврат к экрану выбора изображения.

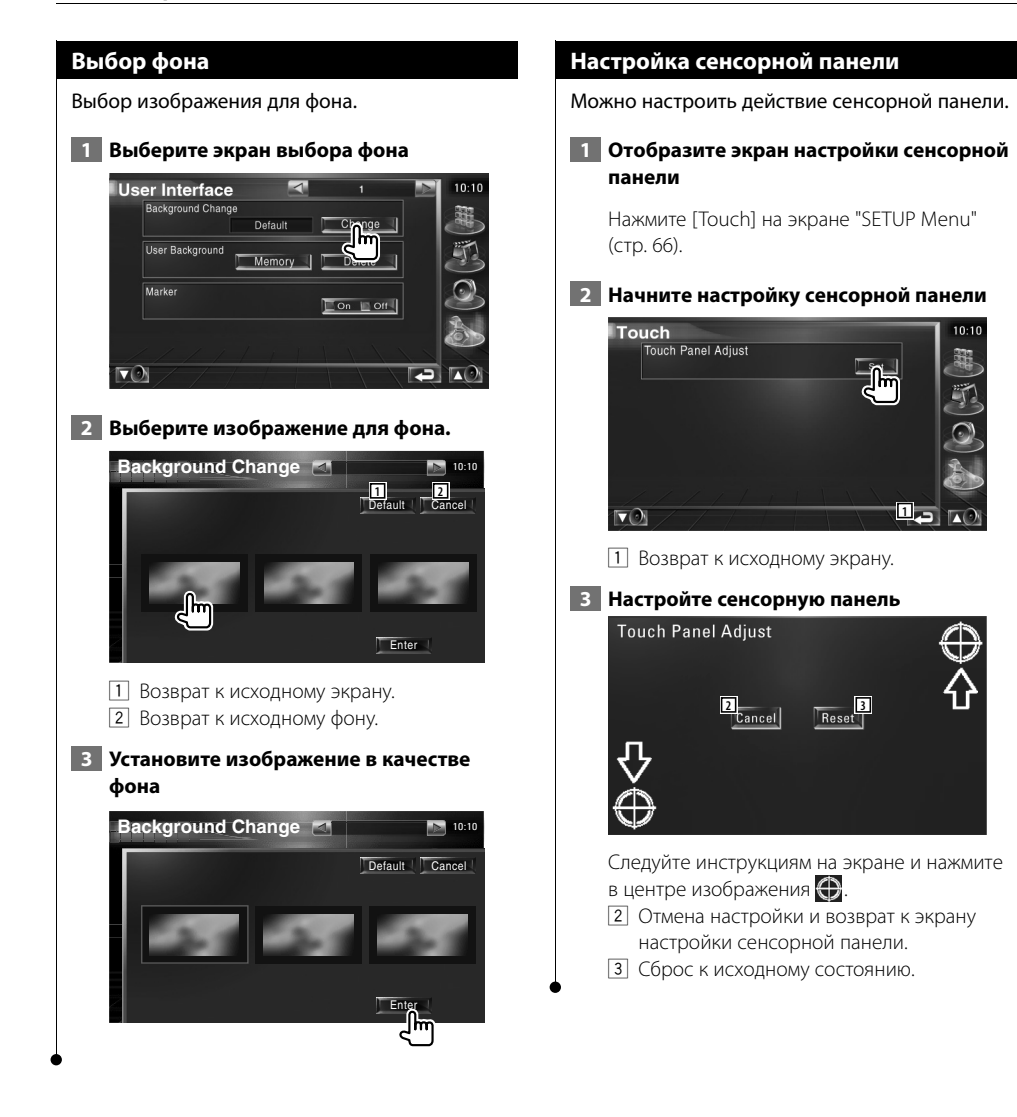

# **Настройка часов**

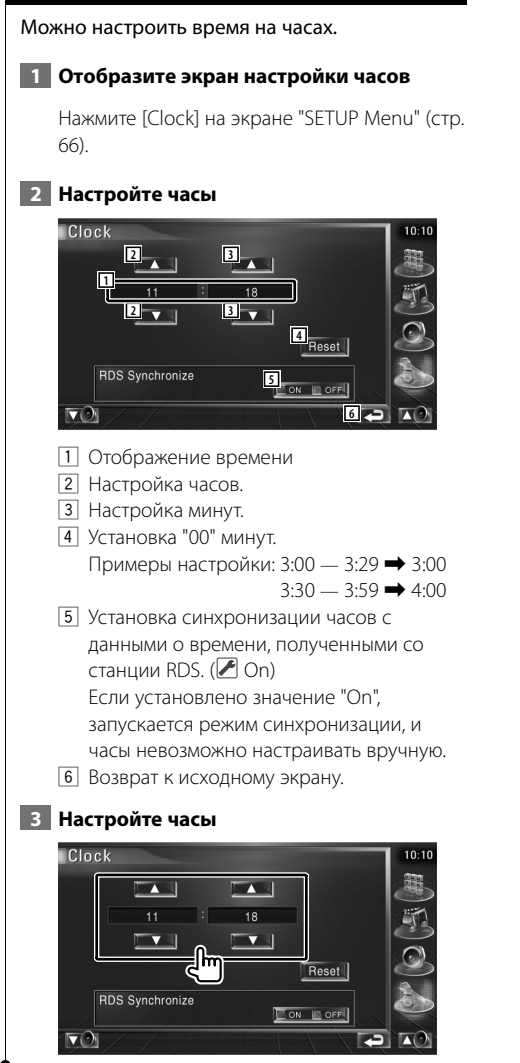

### **Настройка монитора**

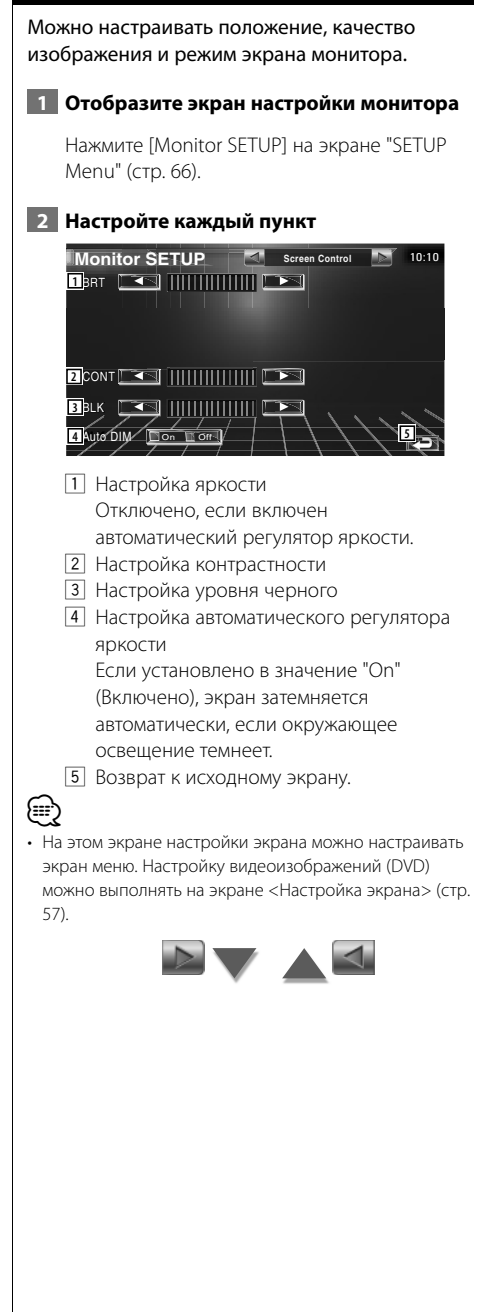

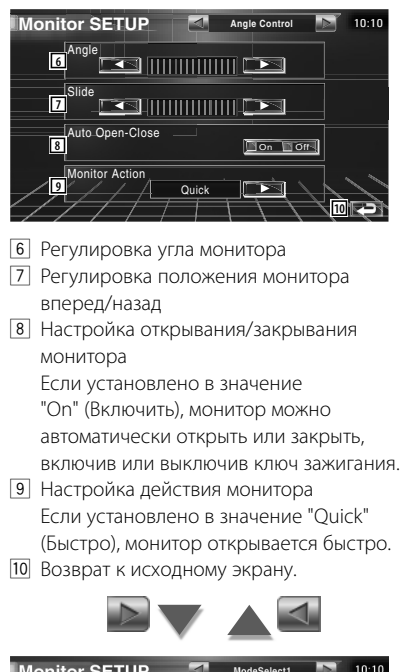

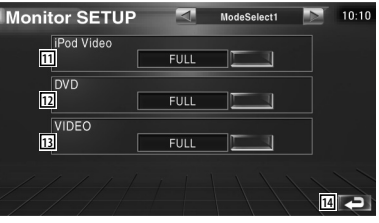

11 Установка режима экрана воспроизведения видеоизображения с плеера iPod.

Можно выбрать любой из следующих режимов экрана.

"FULL", "JUST", "ZOOM", "NORMAL".

12 Выбор режима экрана воспроизведения DVD.

Можно выбрать любой из следующих режимов экрана.

"FULL", "JUST", "ZOOM", "NORMAL".

13 Установка режима экрана воспроизведения видеоизображения. Можно выбрать любой из следующих режимов экрана.

"FULL", "JUST", "ZOOM", "NORMAL".

14 Возврат к исходному экрану.

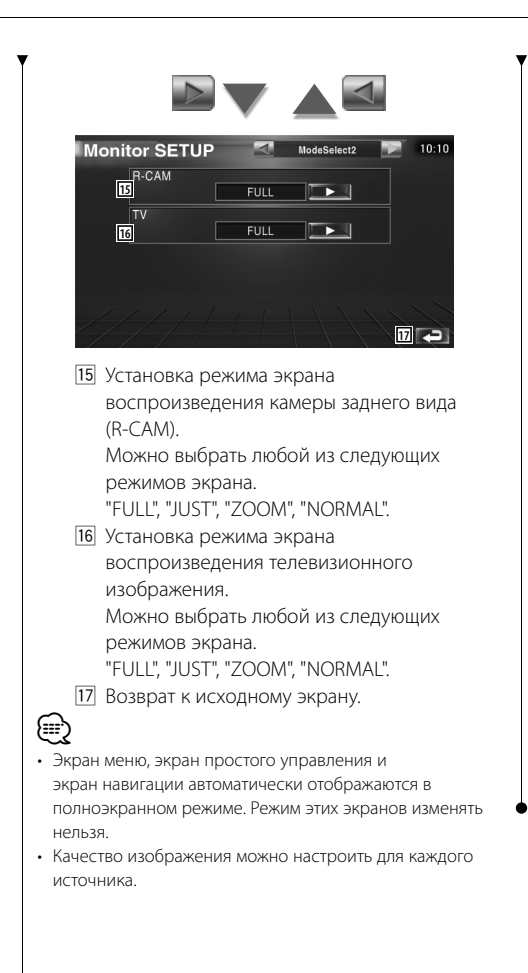

**Полноэкранный режим (FULL)**

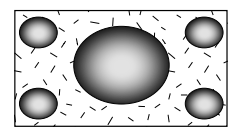

**Режим увеличения изображения (ZOOM)**

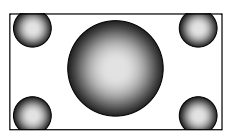

**Режим выравнивания изображения по ширине (JUST)**

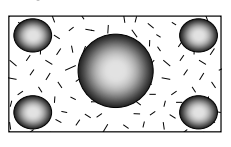

**Обычный режим изображения (NORMAL)**

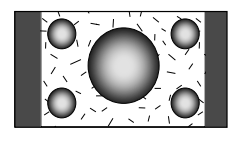

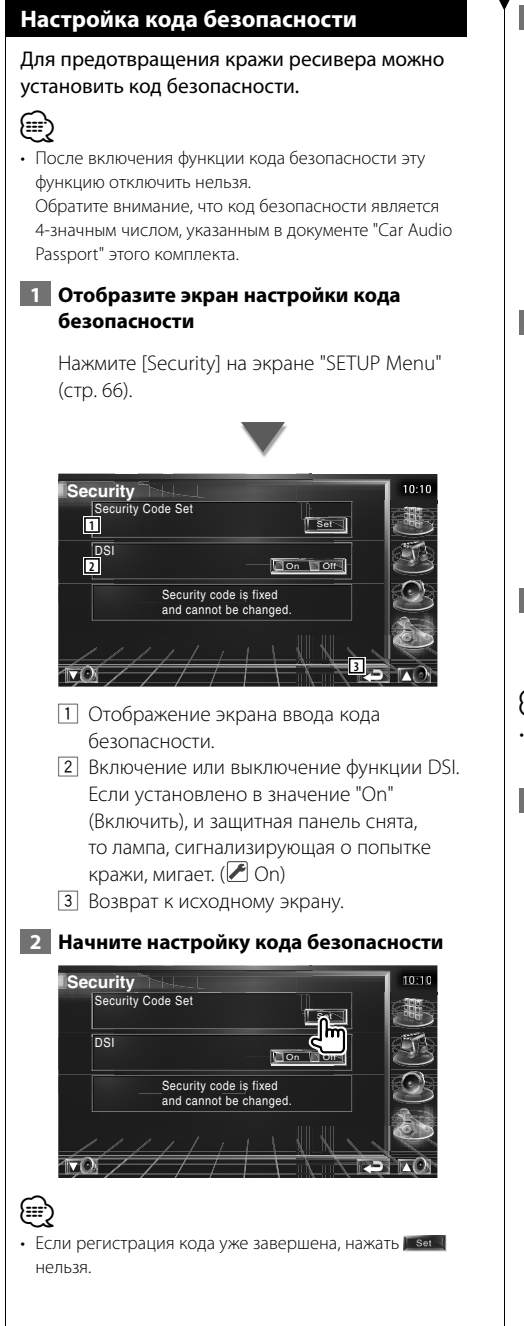

## **3 Введите код безопасности**

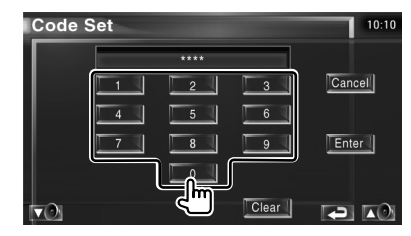

Ввод четырехзначного числа.

 **4 Зарегистрируйте код безопасности**

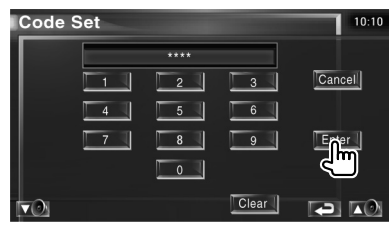

## **5 Повторно введите код безопасности**

Для подтверждения введите код безопасности, введенный на шаге 3.

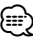

• Если введен другой код безопасности, экран возвращается к шагу 3 (первый ввод кода).

## **6 Зарегистрируйте код безопасности еще раз**

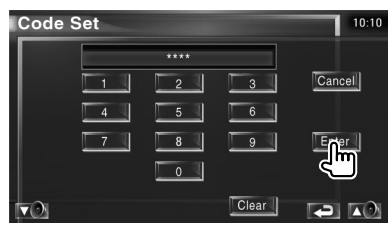

Теперь код безопасности зарегистрирован. Если после регистрации кода была нажата кнопка сброса, или ресивер был отключен от батареи, необходимо ввести зарегистрированный код безопасности.

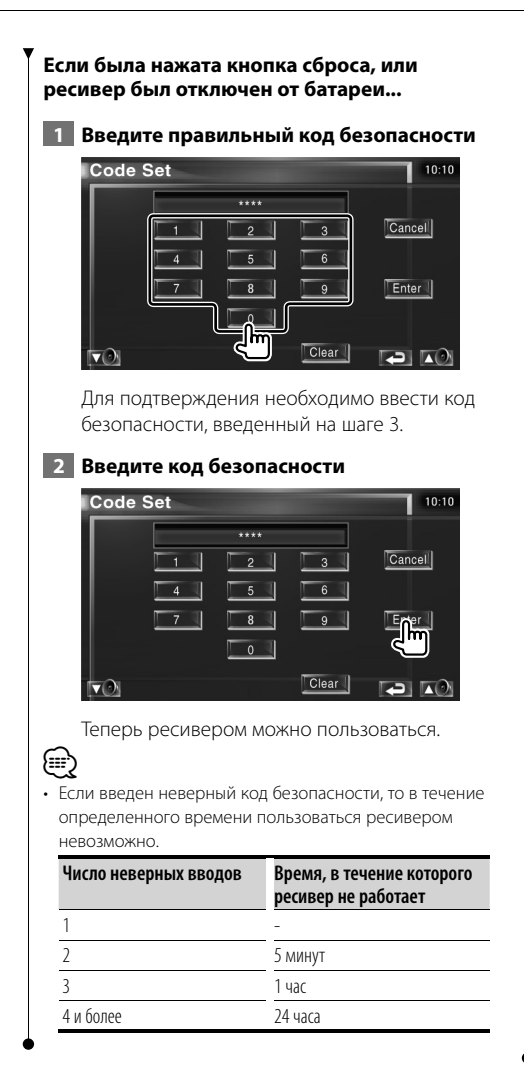

# **Настройка телевизионного изображения**

Можно настроить области приема телевизионного сигнала. (только при подключенном телевизионном тюнере (дополнительная принадлежность))

### **1 Отобразите экран настройки телевизионного изображения**

Нажмите [TV SETUP] на экране "SETUP Menu" (стр. 66).

## **2 Настройте телевизионное изображение**

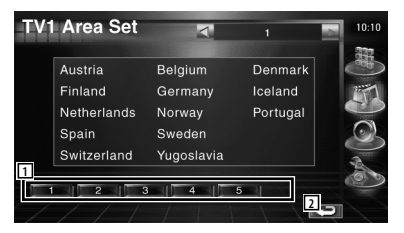

- 1 Установка текущей области приема TV1.
- 2 Возврат к исходному экрану.

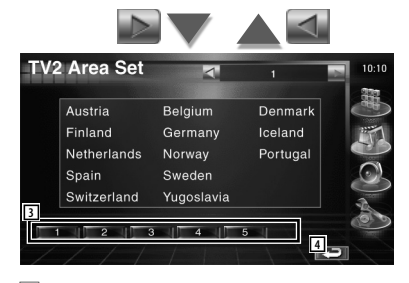

- 3 Установка текущей области приема TV2.
- 4 Возврат к исходному экрану.

# **Настройка RDS**

Можно установить параметры RDS.

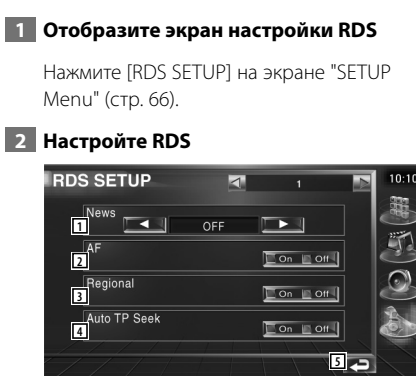

- 1 Установка времени прерывания бюллетеня новостей.
- 2 Включение или выключение функции альтернативной частоты. (<sup>3</sup>On)
- 3 Включение или выключение функции ограничения региона.  $(\triangleright)$  On)
- 4 Включение или выключение функции автоматического поиска ТР. ( $\bigcirc$  On)
- 5 Возврат к исходному экрану.

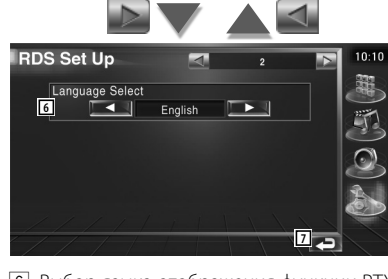

6 Выбор языка отображения функции PTY. 7 Возврат к исходному экрану.

# **Настройка цифрового аудиовещания**

Можно установить прием цифрового аудиовещания. (только при подключенном тюнере цифрового аудиовещания (дополнительная принадлежность))

## **1 Отобразите экран настройки цифрового аудиовещания**

Нажмите [DAB Set Up] на экране "SETUP Menu" (стр. 66).

 **2 Настройте цифровое аудиовещание**

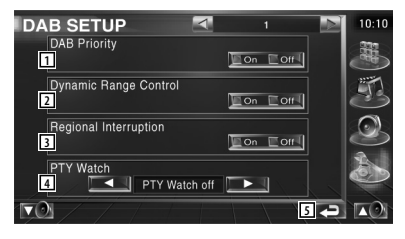

- 1 Включение и выключение приоритета цифрового аудиовещания.
- 2 Включение или выключение функции управления динамическим диапазоном.
- 3 Включение или выключение функции региональных объявлений.
- 4 Установка типа программ для автоматического выбора при начале приема групп.
- 5 Возврат к исходному экрану.

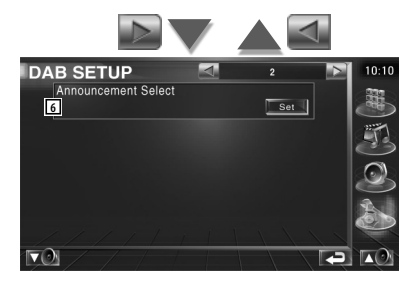

6 Отображение экрана выбора регионального объявления. (стр. 83)

#### **Выбор объявления** Можно установить различные параметры приема объявлений.  **1 Отобразите экран объявлений** См. <Настройка цифрового аудиовещания> (стр. 82).  **2 Установите параметры объявлений Code Set**  $10:10$ **1**<br>Traffic News  $\Box$  On  $\Box$  Off Event  $\sqrt{2}$  of  $\sqrt{2}$ Transport News<sup>1</sup>0n 10th Special Event | On | Off Warning  $\Box$  On  $\Box$  Off Radio Info  $\Box$  On  $\Box$  Off News  $\Box$  On  $\Box$  Off Sports News **Lon** Lon Financial News Con Lon Weather  $\Box$  On  $\Box$  Off **2**  $\sqrt{2}$

- 1 Включение или выключение функции приема объявлений.
- 2 Возврат к исходному экрану.

# **Настройка усилителя**

Установка усилителя мощности, подключенного через шину LX. (только при подключенном усилителе мощности LX (дополнительная принадлежность))

# **1 Отобразите экран настройки усилителя**

Нажмите [Amp Control] на экране "SETUP Menu" (стр. 66).

## **2 Настройте усилитель**

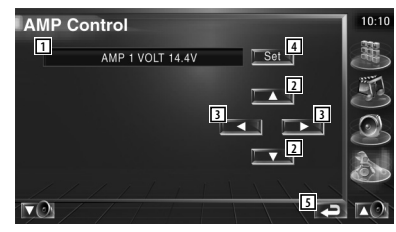

- 1 Отображение параметра настройки и значения
- 2 Выбор параметра настройки.
- 3 Выбор значения настройки.
- 4 Ввод значения настройки.
- 5 Возврат к исходному экрану.

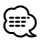

- Модели усилителей, которыми можно управлять из системы, приведены в каталоге усилителей.
- Информацию о параметрах и значениях, которые можно изменять, а также о работе усилителя после изменений см. в руководстве по эксплуатации усилителя.

### **Запоминание настроек**

Настройки аудиосистемы и интерфейса аудио/ видео можно вносить в память. Внесенные в память настройки можно вызвать из памяти в любое время. Даже если настройки были сброшены после замены батарей, эти настройки можно восстановить.

### **1 Отобразите экран запоминания настроек**

Menu" (стр. 66). **SETUP Memory** 

Нажмите [SETUP Memory] на экране "SETUP

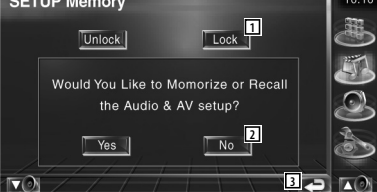

- 1 Блокировка настроек аудиосистемы и интерфейса аудио/видео. Если выбрано **| Lock |**, настройки аудиосистемы и интерфейса аудио/видео нельзя изменять.
- 2 Запоминание или вызов настроек. Чтобы отменить эту функцию, нажмите | № 1. Чтобы отменить запоминание, нажмите .  $\top$  No.  $\top$

Вновь отображается экран меню настройки.

3 Возврат к исходному экрану.

# **2 Начните настройку запоминания**

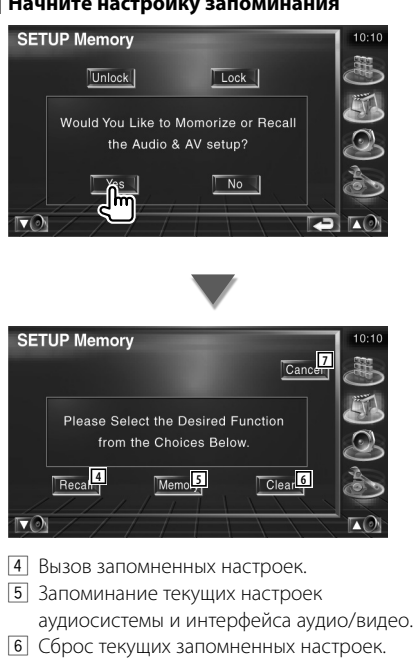

7 Возврат к экрану настройки запоминания.

## **3 Запоминание или вызов настроек**

При запоминании текущих настроек аудиосистемы и интерфейса аудио/видео:

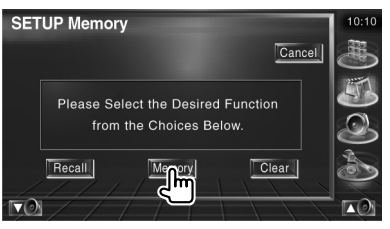

Если настройки уже сохранены, отображается подтверждение. Нажмите . Чтобы отменить запоминание, нажмите | №

**При повторном вызове запомненных настроек:**

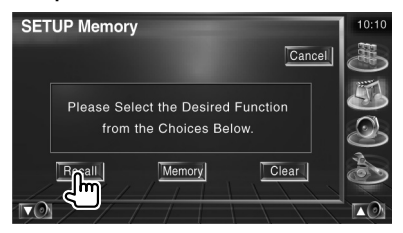

При нажатии на экран отображается подтверждающее сообщение. Нажмите **Разная Германия и повторный вызов,** нажмите | No. .

## **При сбросе текущих запомненных настроек:**

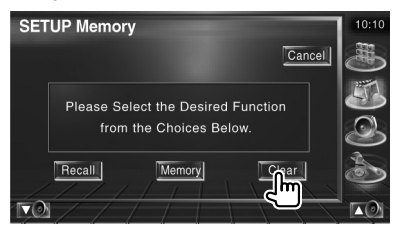

При нажатии на экран отображается подтверждение. Нажмите | Yes | Чтобы отменить сброс, нажмите . . . .

## **4 Завершите запоминание/повторный вызов настроек**

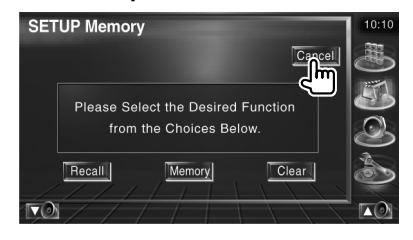

**Управление аудиосистемой**

### **Меню управления аудиосистемой**

Отображается меню управления аудиосистемой для установки функции звуковых эффектов устройства.

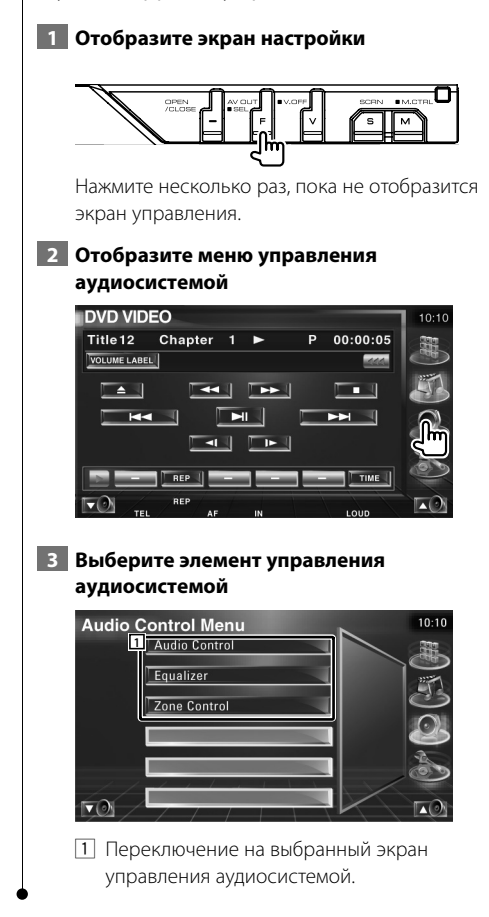

### **Управление аудиосистемой**

Можно регулировать баланс звучания спереди/сзади и справа/слева.

### **1 Отобразите меню управления аудиосистемой**

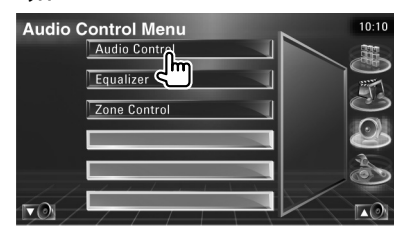

Нажмите [Audio Control] на экране "Audio Control Menu" (стр. 86).

## **2 Отобразите экран управления аудиосистемой**

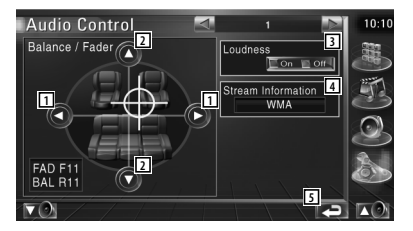

- 1 Настройка баланса громкости вправо и влево.
- 2 Регулировка баланса громкости вперед и назад.
- 3 Включение или выключение функции контроля тонкомпенсации. Если установлено значение "On", высокие и низкие частоты автоматически подчеркиваются при низкой громкости.
- 4 Отображается информация о текущем источнике. Отображается поток (Dolby Digital, dts, линейная импульсно-кодовая модуляция, MPEG, MP3 или WMA/AAC) и входящие каналы (передние или задние).
- 5 Возврат к исходному экрану.

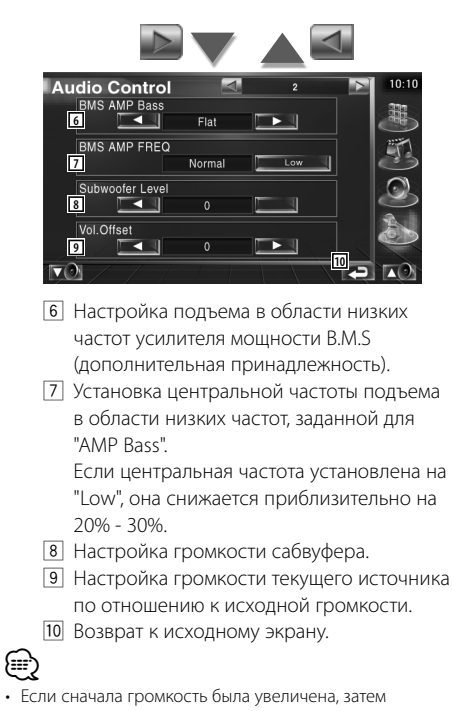

- уменьшена с помощью настройки "Vol. Offset", то при переключении на другой источник звучание может быть чрезмерно громким.
- Установка некоторых моделей усилителей на значение "+18" может быть невозможна. См. каталог или руководство по эксплуатации усилителя мощности.

## **Настройка эквалайзера**

Можно настроить эквалайзер.

### **1 Отобразите настройки эквалайзера**

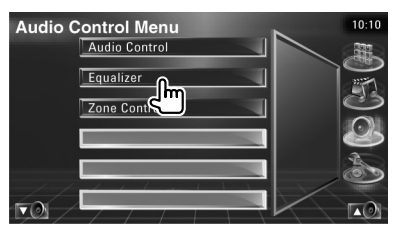

Нажмите [Equalizer] на экране "Audio Control Menu" (стр. 86).

### **2 Отобразите экран эквалайзера**

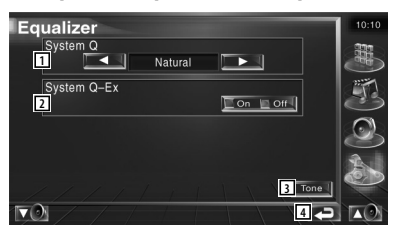

- 1 Выбор типа кривой эквалайзера. Можно выбрать любую из следующих кривых эквалайзера.
	- "Natural"
	- "Rock"
	- "Pops"
	- "Easy"
	- "Top40"
	- $\cdot$ "Jazz"
- 2 Выбор элементов, которые будут настраиваться для кривой тембра. Если установлено значение "Off", настроить для кривых тембра можно только громкость.
- 3 Отображение экрана настройки кривой тембра. (стр. 88)
- 4 Возврат к исходному экрану.

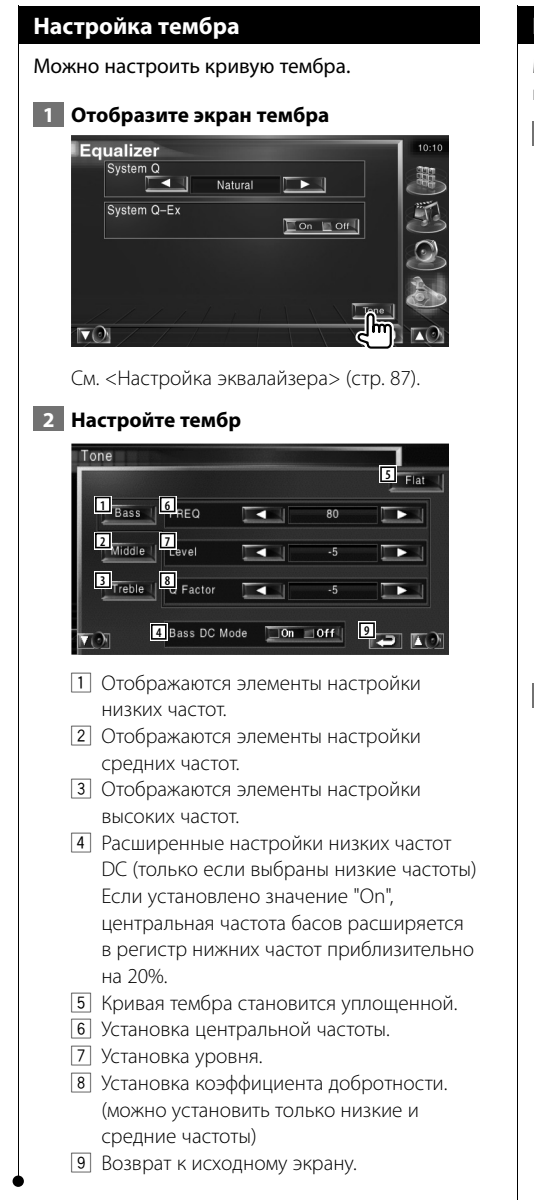

# **Настройка зоны**

Можно настроить фронтальный и тыловой источник звучания.

## **1 Отобразите настройку зоны**

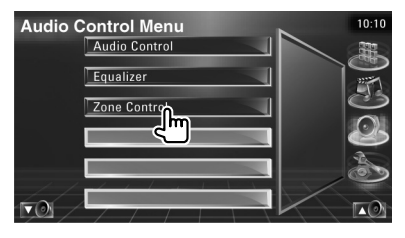

Нажмите [Zone Control] на экране "Audio Control Menu" (стр. 86).

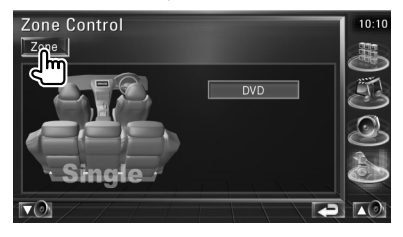

## **2 Установите настройку зоны**

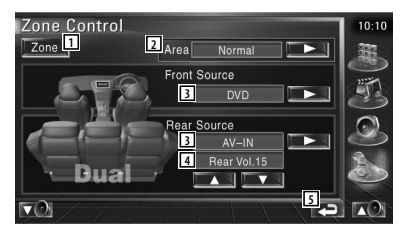

- 1 Включение и выключение функции настройки зоны (при этом устанавливаются разные источники звучания для фронтальных и тыловых акустических систем).
- 2 Переключение фронтальных и тыловых источников звучания. (эта кнопка отображается, если функция зоны включена.)

Чтобы поменять местами фронтальный и тыловой источники звучания, нажмите "Reverse".

3 Можно отдельно настроить фронтальный и тыловой источники звучания. (эта кнопка отображается, если функция зоны включена.)

- (≕)
- Если переключается звучание тыловой акустической системы, то источник звучания, который выводится через разъем AV OUTPUT, также переключается на этот источник.

Однако, если для настройки "Area" установлено значение "Reverse", то источник звучания, который выводится через разъем AV OUTPUT, переключается в зависимости от фронтального источника звучания.

- 4 Регулируется громкость заднего канала. (эта кнопка отображается, если функция зоны включена.)
- 5 Возврат к исходному экрану.

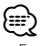

- Если функция зоны установлена на "On", действуют следующие ограничения.
	- Сигнал не выводится из сабвуфера.
	- <Настройка аудиосистемы> (стр. 66) и <Настройка эквалайзера> (стр. 87) недоступны.

# **Пульт дистанционного управления**

Этим устройством можно управлять с помощью поставляемого пульта дистанционного управления.  $\mathbb{A}% _{n}$ 

- Храните пульт дистанционного управления там, где он не будет перемещаться во время торможения и других действий. Если пульт дистанционного управления упадает и застрянет под педалями во время управления автомобилем, возможно возникновение опасной ситуации.
- Не кладите батарею рядом с открытым огнем или источниками тепла. Это может привести к взрыву батареи.
- Не перезаряжайте батарею, не закорачивайте, не разбивайте, не нагревайте и не кладите ее в огонь. Подобные действия могут вызвать утечку жидкости из батареи. Если жидкость, вытекшая из батареи, попала в глаза или на одежду, немедленно промойте водой и обратитесь к врачу.
- Храните батарею в недоступном для детей месте. Если ребенок проглотил батарею, немедленно обратитесь к врачу.

## **Установка батарей**

Используйте две батареи размера "AAA"/"R03". Снимите крышку, надавив не нее и сдвинув в сторону, как показано на рисунке.

Вставляйте батареи, соблюдая полярность  $\circled$  и

 $\ominus$ , в соответствии с рисунком внутри корпуса.

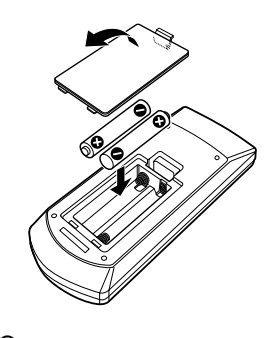

# *⊱*

• Если дальность работы пульта дистанционного управления уменьшилась, или пульт не работает, возможно, разрядились батареи. В этом случае замените обе батареи новыми.

## **Переключатель режимов пульта дистанционного управления**

Функции пульта дистанционного управления зависят от положения переключателя режимов.

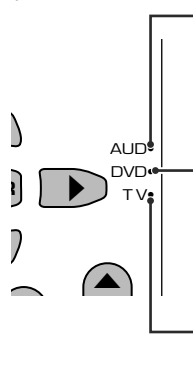

⁄

### **Режим AUD**

Переключайте на этот режим при управлении выбранным источником или устройством автоматической смены компакт-дисков и т.д.

### **Режим DVD**

Переключайте на этот режим при воспроизведении DVD или компакт-дисков на проигрывателе, встроенном в это устройство.

### **Режим ТВ**

Переключается при настройке телепрограмм.

• Положение переключателя режимов пульта дистанционного управления указано в заголовке для каждого режима (например, "режим AUD").

• При управлении проигрывателем, не встроенным в это устройство, выберите режим "AUD".

# **Обычные действия (режим AUD)**

### **Переключение источника**

Переключение на источник для воспроизведения.

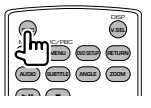

## **Громкость**

Регулировка громкости.

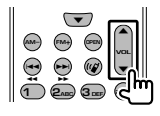

## **Аттенюатор громкости**

Нажмите эту клавишу один раз, чтобы уменьшить громкость звучания. Нажмите еще раз, чтобы восстановить предыдущую громкость.

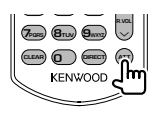

## **Две зоны**

Включение и выключение функции двух зон.

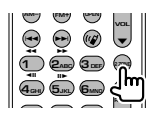

### **Управление громкостью тыловых акустических систем**

Регулировка громкости тыловых акустических систем, когда функция двух зон включена.

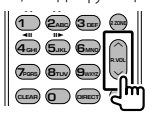

# **V.SEL**

Переключение видео

При каждом нажатии переключается видео.

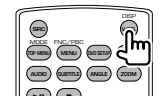

# **OPEN**

Открывает или закрывает монитор при каждом нажатии этой клавиши.

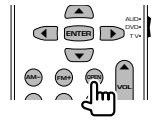

## **Клавиша курсора**

Перемещение курсора в отображаемом меню.

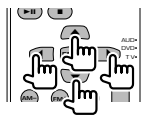

# **ENTER**

Ввод параметров.

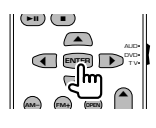

# **Связь "Hands-free"**

Вход в режим выбора способа набора.

При поступлении вызова выполняется ответ на вызов.

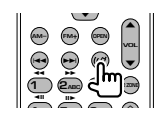

## **Функция**

Переключение экрана функций

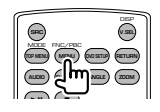

# **MODE**

Переключение режима экрана.

Режим экрана изменяется при каждом нажатии этой клавиши.

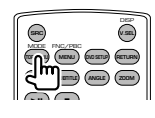

# **Файлы DVD/VCD/CD/звуковые файлы (режим DVD)**

### **Поиск папки**

Выбор папки для воспроизведения.

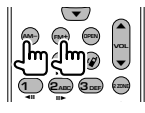

### **Поиск дорожки и поиск файла**

Выбор дорожки или файла для воспроизведения.

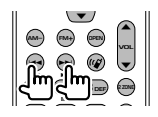

### **Воспроизведение/пауза**

Пауза при воспроизведении дорожки. Чтобы возобновить воспроизведение, нажмите еще раз.

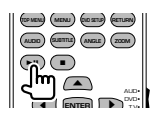

## **Стоп**

Запоминание последней точки остановки диска. При повторном нажатии точка остановки удаляется.

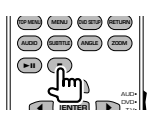

### **Прямой поиск**

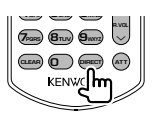

При нажатии этой кнопки переключаются функции, которые можно вызывать прямым поиском.

## **DVD**

Номер названия

Номер главы

Время воспроизведения

Номер элемента\*

Отмена

\* Для некоторых дисков или сцен использование этой функции может оказаться невозможным.

### **Компакт-диск**

Номер дорожки Время воспроизведения

Отмена

### **Звуковые файлы**

Номер папки

Номер файла

Отмена

# **VCD 1.X, VCD 2.X (PBC OFF)**

Номер дорожки

Отмена

# **VCD 2.X (PBC ON)**

Номер сцены

Номер

Отмена

После переключения на функцию прямого поиска укажите номер поиска с помощью цифровой клавиатуры и нажмите клавишу **ENTER** [ENTER].

## **Цифровая клавиатура**

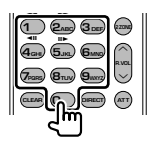

- Укажите номер для прямого поиска.
- Нажмите **1 2ABC** для быстрой прокрутки вперед/назад. При каждом нажатии этой клавиши переключается скорость быстрой прокрутки вперед/назад.
- Нажмите **4GHI 5JKL** для замедленного воспроизведения вперед/назад. При каждом нажатии этой клавиши переключается скорость замедленного воспроизведения.

# **Главное меню DVD**

Вход в главное меню DVD.

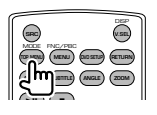

## **Меню DVD**

Отображение меню DVD. Включение или выключение управления воспроизведением во время воспроизведения VCD.

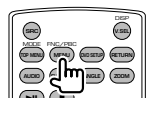

# **Субтитры**

Переключение языка субтитров.

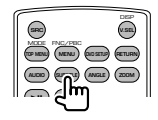

## **Увеличение**

При каждом нажатии этой клавиши переключается коэффициент увеличения.

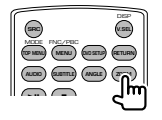

# **Угол изображения**

При каждом нажатии этой клавиши переключается угол изображения.

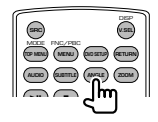

# **AUDIO**

Переключение языка голосового звучания

При каждом нажатии этой клавиши переключается язык голосового звучания.

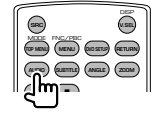

# **ТВ (режим ТВ)**

### **Переключение между станцией диапазона и видео**

Переключение между станцией телевизионного диапазона и видеовходом.

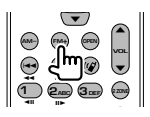

# **Выбор канала**

Выбор телевизионного канала.

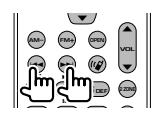

**Цифровая клавиатура**

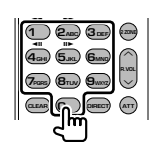

• Выбор номера станции для запоминания.

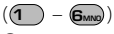

• Сначала нажмите клавишу прямой настройки, затем укажите канал станции для приема.

# **Радио (режим AUD)**

### **Переключение диапазонов**

Переключение диапазонов, принимаемых устройством.

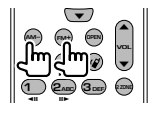

## **Выбор станций**

Переключение станций вещания, принимаемых устройством.

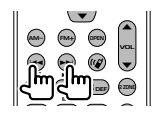

## **Прямая настройка**

После нажатия этой клавиши используйте клавиатуру для указания станции вещания, которую следует принимать.

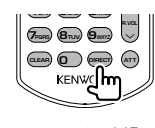

Например: 92,1 МГц (FM)

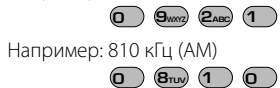

### **Цифровая клавиатура**

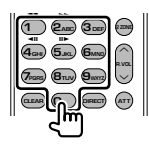

• Чтобы использовать предустановленные настройки, нажмите номер

запрограммированной станции вещания.

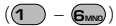

• Сначала нажмите клавишу прямой настройки, затем укажите частоту станции для приема.

# **Справочная информация Устранение неполадок**

При некоторых настройках некоторые функции устройства отключаются.

## **! • Не удается установить сабвуфер.**

- **Не удается установить фазу сабвуфера.**
- **Не выводится сигнал с сабвуфера.**
- **Не удается установить фильтр низких частот. • Не удается установить фильтр высоких**
- **частот.** ▲ Сабвуфер не включен. ☞ <Настройка аудиосистемы> (стр. 66)
- ▲ Включена функция двух зон. ☞ <Настройка зоны> (стр. 88)

### **! Не удается установить фазу сабвуфера.**

- Сабвуфер не включен. ☞ <Настройка аудиосистемы>(стр. 66)
- ▲ Фильтр низких частот установлен в значение "Through".
	- ☞ <Настройка разделительного фильтра> (стр. 67)

----------------

## **! • Нельзя выбрать назначение вывода второго источника в режиме двух зон.**

 **• Не регулируется громкость тыловых акустических систем.**

▲ Выключена функция двух зон. ☞ <Настройка зоны> (стр. 88)

## **! Не удается воспроизводить звуковые файлы.**

▲ "CD Read" (<Настройка системы>, стр. 71) установлено на "2".

. . . . . . . . . . . . . . . .

### **1** Не удается выбрать папку.

▲ Включена функция сканирующего воспроизведения или функция воспроизведения в случайном порядке.

### **! Не удается выполнить повторное воспроизведение.**

- Функция РВС включена.
- 
- **! Не удается установить эквалайзер. • Не удается установить разделительный фильтр.**
	- ▲ Включена функция двух зон. ☞ <Настройка зоны> (стр. 88)

То, что кажется неисправностью устройства, может быть результатом незначительной неполадки или ненадежного соединения. Прежде чем обращаться к специалистам по обслуживанию, проверьте возможные неполадки, приведенные ниже.

# **Общие причины**

### **2** Нет звука при нажатии сенсорной панели.

- ✔ Используется разъем предварительного выхода.
- ☞ При использовании разъема предварительного выхода звуки нажатий не выводятся.

### **Тюнер в качестве источника**

## **? Плохое качество радиоприема.**

- ✔ Не выдвинута антенна автомобиля.
- Полностью выдвиньте антенну.
- ✔ Не подсоединен кабель управления антенной.
- Правильно подсоедините кабель, см. <ИНСТРУКЦИЯ ПО УСТАНОВКЕ>.

## **Диск в качестве источника**

### **? Нужный диск не воспроизводится, вместо него воспроизводится другой диск.**

- ✔ Нужный компакт-диск сильно загрязнен.
- ☞ Очистите компакт-диск.
- ✔ Kомпакт-диск установлен в прорезь, отличную от указанной.
- ☞ Извлеките магазин и проверьте номер для заданного компакт-диска.
- ✔ Kомпакт-диск сильно поцарапан.
- ☞ Попробуйте другой компакт-диск.

## **Звуковой файл в качестве источника**

### **? Во время воспроизведения звукового файла прерывается звучание.**

- ✔ Носитель поцарапан или загрязнен.
- ☞ Очистите носитель, руководствуясь рекомендациями по очистке компакт-диска в разделе <Обращение с компакт-дисками> (стр. 8).
- ✔ Плохое состояние записи.
- ☞ Запишите носитель еще раз или используйте другой носитель.

# **Справочная информация Ошибки**

### **При неполадках в работе устройства причина неполадки отображается на дисплее.**

### **Protect:**

Сработала схема защиты, поскольку в шнуре акустической системы произошло короткое замыкание, или он замкнут на корпус автомобиля.

➡ Изолируйте шнур акустической системы должным образом, а затем нажмите кнопку сброса.

### **Hot Error:**

Если внутренняя температура устройства поднимается до 60°C или выше, включается цепь защиты, и работать с устройством невозможно. В подобных случаях отображается это сообщение.

➡ Возобновите работу с устройством после понижения температуры в автомобиле.

### **Hold Error:**

Срабатывание цепи защиты, когда температура внутри устройства автоматической смены компакт-дисков поднимается выше 60 градусов по Цельсию, делает невозможным дальнейшую работу устройства автоматической смены компакт-дисков. Это сообщение появляется в подобных случаях.

➡ Возобновите работу после понижения температуры в месте установки устройства автоматической смены компакт-дисков.

### **Mecha Error :**

Проигрыватель дисков неисправен.

➡ Извлеките диск и попытайтесь вставить его еще раз. Если этот индикатор продолжает мигать или если диск не извлекается, обратитесь к представителю компании Kenwood.

#### **Disc Error:**

Вставлен диск, который невозможно воспроизвести.

### **Read Error:**

- Диск сильно загрязнен.
- ➡ Очистите диск, см. <Обращение с компактдисками> (стр. 8).
- Диск перевернут.
- ➡ Установите диск стороной с этикеткой вверх.

#### **Region code Error:**

Диск снабжен кодом региона, который не позволяет воспроизводить диск на этом устройстве.

### **Parental level Error:**

Уровень родительского контроля на диске выше установленного на устройстве.

### **Error 07–67:**

Устройство работает неправильно вследствие той или иной неполадки.

➡ Нажмите кнопку сброса устройства. Если сообщение "Error 07−67" по-прежнему отображается, обратитесь к ближайшему представителю компании Kenwood.

### **No Device (устройство USB)/ Disconnected (iPod):**

Устройство USB/iPod выбрано в качестве источника, но не подключено. .

➡ Измените источник на любой другой, отличный от USB/iPod. Подключите устройство USB/iPod, затем измените источник на USB/iPod еще раз.

### **No Music:**

Подключенное устройство USB не содержит воспроизводимых звуковых файлов. На воспроизводимом носителе не записано данных, которые могут воспроизводиться на устройстве.

#### **USB Device Error!!:**

Текущая емкость подключенного устройства USB превышает допустимый предел. .

- **→** Проверьте устройство USB. Неполадки в подключенном устройстве USB.
- **➡ Измените источник на любой другой, отличный от** USB. Извлеките устройство USB.

#### **Authorization Error:**

Сбой подключения к iPod.

- ➡ Удалите iPod, затем вновь подключите его. Устройство не поддерживает этот iPod.
- **→ См. <Плееры iPod, которые можно подключать к** этому устройству> (стр. 7).

#### **Update your iPod:**

Версия программного обеспечения плеера iPod устарела и не поддерживается устройством.

➡ Убедитесь, что установлена последняя версия программного обеспечения для iPod. См. <Плееры iPod, которые можно подключать к этому устройству> (стр. 7).

# **Коды языков DVD**

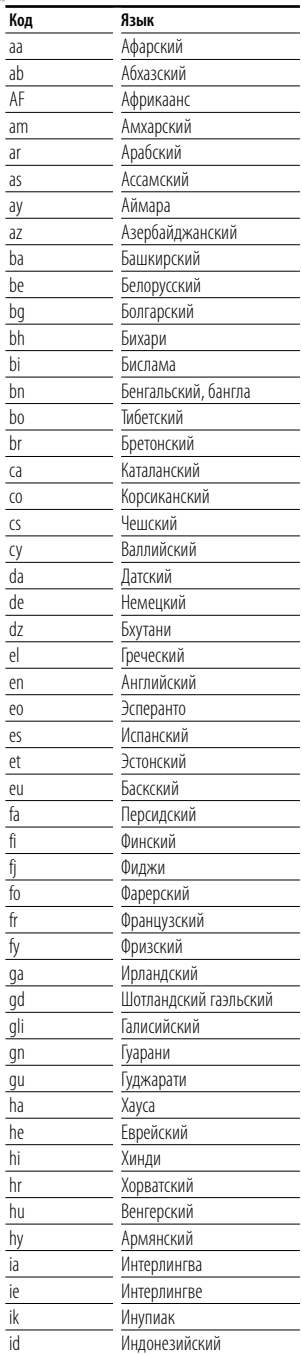

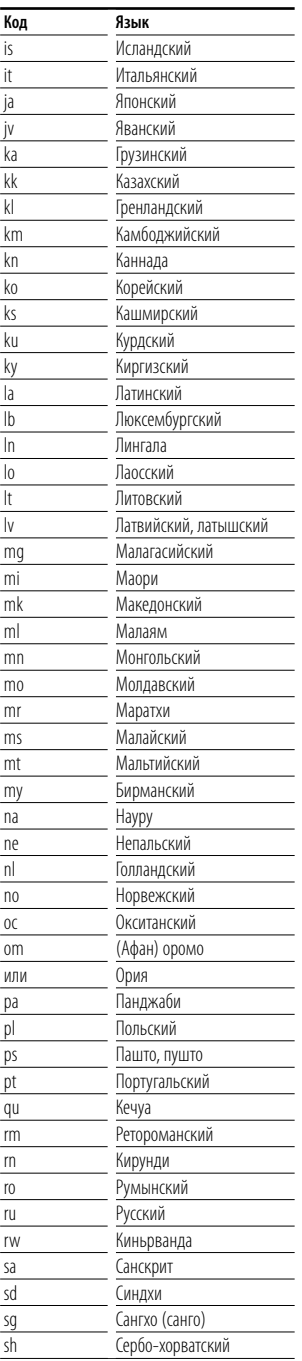

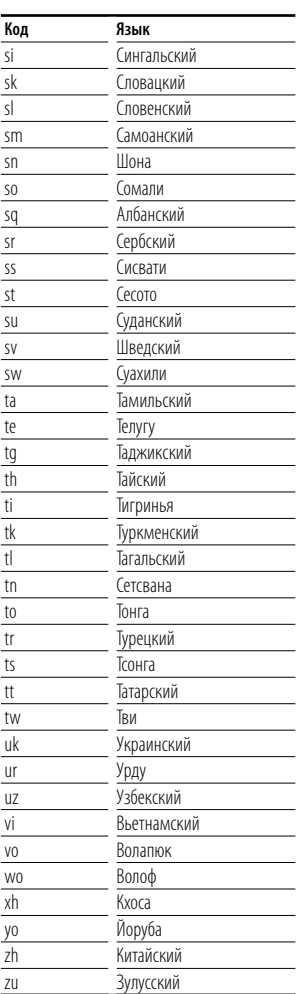

# **Технические характеристики**

## **Монитор**

#### Размер изображения

: ширина 6,97 дюймов (диагональ) 154,1 x 87,1 мм

# Система дисплея

: прозрачная панель TN LCD

# Система управления

- : активная матрица TFT
- Число пикселей : 336 960 (480Ш×234В×RGB)

### Эффективные пиксели : 99,99%

Расположение пикселей : расположение полосами RGB

### Задняя подсветка

: холодная катодная флуоресцентная трубка

# **DVD**

# Цифро-аналоговый преобразователь

: 24 бит

## Декодер

: Линейная импульсно-кодовая модуляция/ Dolby Digital/ dts/MP3/ WMA/ AAC

## Дрожание

: ниже измеряемого предела

## Амплитудно-частотная характеристика

Частота дискретизации 96 кГц: 20 – 44.000 Гц Частота дискретизации 48 кГц: 20 – 22.000 Гц Частота дискретизации 44,1 кГц : 20 – 20.000 Гц

# Общее гармоническое искажение

- : 0,01 % (1 Кгц)
- Отношение "сигнал-шум" (дБ) : 98 дБ (DVD-Video 96k)

### Динамический диапазон : 98 дБ (DVD-Video 96k)

- 
- Форматы дисков : DVD-Video/VIDEO-CD/CD-DA

## Частота дискретизации : 44,1 кГц/ 48 кГц/96 кГц

### Число указательных битов : 16/ 20/ 24 бита

# **Раздел USB IF**

## Стандарт USB

: USB 1.1/ 2.0

# Файловая система

: FAT 16/32

- Максимальный ток источника питания : 500 мА
- Цифро-аналоговый преобразователь : 24 бит

# Декодер

: MP3/WMA/AAC

## **FM-тюнер**

### Диапазон частот : 87,5 МГц – 108,0 МГц (50 кГц)

- Реальная чувствительность (S/N : 26 дБ) : 0,7 мкВ/75 Ом
- Пороговая чувствительность (S/N : 46 дБ) : 1,6 мкВ/75 Ом
- Частотная характеристика (± 3,0 дБ) : 30 Гц – 15 кГц

# S/N

- : 65 дБ (МОНО)
- Чувствительность (± 400 кГц) : ≥ 80 дБ

# Переходное затухание между стереоканалами : 35 дБ (1 кГц)

# **LW-тюнер**

```
Диапазон частот (9 кГц)
 : 153 кГц – 281 кГц
Реальная чувствительность
 : 45 мкВ
```
# **MW-тюнер**

Диапазон частот (9 кГц) : 531 кГц – 1611 кГц Реальная чувствительность : 25 мкВ

### **Видеосистема**

Система цветности внешнего видеовхода : NTSC/PAL Уровень внешнего видеовхода (разъемы RCA) : 1 Вp-p/75 Ом Максимальный уровень внешнего аудиовхода (разъемы RCA) : 2 В/25 кОм Аналоговый вход RGB : 0,7 Вp-p/75 Ом Уровень видеовыхода (разъемы RCA) : 1 Вp-p/75 Ом Уровень аудиовыхода (разъемы RCA) : 1,2 В/10 кОм

### **Аудиосистема**

Максимальная мощность (фронтальная и тыловая) :  $50 B\tau \times 4$ Полная мощность полосы пропускания (фронтальная и тыловая) (PWR DIN45324,+B=14,4 В) :  $30 BT \times 4$ Уровень предварительного усилителя (В) : 2 В/10 кОм

Полное сопротивление предварительного выхода

: ≤ 600 Ом

Номинальное сопротивление катушки

### громкоговорителя

: 4 – 8 Ом

### Воспроизведение тембра

Низкие частоты: 100 Гц ±8 дБ Средние частоты: 1 кГц ±8 дБ Высокие частоты: 10 кГц ±8 дБ

### **Общие характеристики**

Рабочее напряжение : 14,4 Вт (допустимо 11 – 16 В) Потребляемый ток : 15 A Размеры для установки (Ш × В × Д) Основной блок: 182 × 53 × 161 мм Скрытый блок: 228 x 40 x176 мм Рабочий диапазон температуры : -10 °C – +60 °C Диапазон температуры хранения  $: -20 °C - +85 °C$ Вес Основной блок: 2,2 кг Скрытый блок: 1,1 кг

Технические характеристики могут быть изменены без предварительного уведомления.

Эффективные пиксели жидкокристаллической панели составляют 99,99% или более, однако 0,01% пикселей может не светиться или светиться неправильно.

# **About DivX**

DivX is a popular media technology created by DivX, Inc. DivX media Files contain highly compressed video with high visual quality that maintains a relatively small file size. DivX files can also include advanced media features like menus, subtitles, and alternate audio tracks. Many DivX media files are available for download online, and you can create your own using your personal content and easy-to-use tools from DivX.com.

# **About DivX Certified**

DivX Certified products are officially tested by the creators of DivX and guaranteed to play all versions of DivX video, including DivX 6. Certified products qualify for one of several DivX Profiles that designate the type of video the product supports, from compact portable video to high-definition video.

При Правильном соблюдении всех условий эксплуатации и техническких требований, указанных в данной инструкций, срок службы купленного Baм изделия составляет 7 лет. Гарантийный срок эксплуатации изделия соответевует сpоку, указанному в гaрантийном талоне.

В период срока службы эксплуатация и хранение изделия не может представлять oпасность для Вашей жизни, здоровья, причинять вред Вашему имуществу или окружающей срeде.

# **Маркировка изделий, использующих лазеры (за исключением некоторых регионов)**

# **CLASS 1 LASER PRODUCT**

К корпусу устройства прикреплена табличка, указывающая, что устройство использует лазерные лучи класса 1. Это означает, что в устройстве используются лазерные лучи слабой интенсивности. Они не представляют опасности и не распространяют опасную радиацию вне устройства.

The "AAC" logo is trademark of DolbyLaboratories.

Apple, the Apple logo, and iPod are trademarks of Apple Inc., registered in the U.S. and other countries.

DivX, DivX Certified, and associated logos are trademarks of DivX, Inc. and are used under license.

DO is a trademark of DVD Format/Logo Licensing Corporation registered in the U.S., Japan and other countries.

В данном изделии используется технология защиты авторских прав, охраняемая патентами США, а также другими правами на интеллектуальную собственность. Использование данной технологии защиты авторских прав авторизовано компанией Macrovision и предназначено для домашнего использования и других ограниченных видов просмотра, если это не оговорено особо компанией Macrovision. Обратная инженерия или разборка запрещена.

Manufactured under license from Dolby Laboratories. "Dolby" and the double-D symbol are trademarks of Dolby Laboratories.

"DTS" and "DTS 2.0 + Digital Out" are trademarks of Digital Theater Systems, Inc.